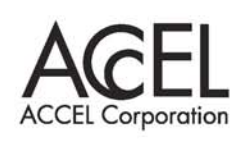

# **MPC-2000** Programing Tutorials

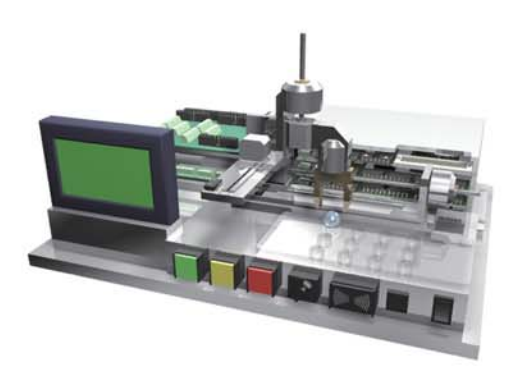

株式会社アクセル January 25, 2010

ACCEL 200000 CLRPOS : CLRPOS -1 HOUT 0 HOUT 0<br>INSET UP\_DWN<br>TIME 100 DO Xx\_=97890: Yy\_=-67890<br>MOVS 10023 10045 Xx\_Yy\_<br>WAIT RR(ALL\_A)==0 WAIT RR(ALL\_A)==0<br>
IF X(-1)!=Xx\_THEN : PRINT "X1": END<br>
IF Y(-1)!=Yy\_THEN : PRINT "Y1": END<br>
IF U(0)!=Xx\_THEN : PRINT "Y1": END<br>
IF Z(0)!=Yy\_THEN : PRINT "Z1": END<br>
Xx\_=97890 : Yy\_=67890<br>
MOVS -10023 -10045 Xx\_Yy\_<br>
WAIT RR TIME 1000<br>HOUT 0: TIME 10 IF HPT(0) O THEN : PRINT 0 : END HOUT 1: TIME 10<br>IF HPT(0) & HO10000C9 OR LMT(0) & HOUT 2: TIME 10 IF HPT(0) <8H0600C806 OR LMT(0) <<<r />
HOUT 4: TIME 10 HOUT 8: TIME 10<br>HOUT 8: TIME 10<br>IF HPT(0) ∞& HOOCE0600 OR LMT(0) ∞<br>IF HPT(0) ∞& HOOCE0600 OR LMT(0) ∞ HOUT 0<br>HOUT 0<br>WAIT LMT(0)==0<br>LOOP CUNET IF PEEK(&HTC028000)=-1 THEN : EN CUNET<sub>14</sub> 16  $K=0$ DO<sub>-</sub> OUT K 2032<sup>-</sup>Lng K\_2036<sup>-Lng</sup>  $-1,2040$ 5000 THE SW(2104) : OF  $x = n \cos$ CNF 3840 CNI  $R$ HOO **I OFF** LMT(O) H\_OFF 3 TIME 10 TIME 10<br>
FRANCE X A 1000 : WAIT RR(X,A) = 0<br>
RMVS X A 1000 : WAIT RR(X,A) = 0<br>
RMWS Y A 1000 : WAIT RR(Y,A) = 0<br>
RMWS Y A 1000 : WAIT RR(Y,A) = 0<br>
RMWS V A 1000 : WAIT RR(V,A) = 0<br>
RMWS V A 1000 : WAIT RR(U,A) = 0<br>
RMWS V RMVS Z\_A 1000: WAIT RR(Z\_A)==0<br>RMVS Z\_A -1000: WAIT RR(Z\_A)==0 **NEXT** MOVS 20000 20000 20000 20000<br>WAIT RR(ALL\_A)==0 MOVS 0000 WAIT RR(ALL\_A)==0 IF X(0) != 0 OR Y(0) != 0 U(0) != 0 OR Z(0) !

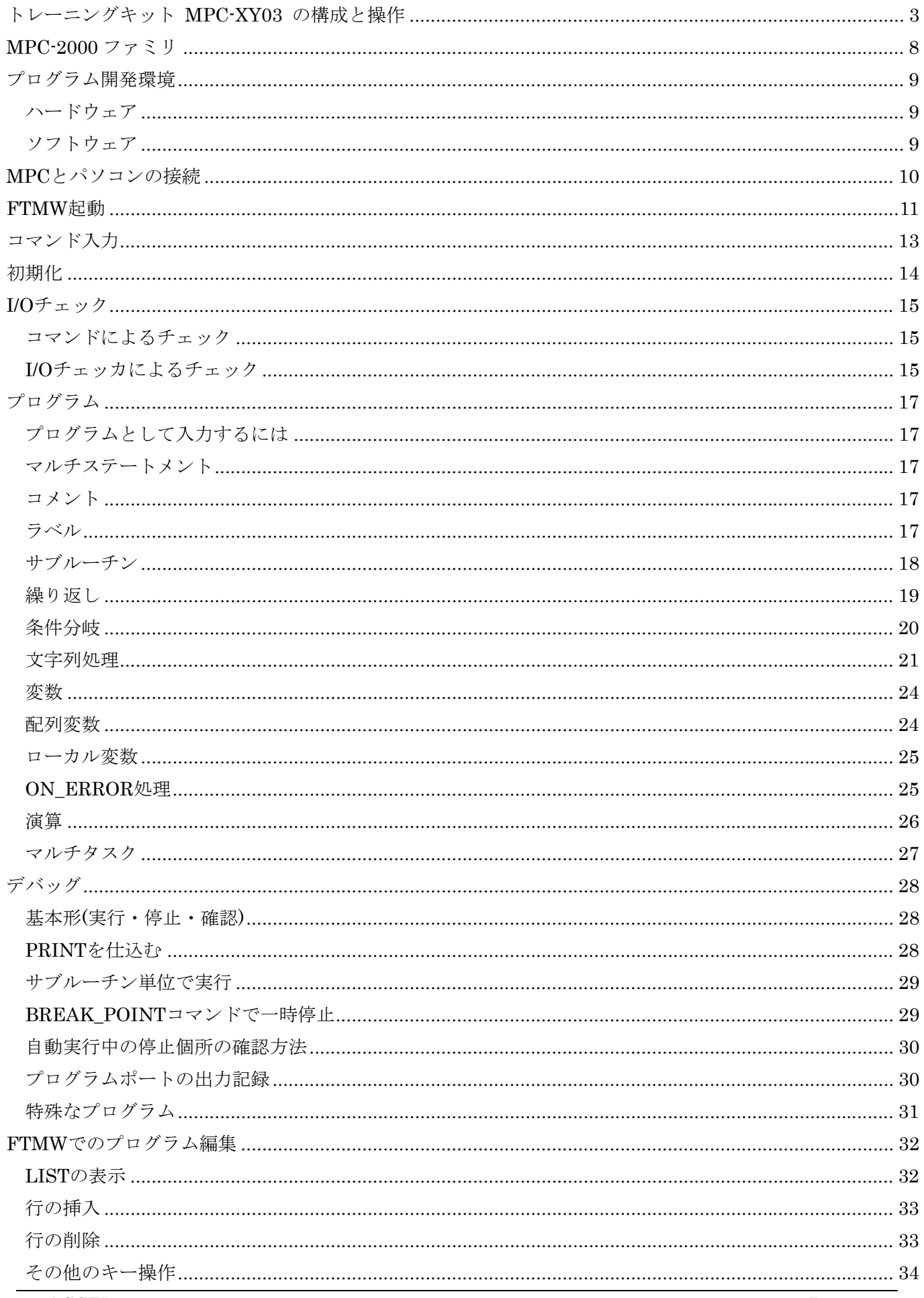

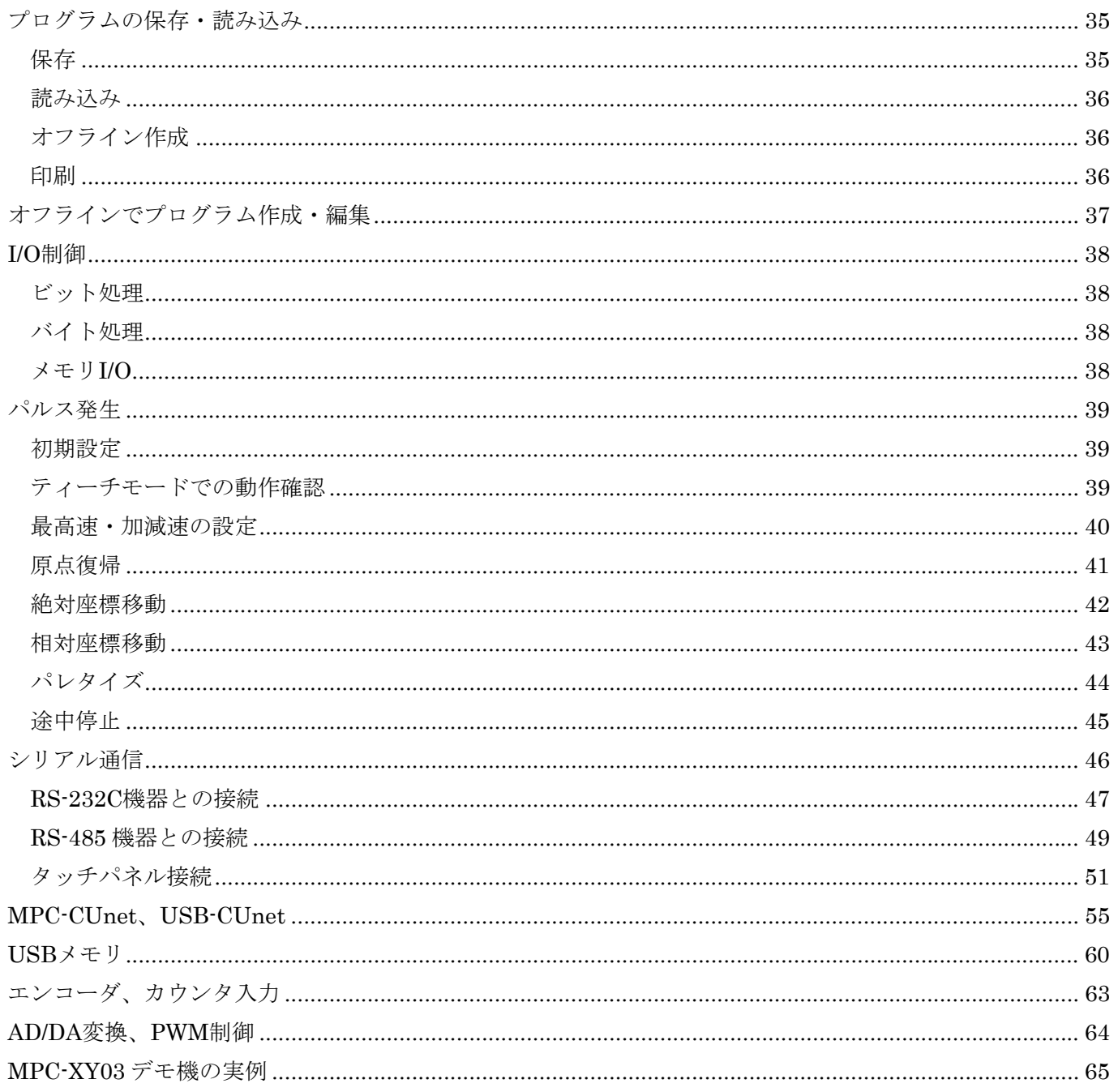

<span id="page-3-0"></span>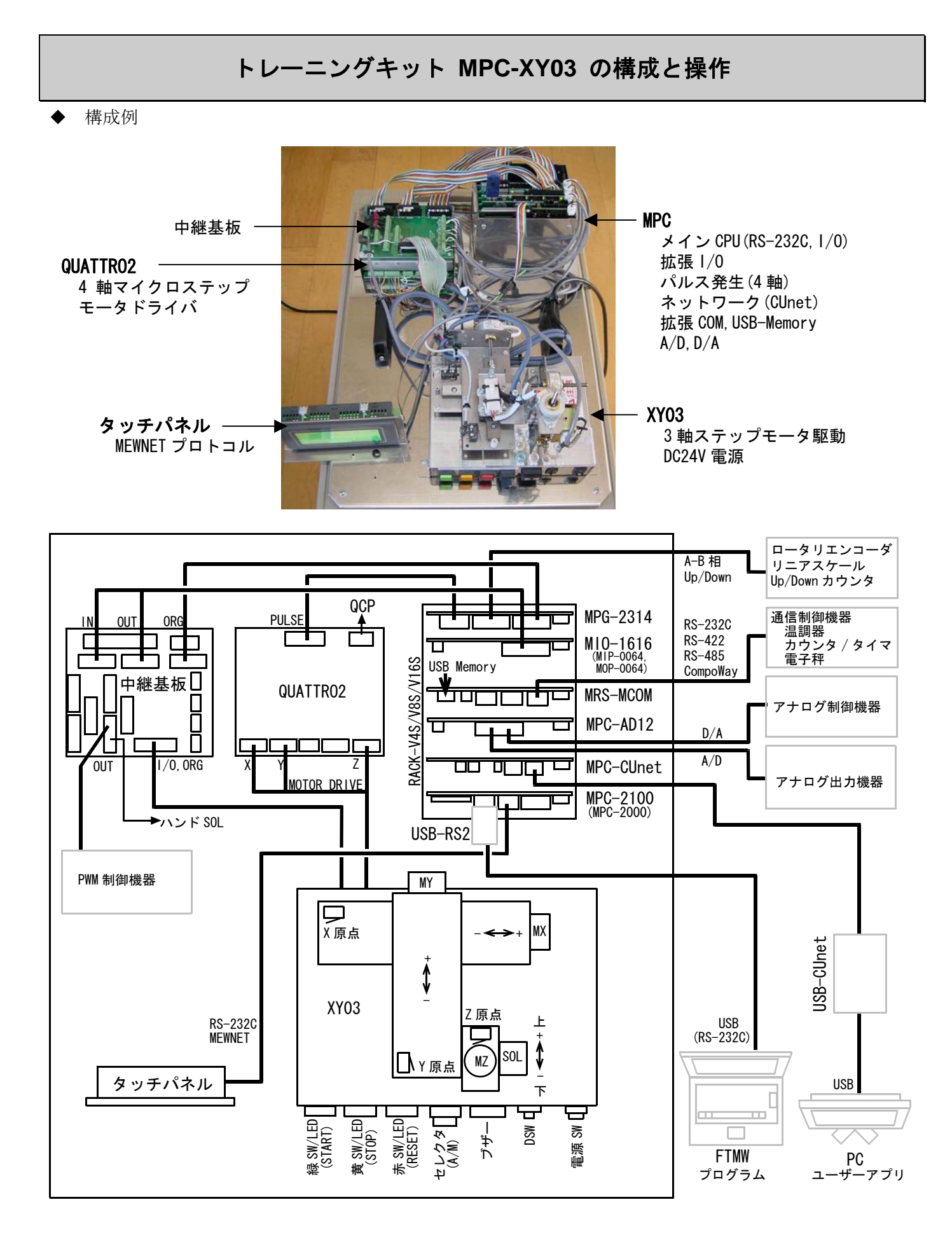

※淡色表示の機器はトレーニングキット(貸し出し機)に含まれません。

XY03 I/O MAP

|             | ΙN                |          | <b>MPG-2314 ORG</b><br>OUT |                 |         |
|-------------|-------------------|----------|----------------------------|-----------------|---------|
| ポート No      | 接続機器              | ポート No   | 接続機器                       | 機能              | 接続機器    |
| 192         | 緑 SW              |          | 緑 LED                      | XS1             | X 原点 LS |
| 193         | 黄 SW              |          | 黄 LED                      | YS1             | Y 原点 LS |
| 194         | 赤 SW              | $\Omega$ | 赤 LED                      | ZS <sub>1</sub> | Z 原点 LS |
| 195         | セレクタ SW           | 3        | ブザー                        |                 |         |
| $196 - 199$ | $_{\mathrm{DSW}}$ | 14       | (SOL)                      |                 |         |

緑・黄・赤 SW、各原点 LS は N.O.接点です。

中継基板

IN、OUT コネクタに I/O 機器を接続することができます。

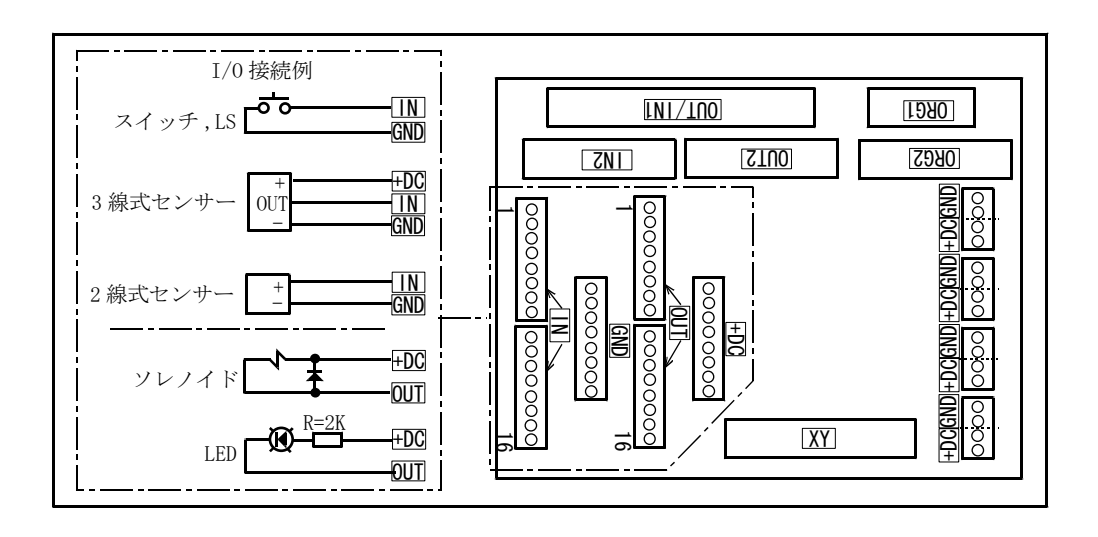

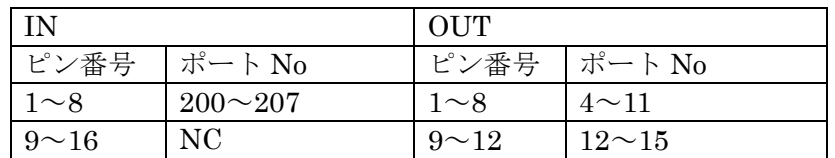

※この基板は MPC-XY03 専用の基板です。

I/O 機器を接続したときの回路例

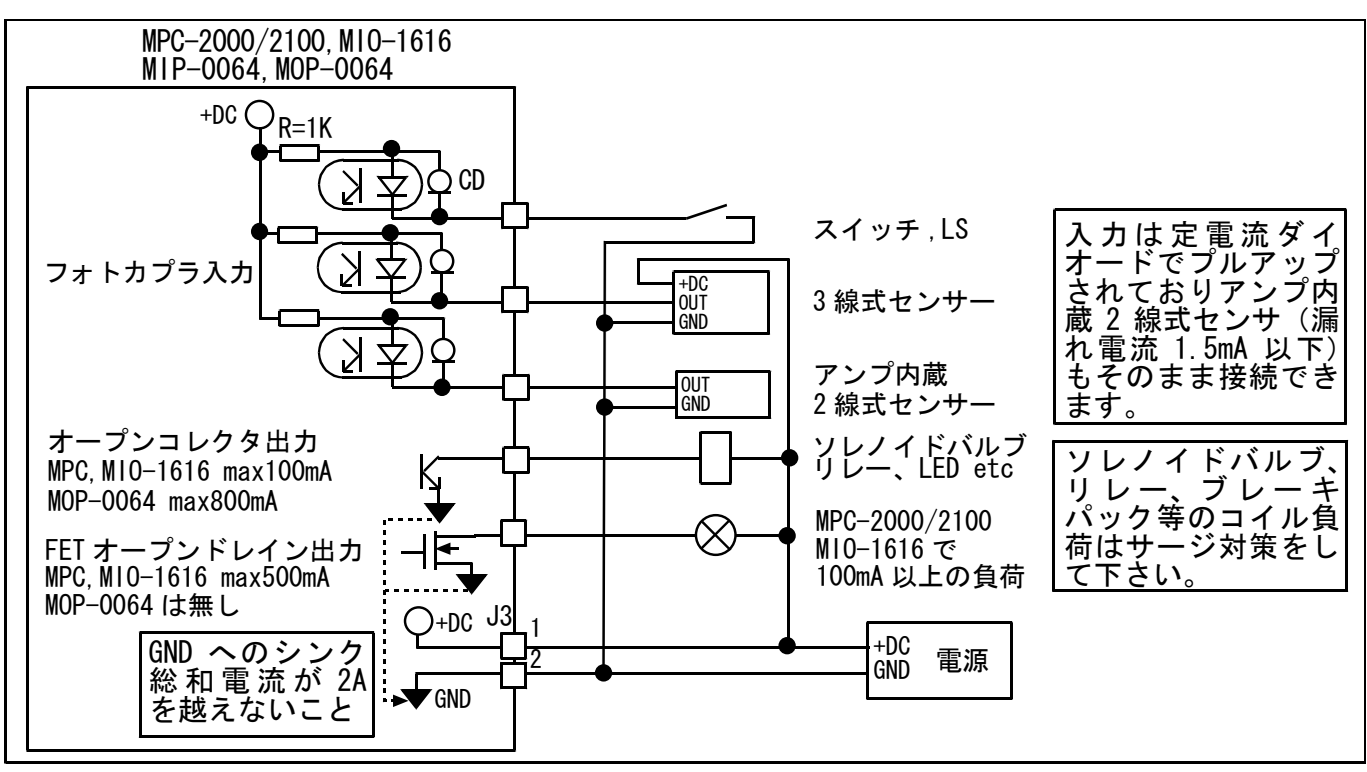

- QUATTRO2 とは
	- ・ 4 軸マイクロステップモータドライバです。各軸を独立で駆動します。
	- ・ 2 相ステッピングモータ ユニポーラ駆動、フォトカプラアイソレート入力。
	- ・ 専用ソフト(QCP.EXE)で各種設定を行います。
	- ・ 制御方法は 2pls(CW/CCW)または方向指示(PULSE/DIR) (4 軸一括設定)。
	- ・ 軸毎に分割数(1/2,1/4,1/8,1/16)、ドライブ電流、スリーップ電流等の設定ができます。
	- ・ MPG-2314、MPG-2541 のパルスポートと直結できます。
	- ・ 動作電圧 DC12~24V 単一電源。(電圧が低い場合、高インピーダンスのモータは使えません)

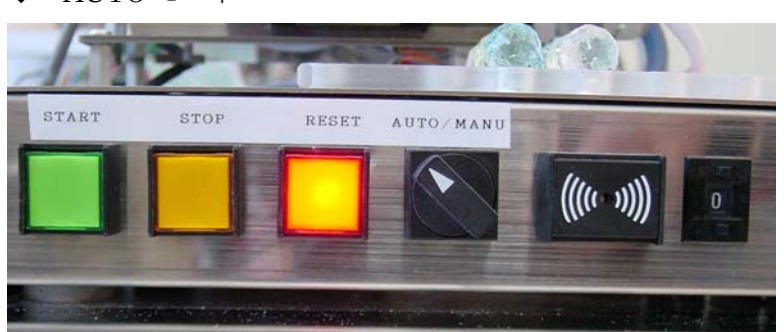

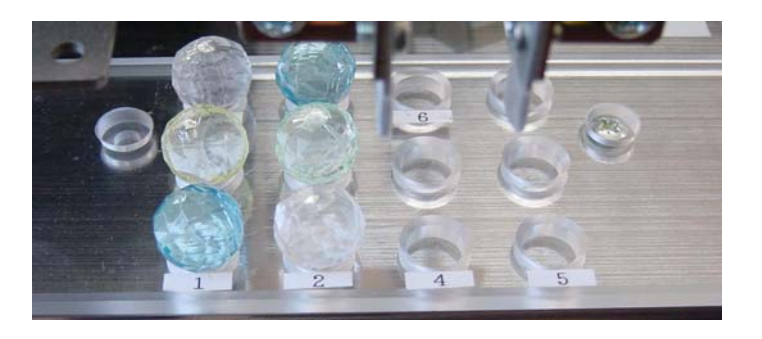

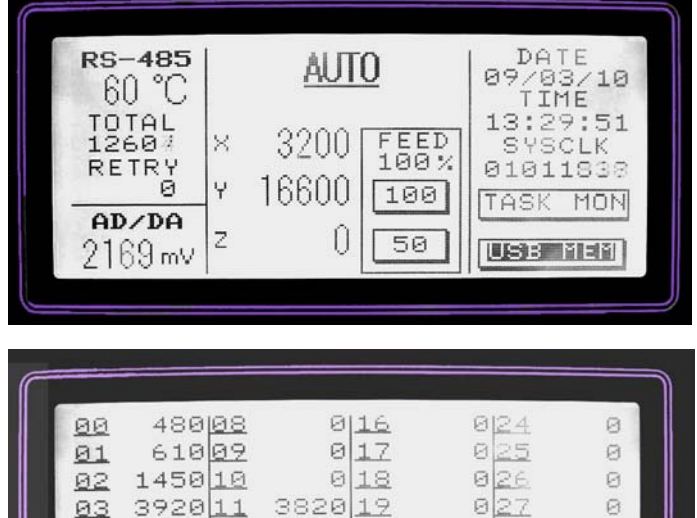

4800 12 8640 20

 $886021$ 

 $\frac{0}{0}$ 

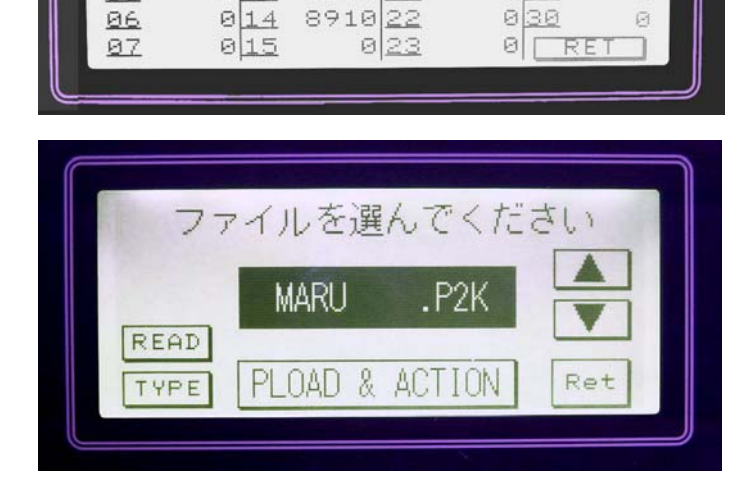

 $0.028$   $0.022$   $0.022$ 

 $\Theta$ 

 $\Box$ 

 $\Theta$ 

- ・ セレクタを AUTO 側にすると自動運連 を行います。
- RESET ボタンが点灯します(リセット状 態)。
- ・ ワークは左側 2 列(PALLET1)に置いて ください。
- START を押すとパレット間のワーク搬 送を開始します。
- ・ STOP を押すと一時停止します。
- ・ 各軸の現在座標値、調節計温度、AD/DA 電圧、MPC の時計、SYSCLK(経過時間) を表示します。SPEED は最高速の 100% または 50%です。
- ・ TASK MON を押すとタスクモニタ画面 に遷移します。
- ・ リセット状態で USB MEM を押すと USB メモリ画面に遷移します。
- ・ タスクモニタ画面です。各タスクの実行 中の文番号が表示されます。

- ・ USB メモリ画面です。USB メモリに保 存されている点データファイルを読み 込みます。
- ▲, ▼ ファイル選択
- ・ PLOAD & ACTION 点データ読み込み & 動作
- READ ファイル名再読込
- ・ TYPE FTMW 画面にファイル内容を表示
- ・ Ret AUTO 画面に戻る

※タッチパネルの写真は色を変えています。

04

05

06

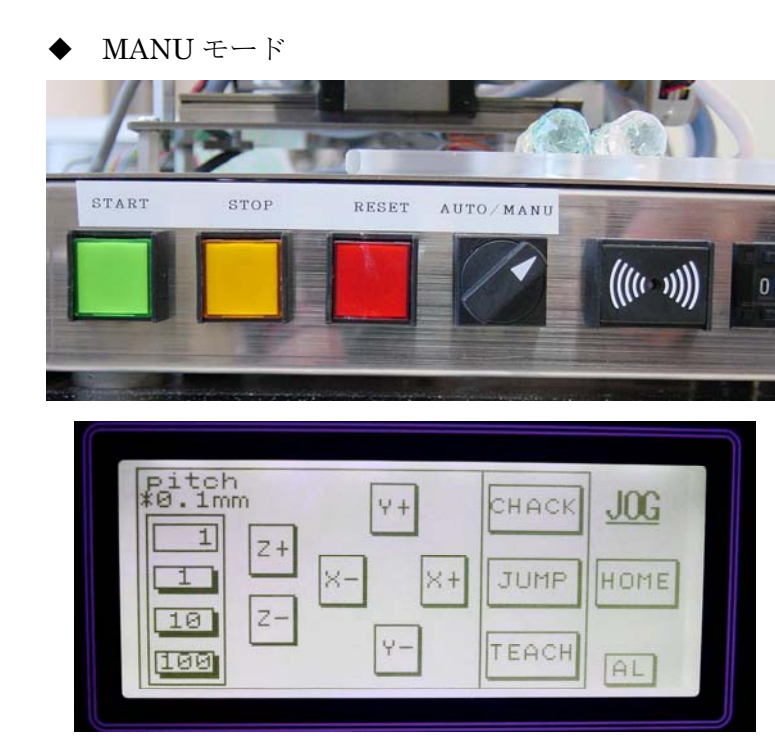

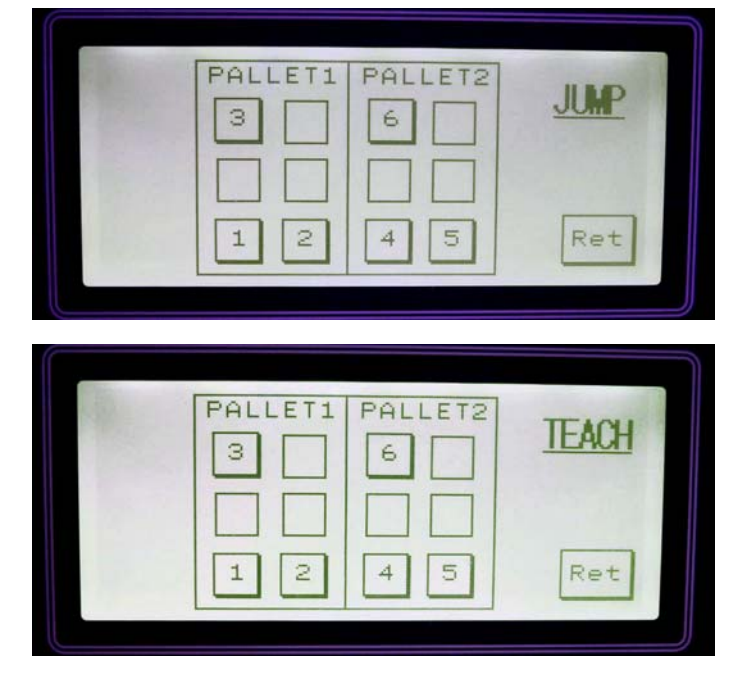

・ セレクタを MANU 側にするとティーチ ングが行えます。

・ JOG 移動を行います。

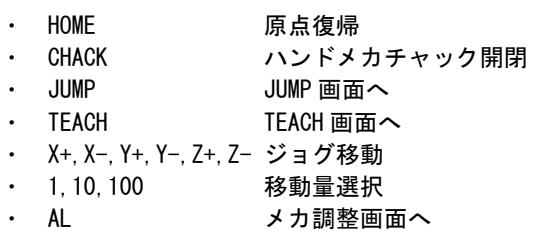

・ JUMP 画面で既にティーチングされて いる点へ移動できます。

・ TEACH 画面で現在点を教示できます。

※タッチパネルの写真は色を変えています。

- \*ティーチング手順
	- ・HOME で原点復帰
	- ・JUMP で既にティーチングされている点へ移動
	- ・各軸ジョグボタンで微動(ワークを置いてチャック開閉しながら位置を確認)
	- ・位置が決まったら TEACH で点を指定

### **MPC-2000**ファミリ

<span id="page-8-0"></span>**◆ MPC-2000 シリーズの製品概要です。** 

・メイン CPU

MPC-1000、MPC-2000 は小~中型(最大 8 スロットラック)、MPC-2100 は中~大型向きです。

- MPC-1000 IN16、OUT16、RS-232 2CH (そのうち 1CH は RS-485 排他使用) ユーザープログラム 155KByte、点データ 7000 個、32 タスク パルス 2 軸(低速非同期)、USB メモリ、10bitAD×7CH、PWM LCD・バッテリバックアップ・カレンダ・時計 無し
- MPC-2000 IN16、OUT16、RS-232 1CH ユーザープログラム 155KByte、点データ 7000 個、32 タスク LCD・バッテリバックアップ・カレンダ・時計 有り
- MPC-2100 IN4、OUT4、RS-232 2CH ユーザープログラム 470KByte、点データ 16000 個、32 タスク、コプロ LCD・バッテリバックアップ・カレンダ・時計 有り

※上記 RS-232C の CH 数にプログラムポートは含まれません。

・拡張ボード

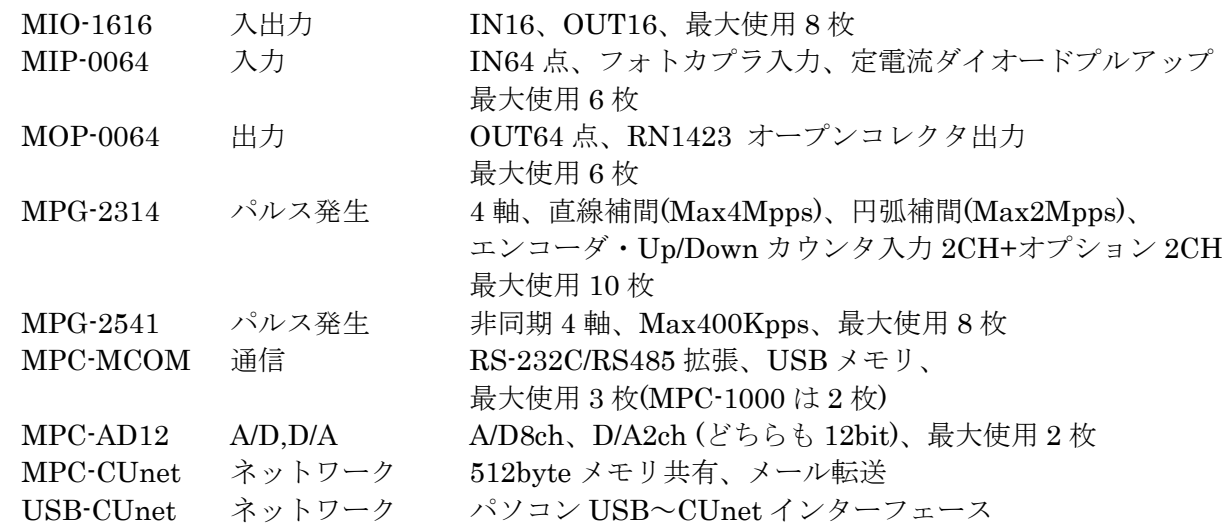

・ケース、ラック

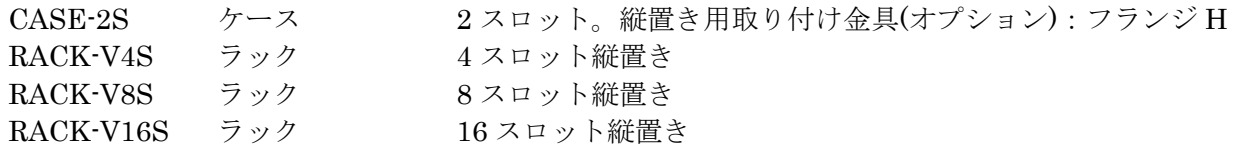

## プログラム開発環境

## <span id="page-9-0"></span>ハードウェア

- 
- 

▶ パソコン インコン(USB 対応は 2000 以降)

接続(プログラム)ケーブル アーブル DOS/V(DSUB9 ピン RS-232C ケーブル) または USB-RS2(USB-SERIAL 変換)

## ソフトウェア

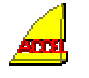

FTMW ターミナルソフト

MPC と接続して編集・デバッグ、パソコンからの読み込み・保存を行います。 MPC の開発には必須のアプリです。

本文の対象は Ver-6.38z 以降です。

(ファイル名は「FTMW32.EXE」ですが、本文では「FTMW」としています)

\*\*\*

その他のソフトウェア

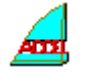

MPCED オフラインエディタ

MPC 専用のオフラインエディタです。制御文・ラベル・コメントを色分けします。

SYSLD2000 システムローダ

MPC のバージョンアップ時に用います。フラッシュ ROM 内のシステムデータを書き換えます。

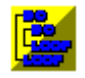

F2KCheck プログラム簡易チェッカー

判り難くなりがちな IF~END\_IF、DO~LOOP の対応、ラベルの重複などをチェックします。

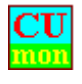

CUMON CUnet モニタ

CUnet グローバルメモリの確認・変更、CUnet メール送受信確認ツール。

・ MPC の開発環境は SetupDisk でインストールされます。

- ・ SetupDisk は弊社ホームページから無償でダウンロードできます。
- ・ 最初のインストールは必ず Setupdisk で行ってください。その後のアップデートは実 行ファイル(\*.EXE)の差し替えで Ok です。(最新版は web からダウンロードできます)。
- ・ 標準セットアップフォルダは C:¥Program Files¥ACCEL です。

<span id="page-10-0"></span>パソコンの標準 COM ポートを使う場合(ケーブル DOS/V での接続)

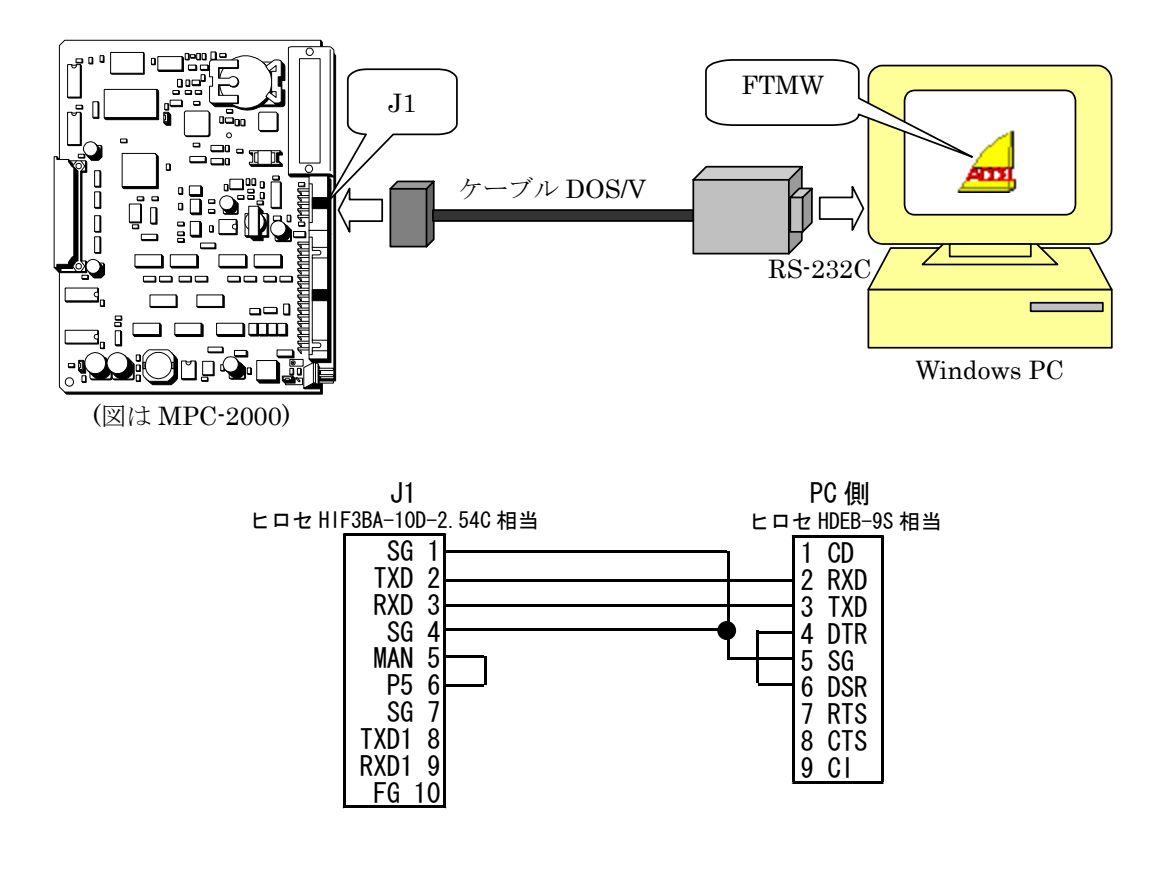

パソコンの USB ポートを使う場合(USB-RS2 での接続)

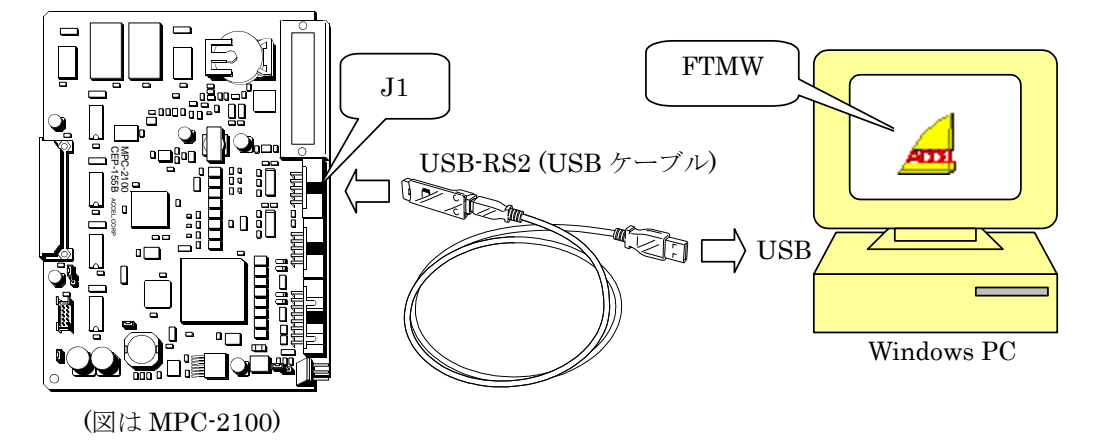

USB-RS2 を使用するにはデバイスドライバのインストールが必要です

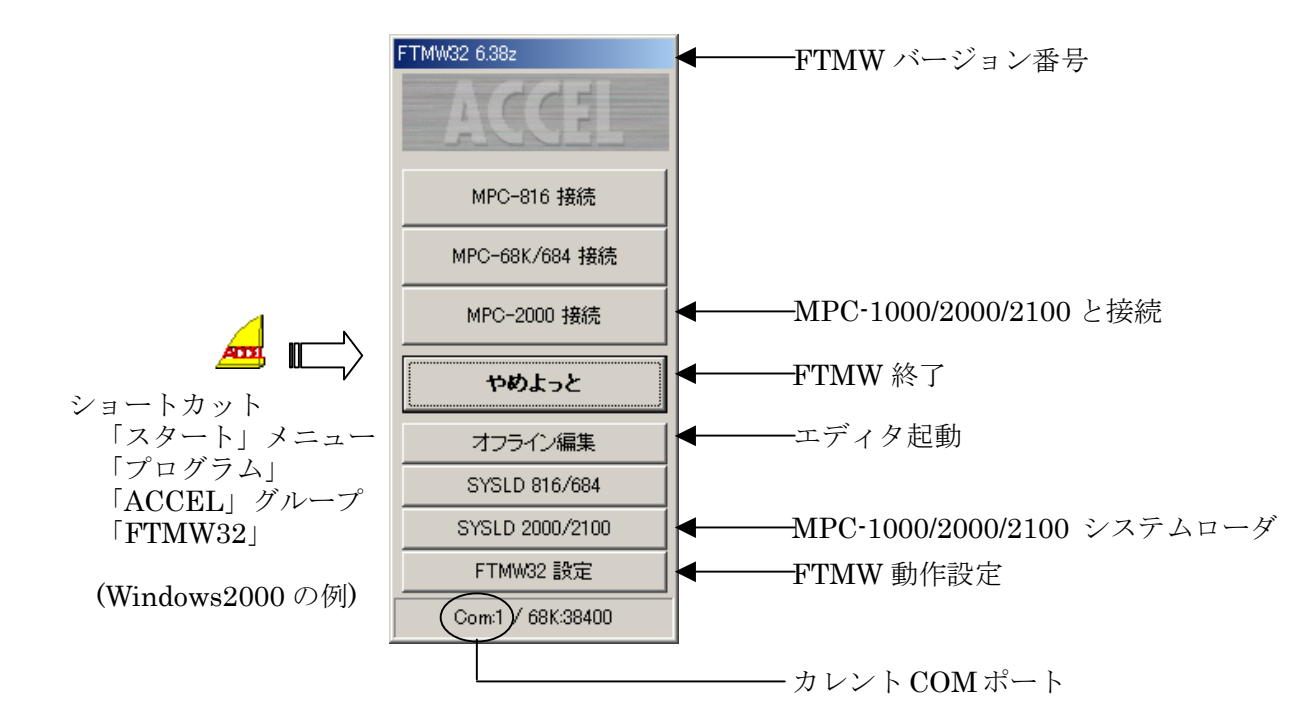

<span id="page-11-0"></span>FTMW のショートカットアイコンをクリックしてください。次のウィンドウが現れます。

「FTMW32 設定」画面

- \* Comm Port :パソコンの標準 COM ポートの場合は 1~4 のいずれかになります。USB-RS2 を使 う場合は「USB-RS」>「Search」で検出できます。 ポート番号が判らないときは「Device Mgr」でデバイスマネージャを起動して「ポ ート(COM と LPT)」で確認して下さい。MPC-1000/2000/2100 の Comm Speed は 38400bps 固定です。
- \* Communication Control Check : ウインドウズにインストールされている通信コントロールが日 本語版か英語版かを調べます。日本語ウインドウズには日本語版の通信コントロー ルがインストールされていなければなりません。間違えて英語版をセットアップし てしまい、再度、日本語版をセットアップした場合などは確認してください。(チェ ックには ccc.exe が必要です。)

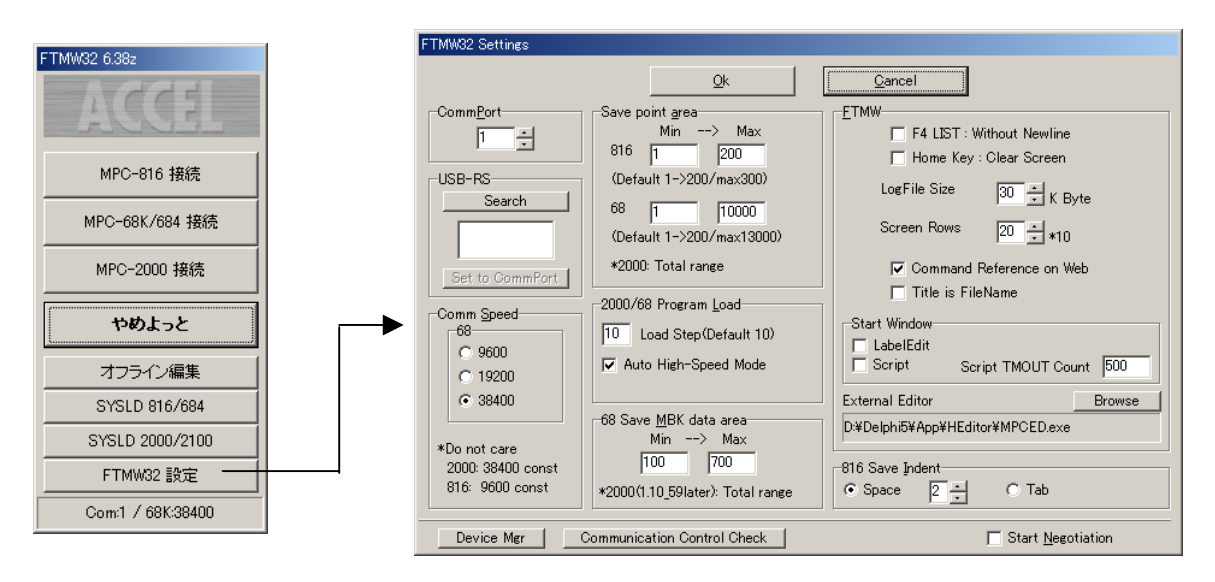

- MPC の電源を入れ「MPC-2000 接続」ボタンを押します。
- 編集画面にオープニングメッセージとプロンプトが表示されれば正常接続。

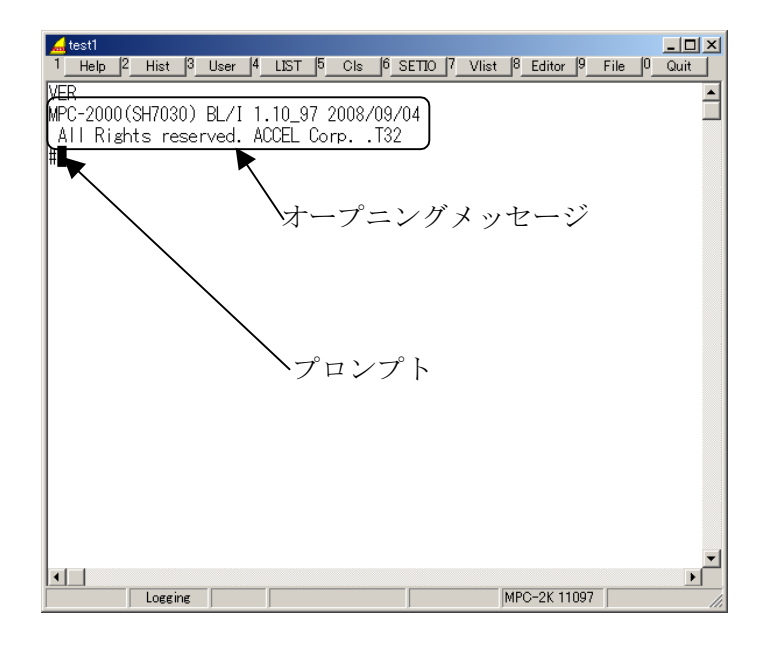

オープニングメッセージの意味

このメッセージは FTMW 接続時や VER コマンドで表示されます。

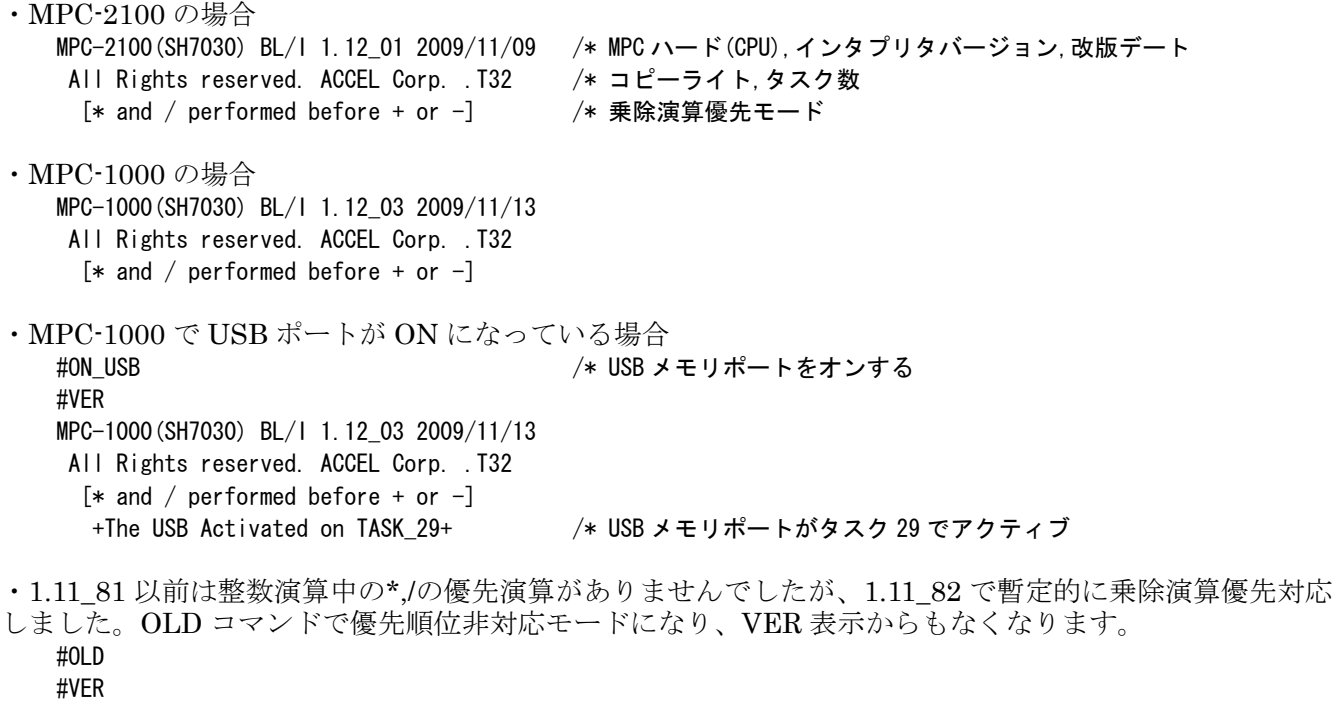

MPC-2100(SH7030) BL/I 1.12\_01 2009/11/09 All Rights reserved. ACCEL Corp. .T32

## コマンド入力

- <span id="page-13-0"></span> プロンプトの後にコマンドを入力して Enter すると、その場で実行します。これをダイレクトコマンド 実行といいます。
- ◆ 殆どのコマンドはダイレクトに実行することもプログラムに記述することもできますが、メンテナンス· 編集関係などでダイレクトコマンドでしか使えないものや制御文などでプログラムにしか書けないもの もあります。

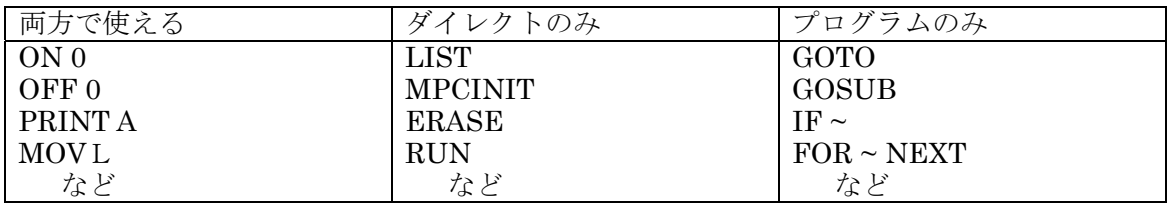

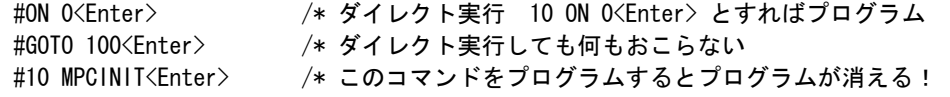

※本文中の<Enter>は、パソコンのキーボードの Enter キー押下を表します。

XY03 での実行例

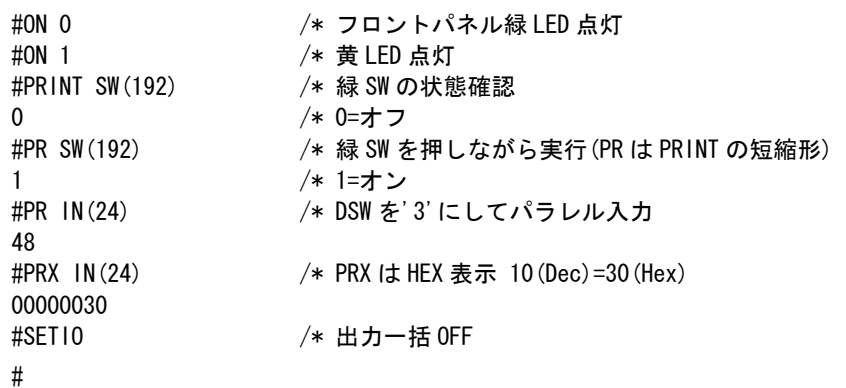

## 初期化

- <span id="page-14-0"></span> MPC の初期設定や実行時パラメータはフラッシュ ROM と S-RAM に記憶されます。 開発中の試行錯誤や搬送中(特に基板単体で)の静電気印加などでパラメータが狂うと動作不良になります。 次の時は初期化を励行して下さい。
	- \* 基板単体で搬送したとき。 搬送中にダメージを受けることがあります。 メンテナンス等で基板単体にプログラムを入れて搬送する場合は、静電気、バッテリのショート・ 脱落、部品破損、結露などご注意ください。必ず帯電防止袋を使用して下さい。 \* デバッグ中、挙動不審になったとき。
	- あれこれやっているうちにおかしくなったとき。 プログラムは良いはずなのにうまく動かない。(バグの可能性も追求してください) etc
	- \* システムのアップデート後。
- 初期化コマンド
	- \* MPCINIT、ERASE
		- ダイレクトコマンドでこの 2 つを実行してください。
	- \* JPN

MPCINIT でメッセージが英語モードになります。JPN で日本語モードになります。

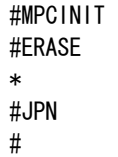

初期化時の注意

\* 初期化するとプログラム、点データ、変数はクリアされます。 必要に応じてパソコンに保存、記録を取って下さい。

## **I/O**チェック

## <span id="page-15-0"></span>コマンドによるチェック

ダイレクトコマンドによる I/O チェックの例です。

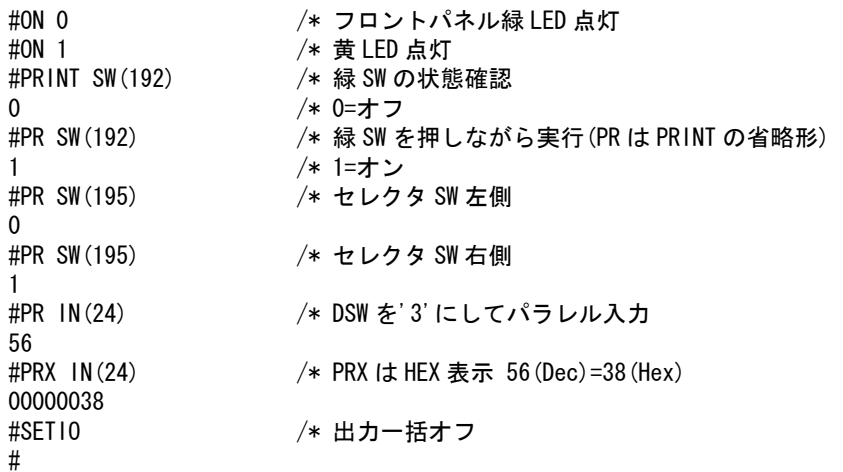

## **I/O**チェッカによるチェック

- まとめて見るなら [F8] I/O Checker で I/O チェッカを起動。
- IOC<Enter> としても I/O チェッカが起動します。

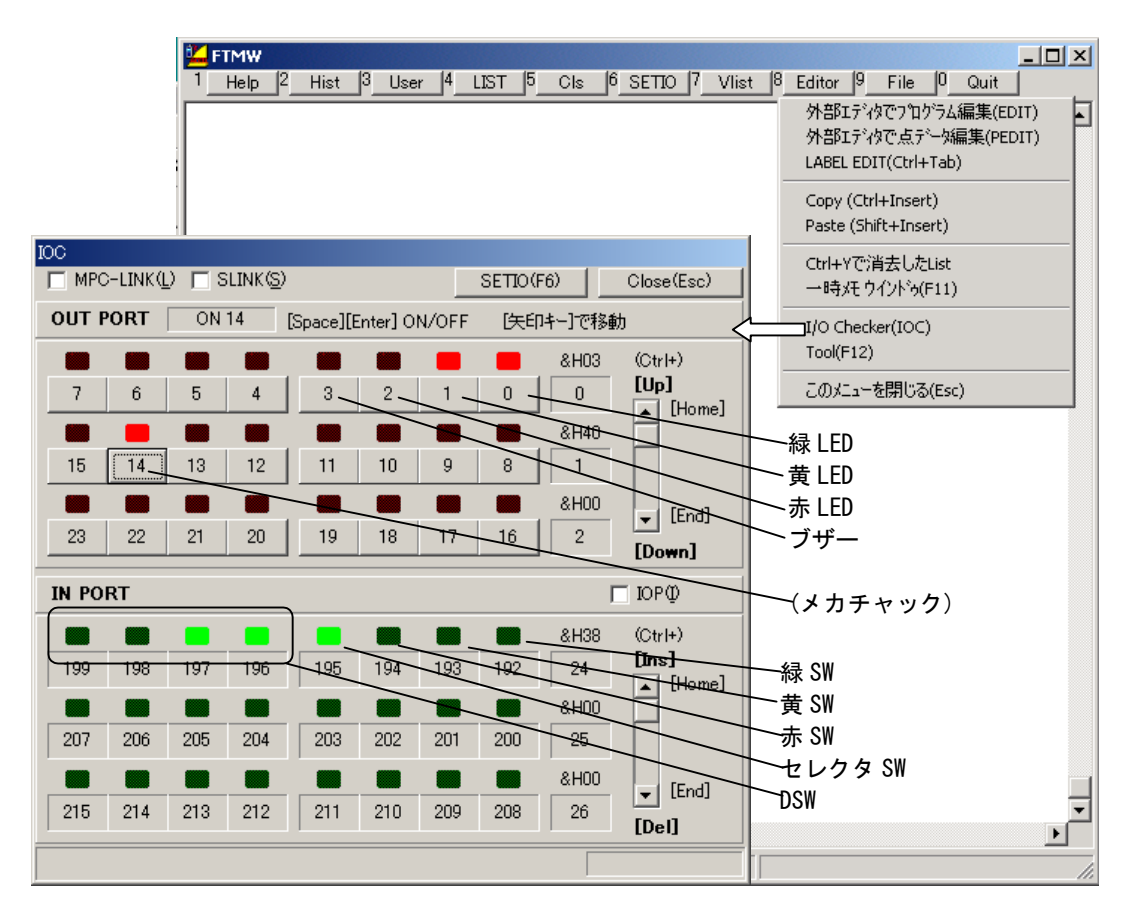

MPG-2314 の入力ポートは INCHK コマンドで確認できます。

#PG 0 /\* PG 0 アサイン(後述) #INCHK /\* MPG の入力確認 MPG-2314 X=+LMT:off-LMT:off ALM:off INP:off IN0:on IN1:off /\* IN0=原点 LS がオン Y=+LMT:off-LMT:off ALM:off INP:off IN0:on IN1:off /\* IN0=原点 LS がオン U=+LMT:off-LMT:off ALM:off INP:off IN0:off IN1:off Z=+LMT:off-LMT:off ALM:off INP:off IN0:off IN1:off # /\* どれかのキーでスキャン停止

## プログラム

## <span id="page-17-0"></span>プログラムとして入力するには

 文番号を付けて記述するとプログラムになります。Enter キーを押して確定(MPC へ送信)です。エラー メッセージが出たら文法に誤りが無いか確認して再入力して下さい。

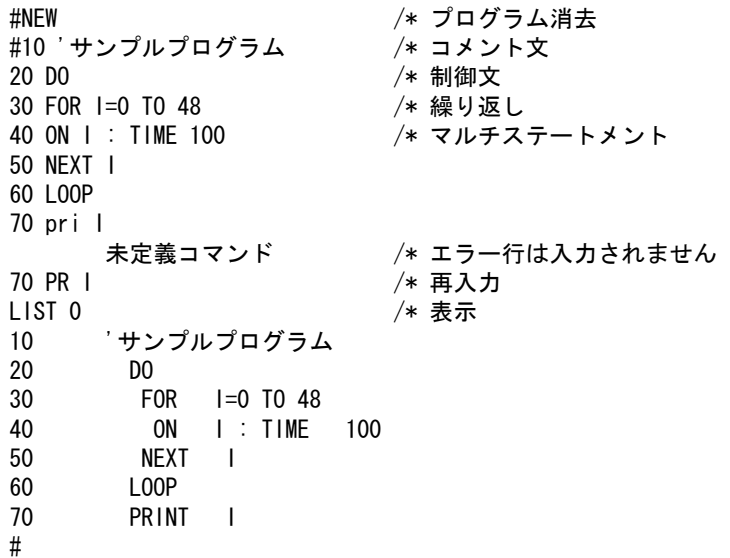

### マルチステートメント

 :(コロン)で区切って、1 行に複数のコマンドを書くことができます。 MPC 内で自動整形されるので長くなり過ぎないように注意してください。

#1000 WAIT SW(0)==0 : ON 0 : TIME 100 : OFF 0 : TIME 500 LIST 1000<br>1000 WAIT SW(0) ==0 : ON 0 : TIME 100 : OFF 0 : TIME 500 /\* 入力時より長くなる

### コメント

- ◆ '(シングルコーテーション)の後ろにコメントが書けます。
- ▶ プログラムの後ろにも書くこともできます。その場合は自動的にマルチステートメント化されます。
- コメントには日本語(全角、半角文字)も使えます。

```
#40 ON 0 'COMMENT 
LIST 40 
40 ON 0 : 'COMMENT /* マルチステートメントになる
```
#### ラベル

先頭に\*が付いたものはラベルです。スペースは使えません。

10 \*MAIN および キア おび先のラベル名は重複禁止 20 IF SW(0)==0 THEN : GOTO \*MAIN : END\_IF

- <span id="page-18-0"></span> 主なコマンド GOSUB、RETURN サブルーチンへ飛ぶ、サブルーチンから戻る \_VAR、\_RET\_VAL サブルーチンへの引き数、サブルーチンからの戻り値
- 仕事単位でサブルーチン化して、それをメインルーチンから呼ぶようにするとプログラムが読み易くなり ます。
- GOSUB ばかりで RETURN が無いと "スタックが溢れました" エラーになります。

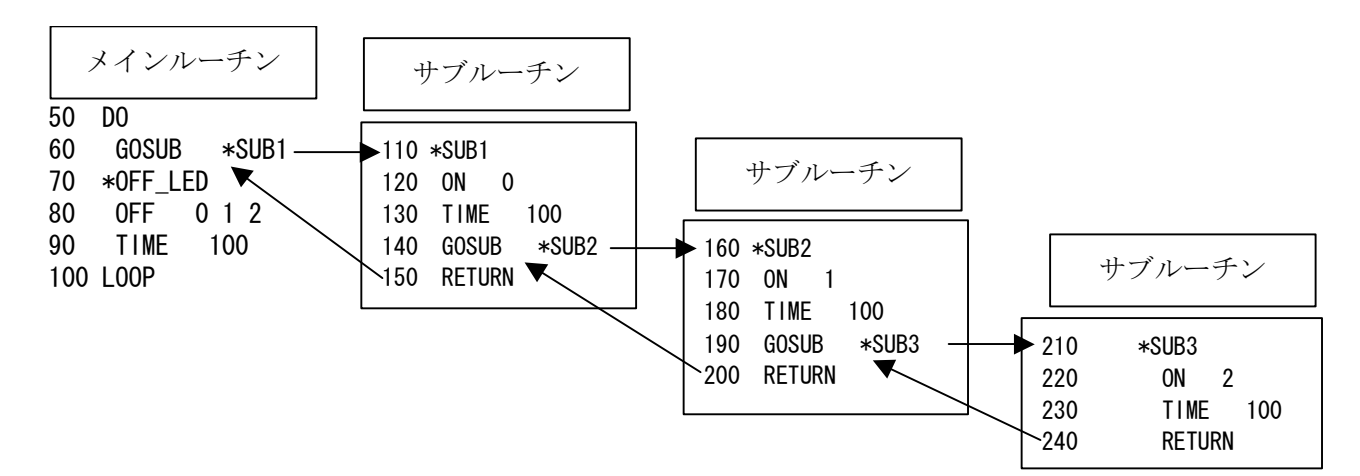

- GOSUB にはサブルーチンへの引き数を与えることができます。サブルーチン内では\_VAR コマンドで値 を取得します。
- RETURN の後ろにサブルーチンからの戻り値を与えられます。戻り値の取得は RET\_VAL です。
- ローカル変数と組み合わせるとタスク間でのサブルーチンの共有が可能となります。

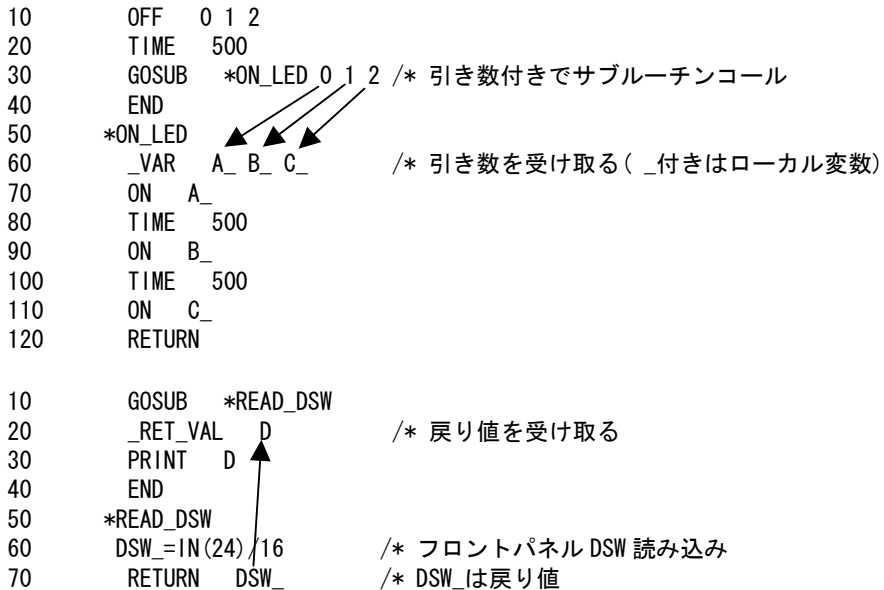

## <span id="page-19-0"></span>繰り返し

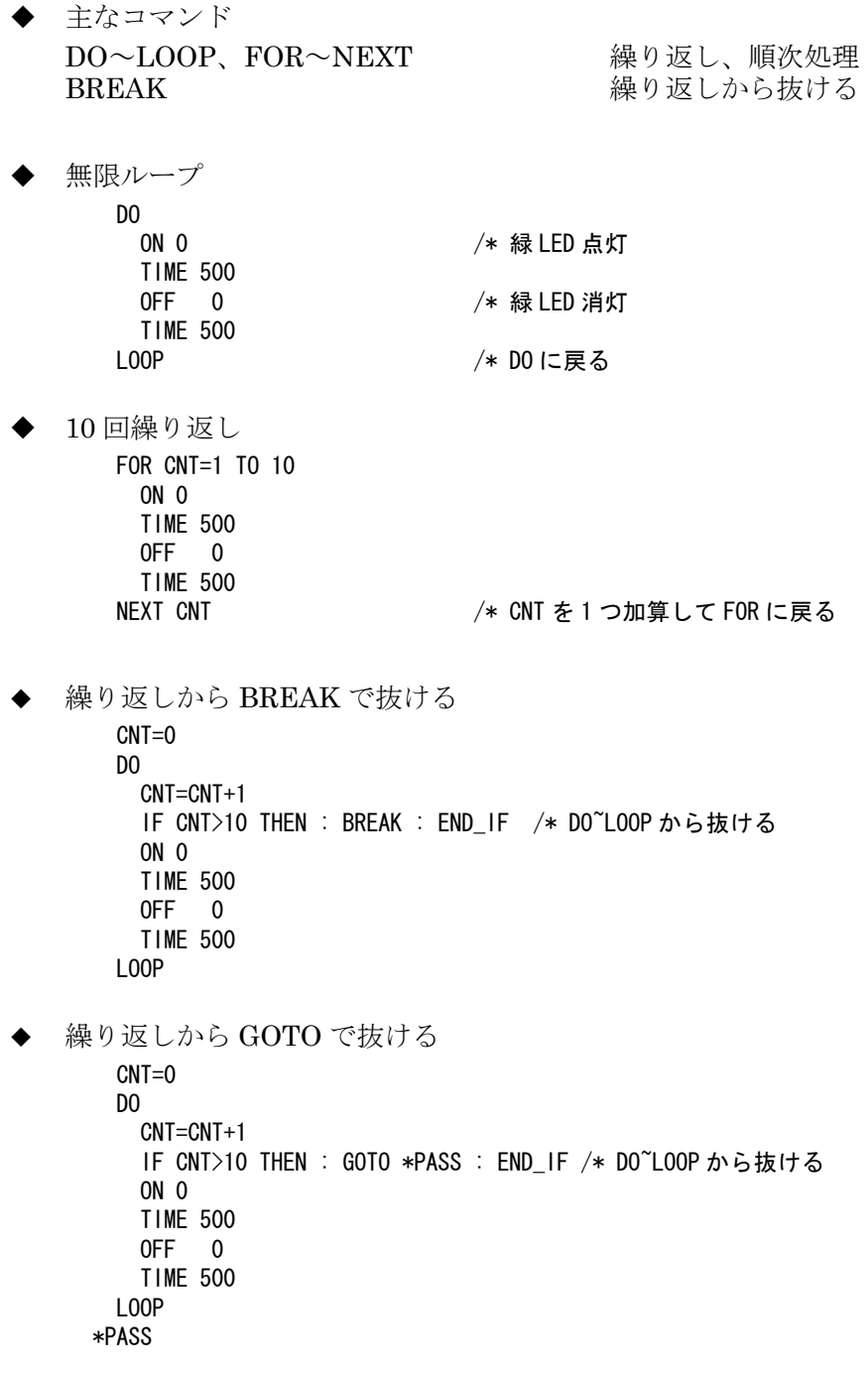

※FOR~NEXT から BREAK や GOTO で抜けることも出来ます。

## <span id="page-20-0"></span>条件分岐

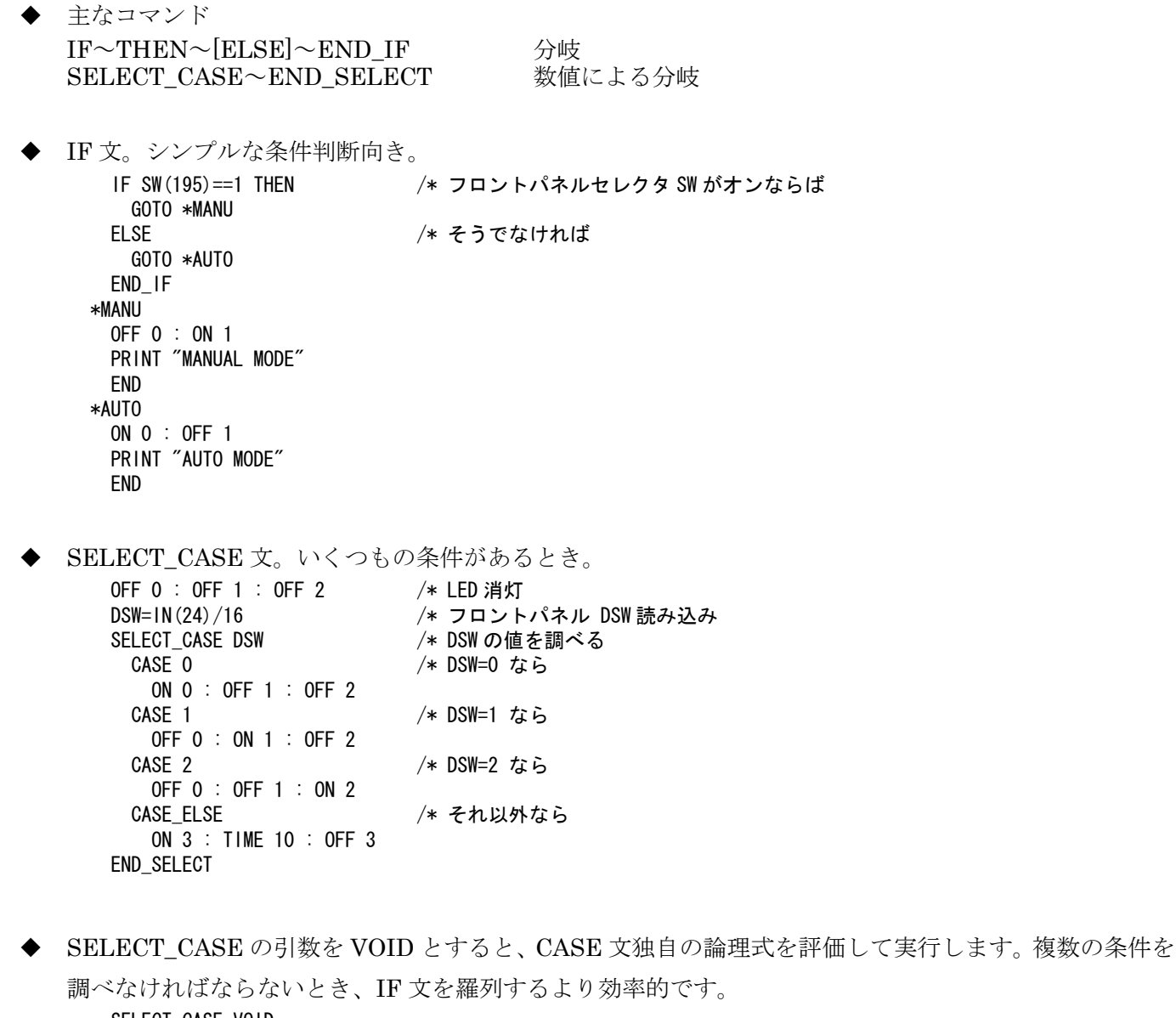

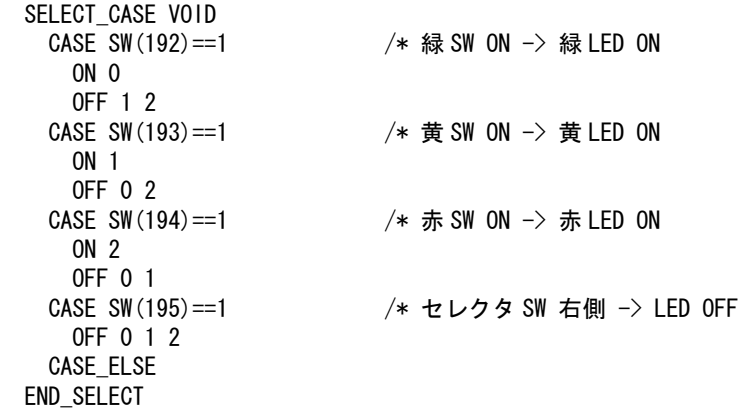

## <span id="page-21-0"></span>文字列処理

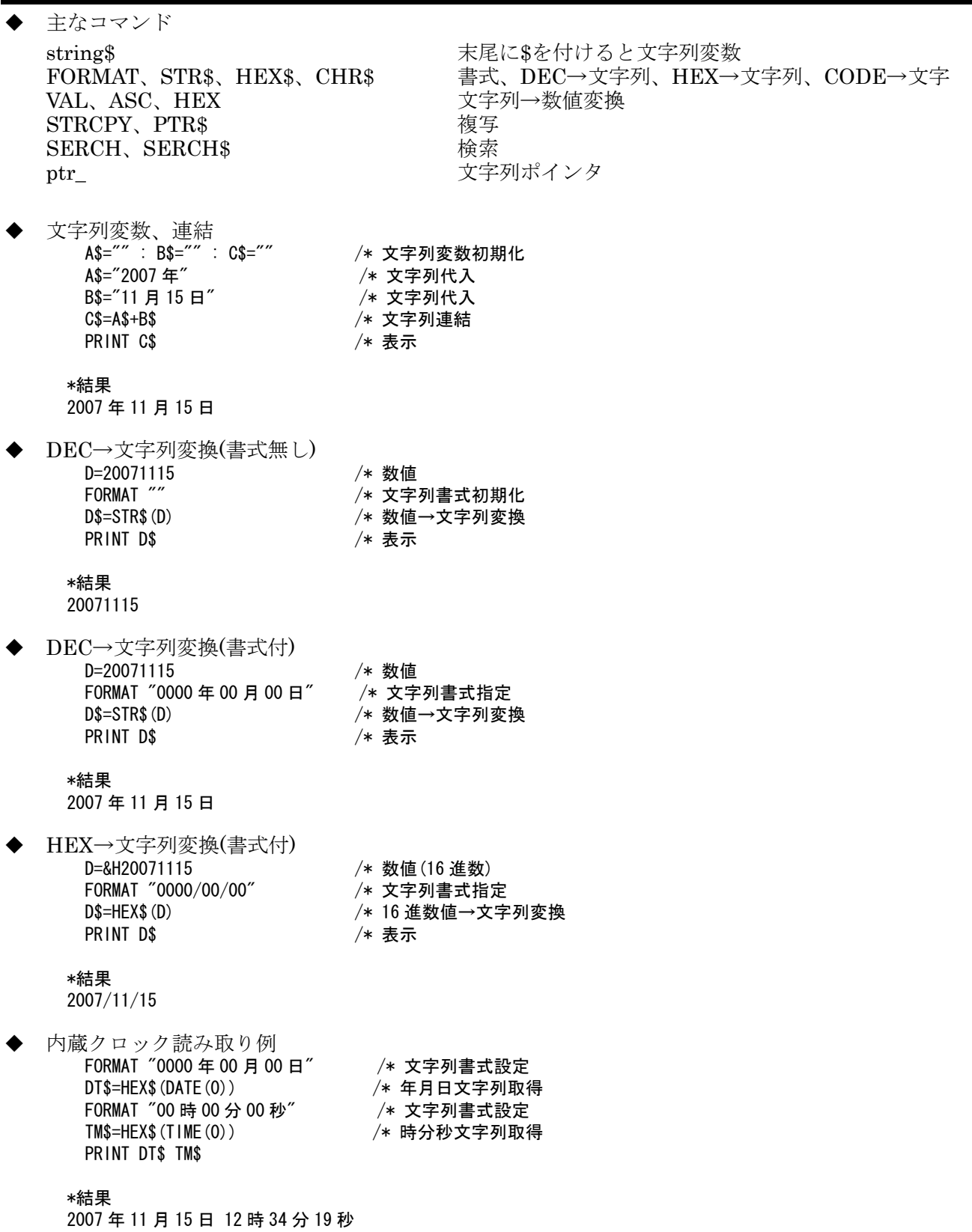

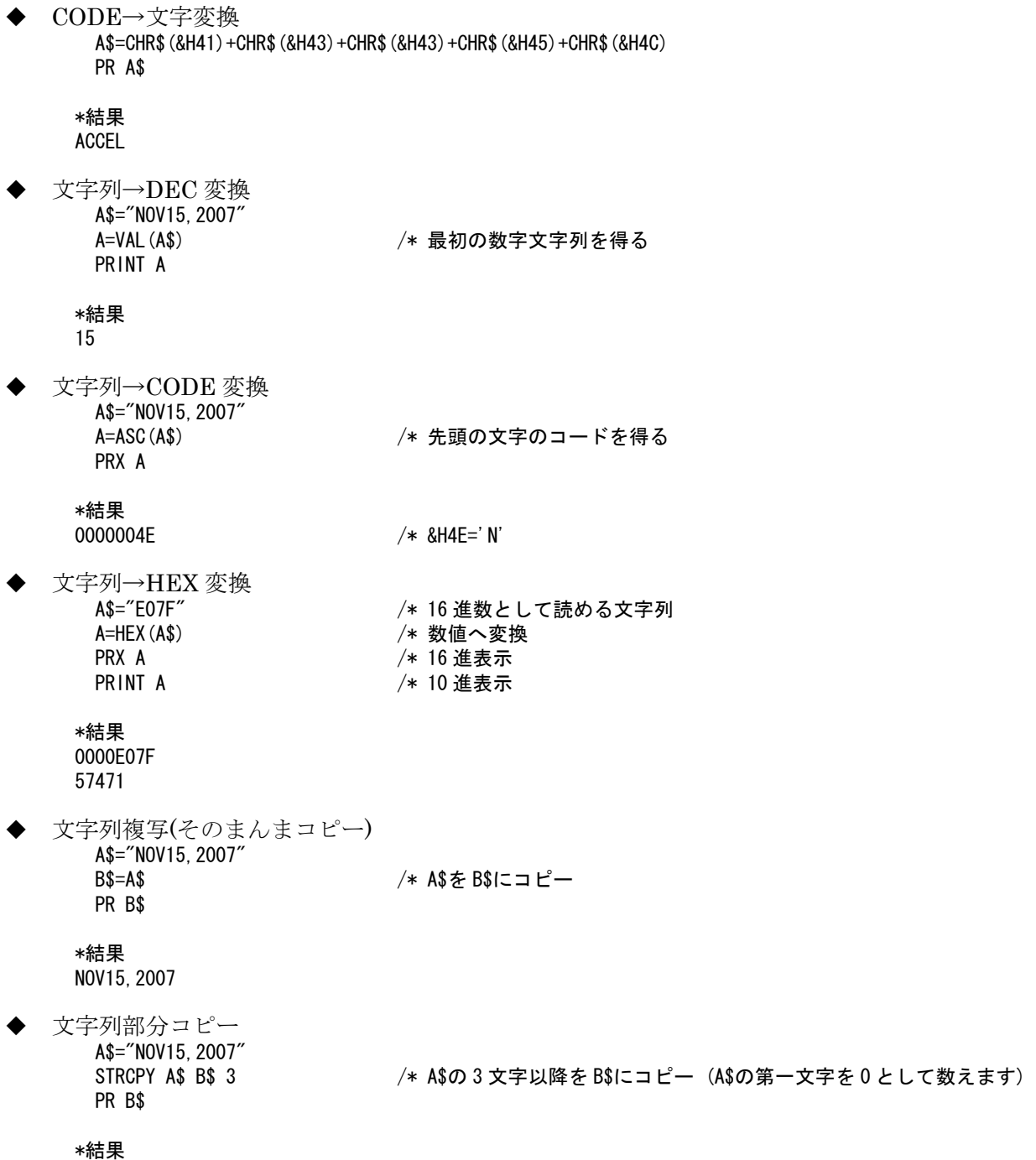

15,2007

ポインタを使った部分コピー

 FORMAT "" /\* 文字列書式設定クリア TT\$=HEX\$(TIME(0)) /\* 現在時分秒取得 ptr\_=TT\$ /\* 文字列の位置を取得 ptr\_=ptr\_+2 /\* ポインタを2つ進める HH\$=PTR\$(2) /\* ポインタの位置から 2 文字切り出して HH\$に入れる ptr\_=ptr\_+2 MM\$=PTR\$(2) /\* ポインタの位置から 2 文字切り出して MM\$に入れる ptr\_=ptr\_+2 SS\$=PTR\$(2) /\* ポインタの位置から 2 文字切り出して SS\$に入れる CL\$=HH\$+":"+MM\$+":"+SS\$ /\* 文字列連結<br>PR TT\$ "->" CL\$ /\* TT\$:元の文 /\* TT\$:元の文字列 CL\$:合成後の文字列

\*結果 00090835 -> 09:08:35

文字を検索して部分コピー

a\$="DATA X=ABO.4 Y=CD45 TEMP=DE55" /\* 元の文字列<br>SERCH a\$ "X=" /\* a\$の中の"X=" を /\* a\$の中の"X=" を探す。結果はポインタ ptr\_に入る b\$=PTR\$(5) /\* ptr\_の位置から 5 文字を b\$にコピー ptr\_=SERCH\$("Y=") /\* ptr\_の位置から"Y="を探して結果を ptr\_に入れる<br>c\$=PTR\$(5) /\* ptr\_の位置から 5 文字を c\$にコピー /\* ptr\_の位置から 5 文字を c\$にコピー ptr\_=SERCH\$("TEMP=") /\* ptr\_の位置から"TEMP="を探して結果を ptr\_に入れる<br>d\$=PTR\$(4) /\* ptr\_の位置から 4 文字を d\$にコピー /\* ptr\_の位置から 4 文字を d\$にコピー PRINT b\$ c\$ d\$

\*結果

AB0.4 CD45 DE55

### <span id="page-24-0"></span>変数

- MPC の変数は自動変数です。パラメータにコマンド・関数・定数・予約文字列以外の文字列を与えると 変数と解釈されます。C コンパイラのように変数名、型などの宣言は要りませんが、初期化はプログラム で行います。
	- 10 GR\_LED=0 /\* GR\_LED は変数。0 に初期化<br>20 ON GR\_LED /\* 変数を使って出力 **/\* 変数を使って出力**
- CONST で定数化します。

```
10 CONST GR_LED 0 /* GR_LED は定数 
20 ON GR_LED /* 定数を使って出力<br>#GR_LED=1 /* 定数の値を変える
                           /* 定数の値を変えることはできません
      この変数は定数化されています 
#
```
#### 配列変数

DIM 宣言で配列変数を確保します。

- 10 DIM ARRY(100) /\* ARRY(0)~ARRY(99)の 100 個を確保
- 20 FOR I=0 TO 99<br>30 ARRY (I) = I
- $ARRY(1)=1$ 40 NEXT I
- DIM 配列は 2 次元も可能です。
	- 10 DIM ARRY(2,3) 20 ARRY(0,0)=1
	- 30 ARRY(1,0)=2
- ポイントデータも一種の配列変数です。ポイントデータはFTMWでパソコンに保存・読み込みできます。 現在の点データの内容は PLS コマンドで一覧表示します。

10 FOR  $1=1$  TO 2<br>20  $X(1)=1$  $X(I)=I$ 30  $Y(1)=1$ 40 NEXT I 50 END #NEWP #RUN<br>#PLS 0 #PLS 0 /\* 表示  $X= 1$   $Y= 1$   $U= 0$   $Z= 0$ P(2)  $X= 2$   $Y= 2$   $U= 0$   $Z= 0$ <br>
P(3)  $X= 0$   $Y= 0$   $U= 0$   $Z= 0$  $X= 0$   $Y= 0$   $U= 0$   $Z= 0$ (中略)<br>P(20) P(20)  $X= 0$   $Y= 0$   $U= 0$   $Z= 0$ <br># /\* "Q"キーで表示終了。その他のキーで継続

### <span id="page-25-0"></span>ローカル変数

 ローカル変数とはタスク単位の変数です。同じ名前でもタスク毎に違うメモリエリアに割り当てられるの で、1つのサブルーチンを複数のタスクで共有することができます。

A\_=B\_+C\_ /\* ' \_' を付ければローカル変数

### **ON\_ERROR**処理

ON ERROR コマンドでインタプリタを止めずにエラーの処理と再開ができます。

・ 次は MPC-XY03 サンプルプログラムで行っているエラー処理です。 USB メモリから点データを読み込む時にエラーが発生すると \*USB\_MEM\_ERR へジャンプしてタ ッチパネルにエラー情報を表示、再スタートボタン待ちになります。 ON ERROR 指定しなければエラーが発生したタスクは停止しますが、この場合は停止しません。

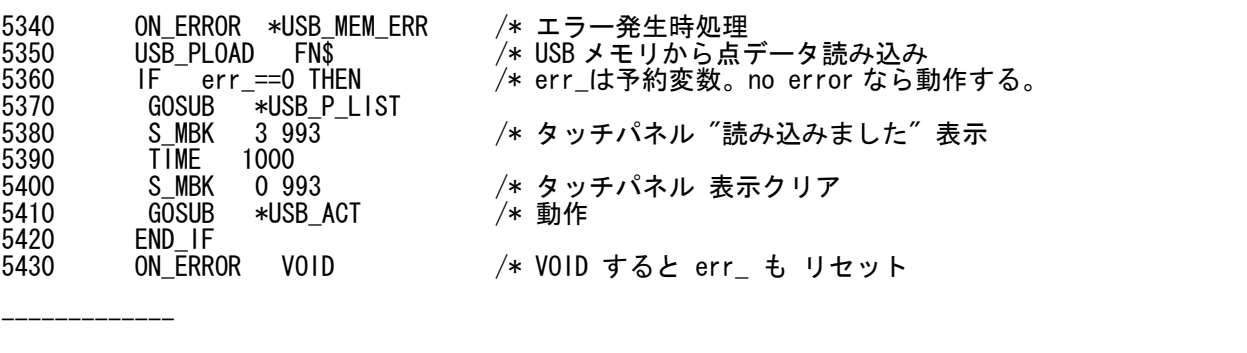

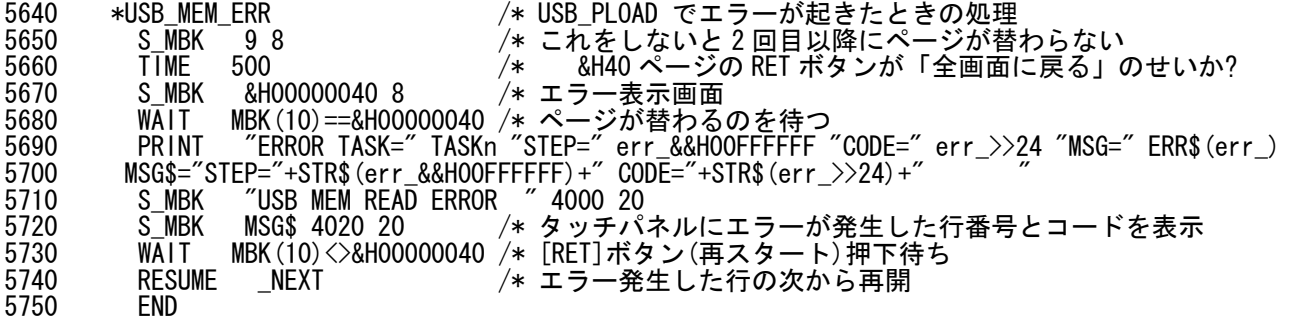

<span id="page-26-0"></span>演算

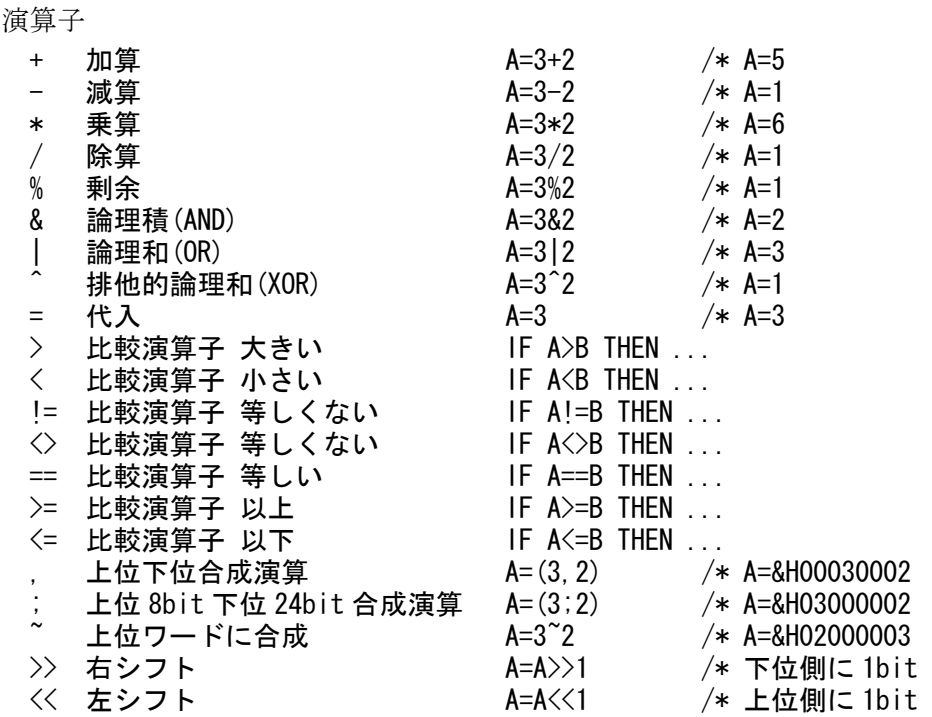

▶ 全て4バイト長整数です。小数点以下切り捨てです。

 MPC-2000 の算術演算では、加減算に対して乗除算優先となり、他は左から順に演算されます。 演算は式の前方から順に演算します。 優先順位が必要な場合は()で閉じてください。  $A=1+2*3$ 

この場合は、結果は 7 となります。1+2 を先に行う場合は、(1+2)\*3 とします。

論理演算も同様です。

IF  $IN(0)$ &1==IN(1)&1 THEN

この例では、 IN(0)&1 と IN(1)&1 の比較を期待していると考えられますが、その場合は、

IF  $(IN(0) \& 1) = (IN(1) \& 1)$  THEN

と記述します。

また、算術演算と論理演算の区別はありません。比較演算子は、True の時に 1、False の時に 0 という結 果を出力する演算です。

IF 文では、0 でなければ True、0 になれば False と扱います。このため、算術演算も IF 文で評価できま す。

たとえば IF A==1 AND SW(0)==1 THEN は IF (A==1)&(SW(0)==1) THEN となります。

MPC-2000 は浮動小数点演算をサポートしています。

' Get Pie

- FLOAT FP(6)=ACOS(SQR(3)/2) $*6$
- FLOAT FP(6) = (FP(6) -3)  $*10$
- PRINT "PIE=3." FP(10000,6)

## <span id="page-27-0"></span>マルチタスク

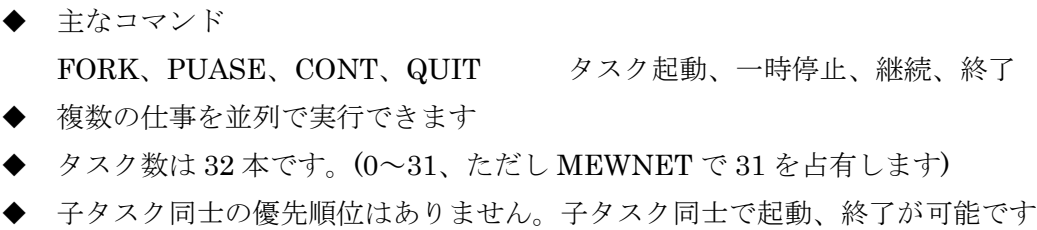

◆ 実行中のタスクを FORK すると、そのタスクは先頭から再起動されます

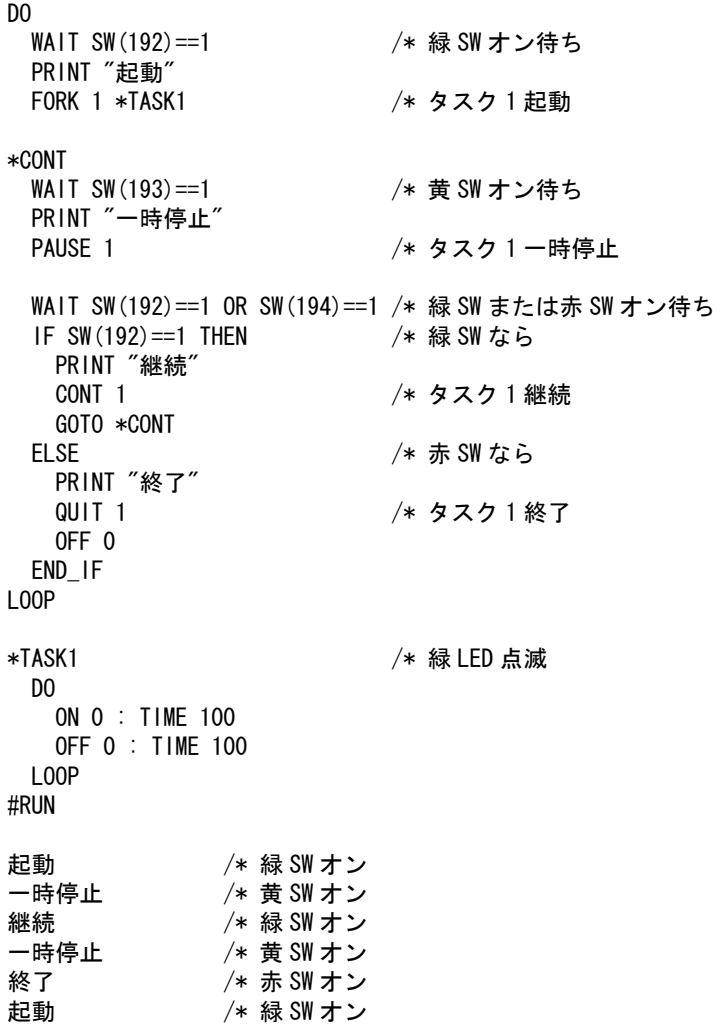

デバッグ

<span id="page-28-0"></span> 主なコマンド BREAK\_POINT、CONT 一時停止、再開

RUN、MON、PRINT、LOG 実行、停止行確認、文字表示、表示記録

 キー操作 Ctrl+A (または Ctrl+] )、Ctrl+M、 実行停止、停止行リスト

## 基本形**(**実行・停止・確認**)**

 MPC のデバッグの基本形は 実行・停止・確認 です。例えば、実行(RUN)して装置が止まったら停止 (Ctrl+A)してプログラムの停止位置から停止原因を調べます。停止行を調べるには Ctrl+M です。

10 ON 0 20 WAIT SW(192)==1<br>30 OFF 0 0FF #RUN /\* 実行して装置が止まったところで Ctrl+A でプログラム停止。 \*0 [20] /\* タスク番号と停止行番号<br>#MON /\* MON コマンドでも停止行 /\* MON コマンドでも停止行番号を表示 \*0 [20] # /\* Ctrl+M して各タスクの停止行を確認<br>★0 20 WAIT SW(192)==1 /\* タスク 0 の 20 行で SW(192)オン待ち...

/\* タスク 0 の 20 行で SW(192)オン待ち... ということが判る ※停止時に「!」マークが付くのは時間を浪費しているタスクです。全体の動作速度に影響することがあります。SWAP

を入れてみてください。

10 FORK 1 \*TASK1 20 END 100 \*TASK1 110 DO LOOP #RUN # \*0\_ [20] \*1! [110] /\* DO~LOOP で時間浪費 !は時間浪費タスクです。 ↓DO~LOOP 間に SWAP 追加 110 DO<br>115 SWAP 115 SWAP /\* SWAP を入れる<br>120 LOOP LOOP #RUN /\* Ctrl+A で停止 \*0 [20] \*1 [115] /\* !マークが無くなる

### **PRINT**を仕込む

プログラムの必要個所に PRINT 文を仕込んで変数や I/O の状態を表示させます。

10 C=0 20 DO 30 C=C+1 40 PRINT "count=" C /\* C の値をモニタする<br>50 IF C>2 THEN : BREAK : END IF 50 IF C>2 THEN : BREAK : END\_IF 60 LOOP<br>70 PRINT  $"<sup>th</sup>$ わり" #RUN count= 1 count= 2 count= 3 おわり

## <span id="page-29-0"></span>サブルーチン単位で実行

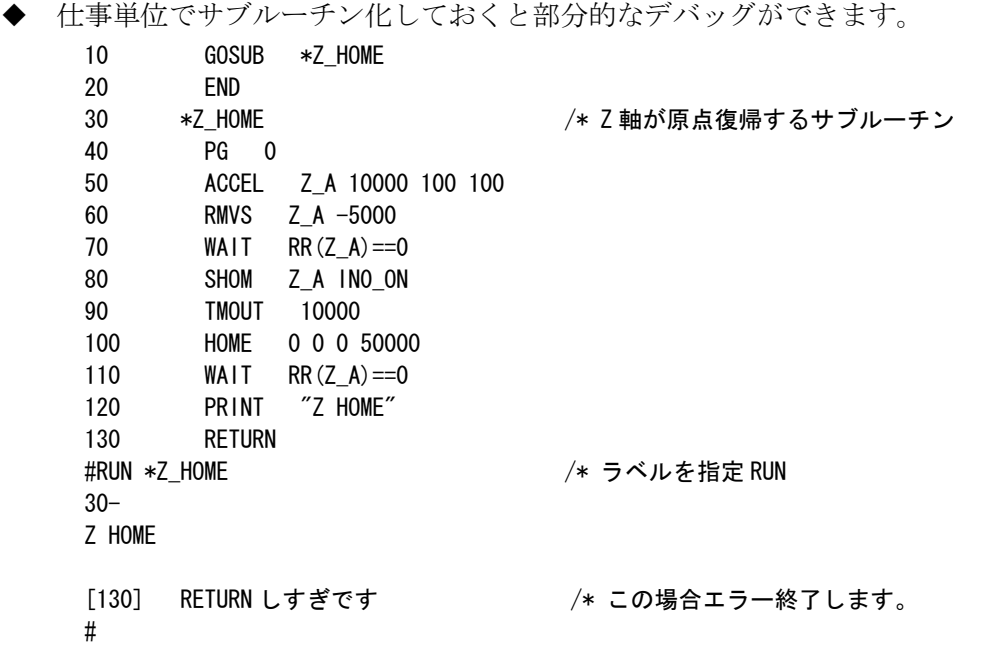

### **BREAK\_POINT**コマンドで一時停止

◆ BREAK\_POINT コマンドにより、8個までの指定した文番号でプログラムを停止させることができます。(ラ ベル指定も可能です)。以下のようにプログラム番号を指定すると、指定行を表示します。その後指定行 の文番号は、FTMW 上では反転表示されます。ブレークポイントは、順々に文番号を指定します。指定し た文番号を解除する場合は、同じ番号を入力します。どの文番号が登録されているかは、BKP コマンドを 引数なしで実行します。また、すべてのブレークポイントを解除するには、BKP 0 と入力します。

LIST 30 FORK 2 \*bb 40 END<br>110 \*bb  $*$ bb 120 DO<br>130 FOR 130 FOR i =8 TO 15 140 ON i : TIME 50 : OFF i 150 NEXT 160 LOOP<br>#BKP 110 140 /\* ブレークポイントを設定する 110 \*bb /\* 設定された文番号は反転表示になります 0N i : TIME 50 : OFF i #RUN ## 110 \*bb <02> /\* ブレーク ?#<br>140 ON i\_ : TIME 50 : OFF i\_ 〈02〉 /\* ブレーク 140 ON  $i_{-}$  : TIME 50 : OFF  $i_{-}$ <br>
2P i ?P i\_ /\* "P 変数(関数)" で内容確認 #PR i\_-> 8 /\* ローカル変数 i\_ は 8 E インプログラム停止 しょうしょう しょうしょう しょうしょう インター アコグラム停止 #

### <span id="page-30-0"></span>自動実行中の停止個所の確認方法

```
 自動実行中に停止した場合、電源を切らずにそのままケーブルを差込み FTMW と接続してください。
 <<装置が止まった!なぜ?-→プログラムケーブルを差込み FTMW と接続>>
 VER 
 MPC-2000(SH7030) BL/I 1.10_97 2008/09/04 
 All Rights reserved. ACCEL Corp. .T3 /* MPC と接続完了
 #MON /* MON コマンドでも停止位置が判る
      *0 [20]
 # /* Ctrl+M で各タスクのリストを表示
 TASKO 20 WAIT SW(192) == 1 /* タスク 0 が 20 行で SW(192) オン待ち。
 LIST 
 10 ON 0 
 20 WAIT SW(192)==1 
 30 OFF 0 
 #
```
## プログラムポートの出力記録

- ◆ LOG<Enter>とすると RS-232C プログラムポートの出力記録を表示します。これにより自動実行時のラ ンタイムエラーの事後確認ができます。
- 記録メモリは 1k バイトのリングバッファです。
- LOG 0<Enter>とするとバッファをクリアします。

```
10 FOR I=1 TO 2 
20 PRINT I 
30 NEXT I 
#L0G 0 /* L0G データクリア
#RUN /* 実行 
1 /* プログラム実行中の PRINT 表示 
2<br>#L0G
              /* LOG データを見る
1 /* 記録されたデータ 
2 2 インスコントランス 2 米記録されたデータ
#LOG /* これは最後に入力した"LOG"のエコーバック(無視してください) 
#
```
## <span id="page-31-0"></span>特殊なプログラム

- ◆ タスク0を END で終了すると FTMW にプロンプトが返ってきます。この状態で MPC ヘコマンドを発 行することが可能になり、リアルタイムで変数などのモニタ、実行位置の確認ができるようになります。
- 注意

\* プログラム中に PRINT 表示があると表示が重なります。 \* プログラムを変更すると停止します。

10 FORK 1 \*GR\_LED\_FLICK 20 END END /\* タスク 0 を END で終わらしてしまう 30 \*GR\_LED\_FLICK 40 DO 50 ON 0 60 TIME 100 70 OFF 0 80 TIME 100 90 LOOP #RUN /\* 実行 #MON /\* プロンプトが返ってくる。コマンド入力ができる。 \*0 [-1] \*1 [80] /\* 子タスクは動いている #MON \*0 [-1] \*1 [60] /\* 子タスクは動いている #PRINT SW(192) /\* 入力の状態も見ることができる 0 #PRINT SW(192) 1 #

## **FTMW**でのプログラム編集

<span id="page-32-0"></span>◆ FTMW で現在 MPC に入っているプログラムを編集する際、頻繁に行う操作を解説します。

## **LIST**の表示

◆ 最も頻繁に使用するのが LIST コマンドです。 \*書式 LIST [arg1 arg2] arg1: 開始文番号或は開始ラベル arg2: 表示行数

- ◆ LIST だけでも実行できます(下記①)。その場合は前回の続が表示されます。
- ◆ 第1パラメータに表示開始位置を文番号またはラベルで指定できます(下記②③)。
- ◆ 第2パラメータに表示する行数を指定できます(下記4)。以後この行数は保持されます。
- LIST 0 とすると最初から表示します(下記⑤)。

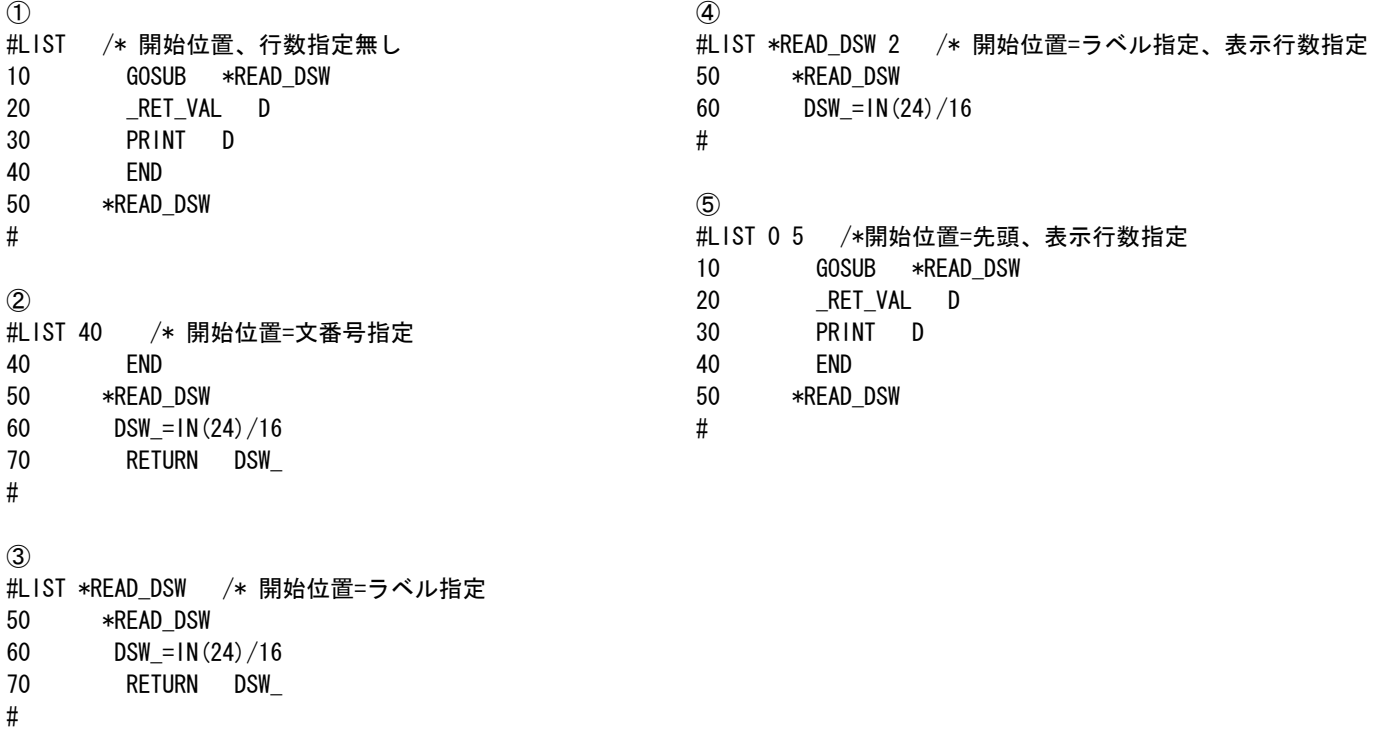

## <span id="page-33-0"></span>行の挿入

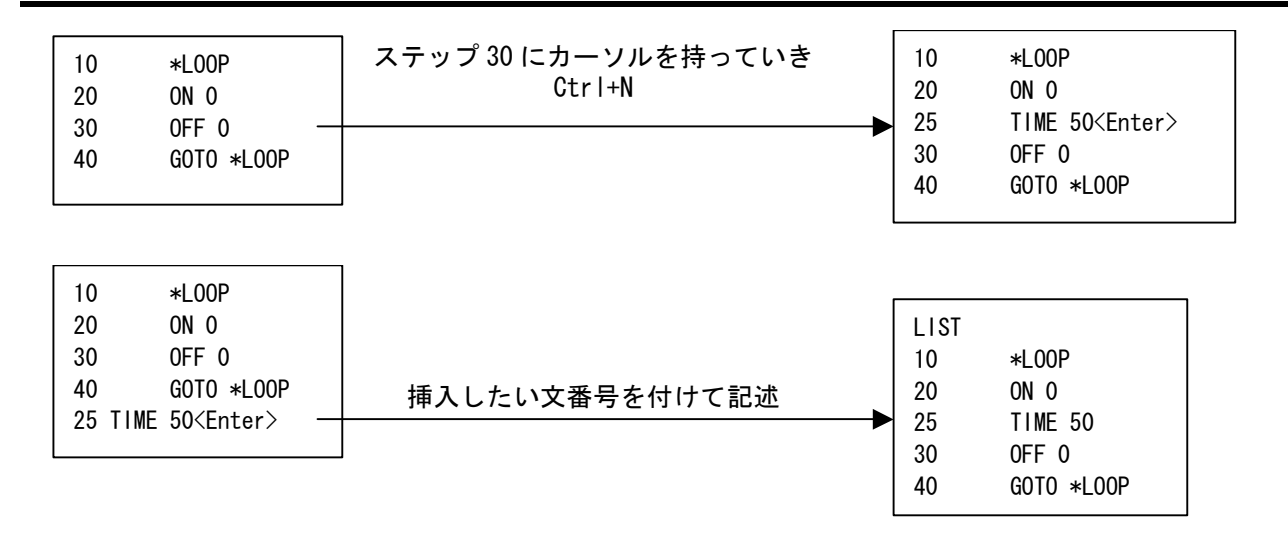

## 行の削除

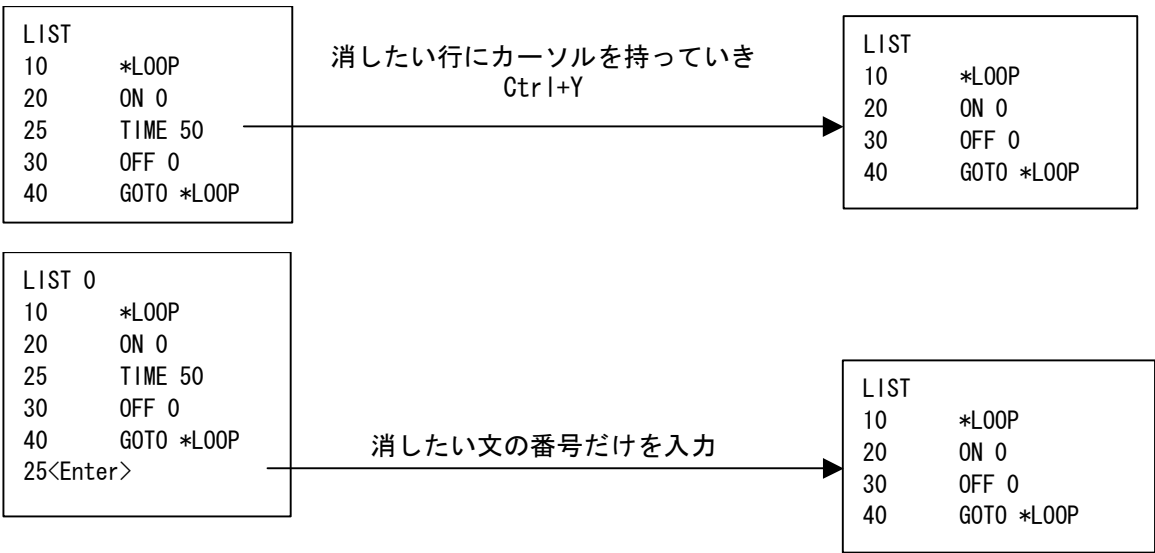

## <span id="page-34-0"></span>その他のキー操作

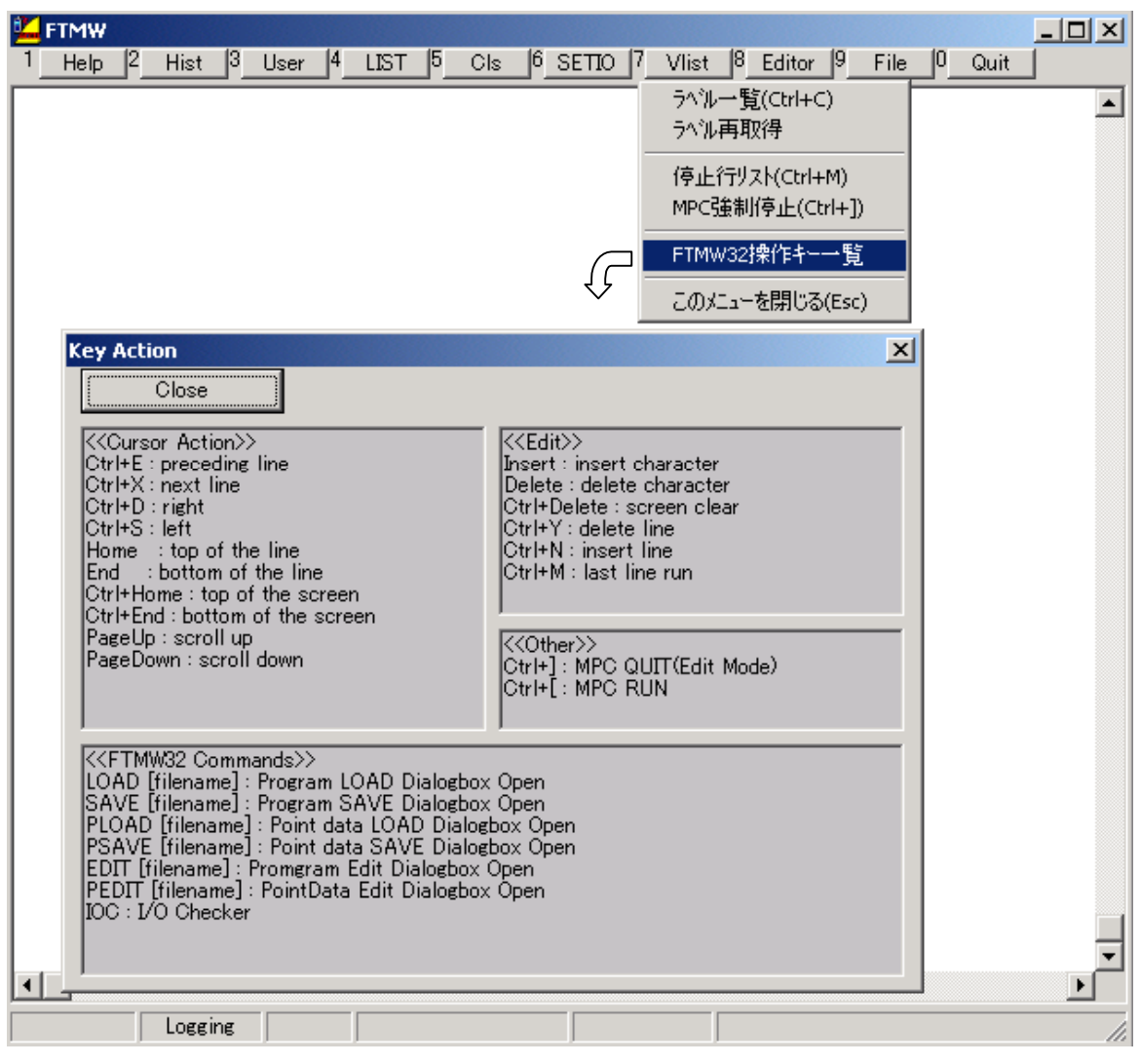

## プログラムの保存・読み込み

## <span id="page-35-0"></span>保存

- **◆ F9 「プログラム保存」でパソコンに保存します。**
- **◆ 拡張子'F2K'で保存されます。**
- ◆ 保存したプログラムには文番号はありません。

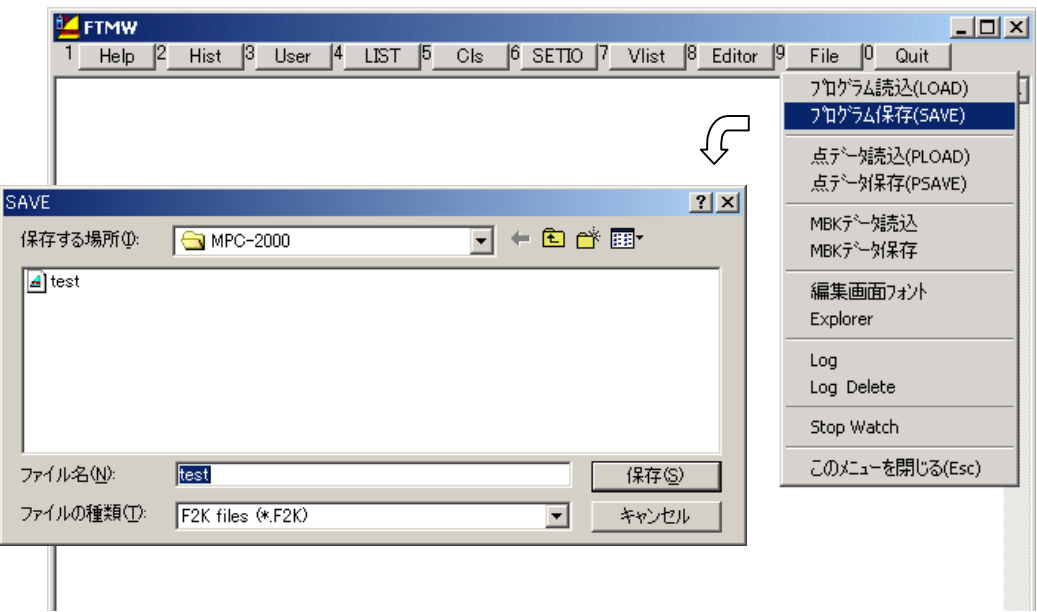

## <span id="page-36-0"></span>読み込み

- F9 「プログラム読込」でパソコンからプログラムを読み込みます。
- 文番号は初期状態で 10 間隔です。60000 ステップを越えると自動的に 5 で RENUM します。

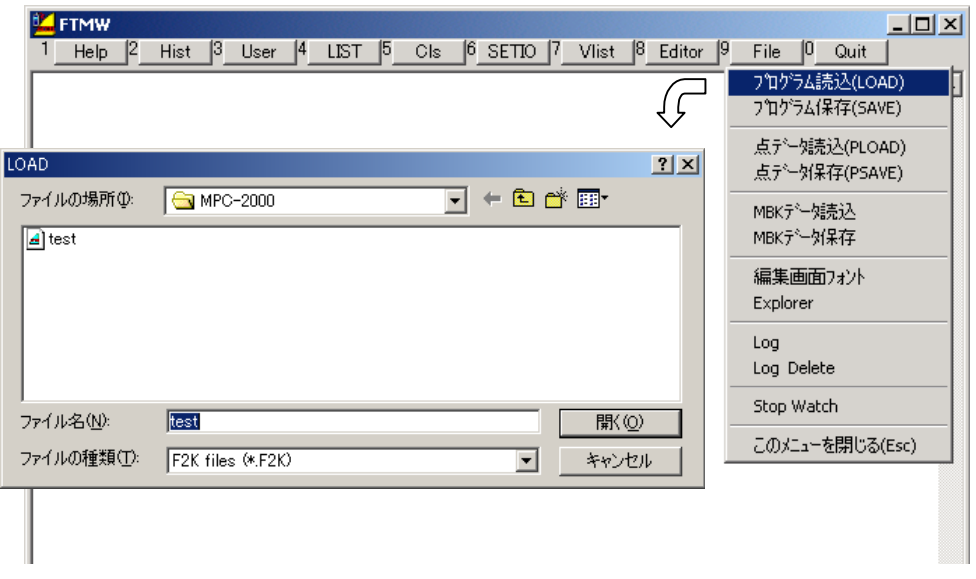

## オフライン作成

- ◆ FTMW は MPC 内のデータを直接操作するもので、接続していないと使うことはできませんが、プログ ラムはオフラインで作成することができます。
- ◆ エディタをご用意ください。MPCED は MPC 専用ですが、汎用のエディタやワープロでも使えます。そ の場合、プログラムはテキストデータ、拡張子を"F2K"として保存して下さい。
- ◆ プログラムのエラーは MPC に読み込み、実行するまではわかりません。

### 印刷

◆ FTMW には印刷機能はありません。パソコンに保存したファイルを MPCED などのエディタやワープロ ソフトで印刷してください。

## オフラインでプログラム作成・編集

- <span id="page-37-0"></span> FTMW は MPC と接続して使用するもので、パソコンに保存したプログラムの編集や、作成はできませ ん。オフラインでのプログラミングはエディタを使用します。エディタは、一般的にテキストエディタと 呼ばれるもので、市販品、フリーウェアや Windows のメモ帳でも作成できます。
- MPC 専用のエディタとして「MPCED」があります。制御文などの色分け、ラベルジャンプ、一括コメ ント/アンコメンントなどの機能があります。
- インターネットに接続できる環境なら、(HELP を参照する要領で)コマンド上にカーソルを置き F1 キー 押下で MPC-2000 サイトのコマンドリファレンスを直接参照できます。

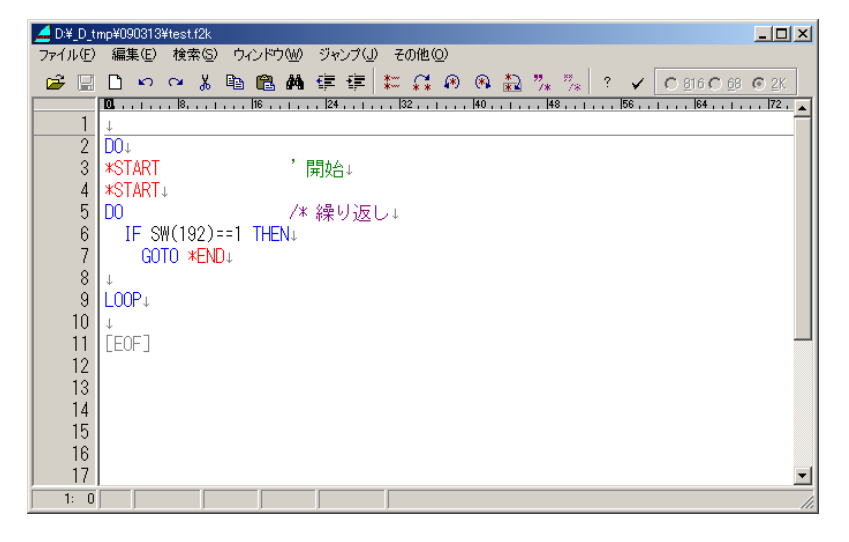

- プログラムが大きくなると DO~LOOP や IF~END\_IF などの対応が判り難くなりがちです。そんなと きは簡易チェッカー「F2KCheck」を使ってみてください。MPCED のチェックボタンで起動します。
	- ・ 例えば上のプログラムは DO~LOOP、IF~END\_IF が正しく対応していません。またラベルの重複が あり、GOTO の行き先がありません。これをチェッカーでみると次のようになります。赤いタブが警告 を表します。

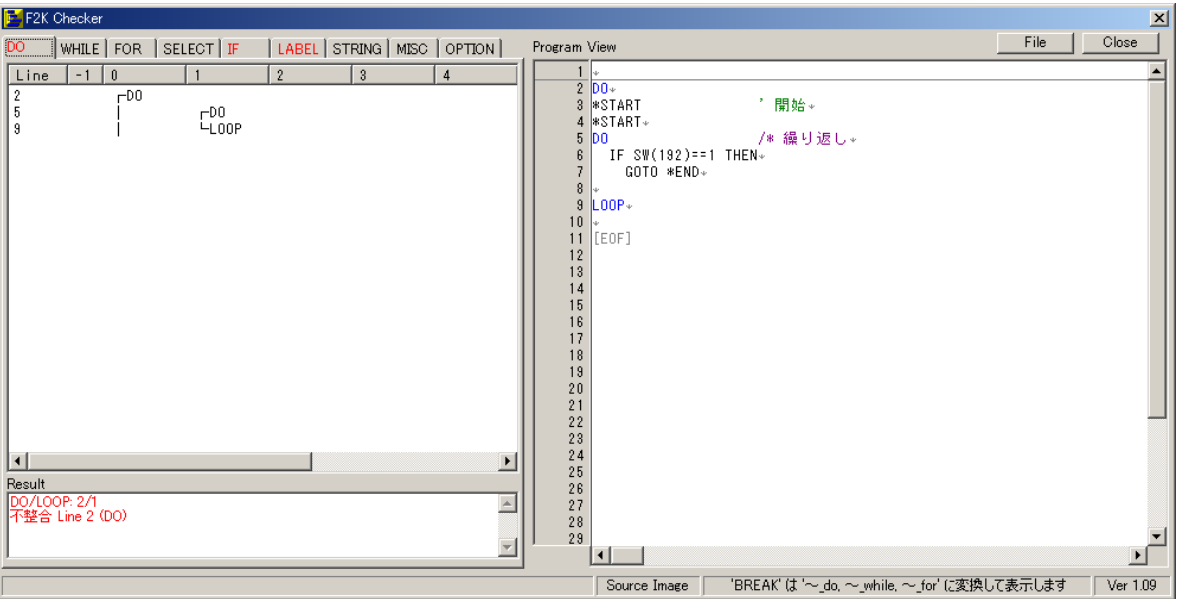

※これらは単純な数合わせです。プログラムの正常動作を保証するものではありません。

### **I/O**制御

- <span id="page-38-0"></span>I/O はビット単位、またはバイト単位(バンク)で扱うことができます。
- ビットでは 0 か 1 の状態しかありませんが、バンクでは 0~255(&HFF)のデータを持ちます。主に、ビッ ト操作はソレノイドバルブ・リレー・スイッチなどの機器の単体制御、バイト操作は DSW 読み込みやシ ーケンサなどの外部機器とのデータ授受に利用されます。
- バンクとはバイト単位の表現です。入出力 0~7 がバンク 0、8~15 がバンク 1、16~23 がバンク 2 とい うようになります

### ビット処理

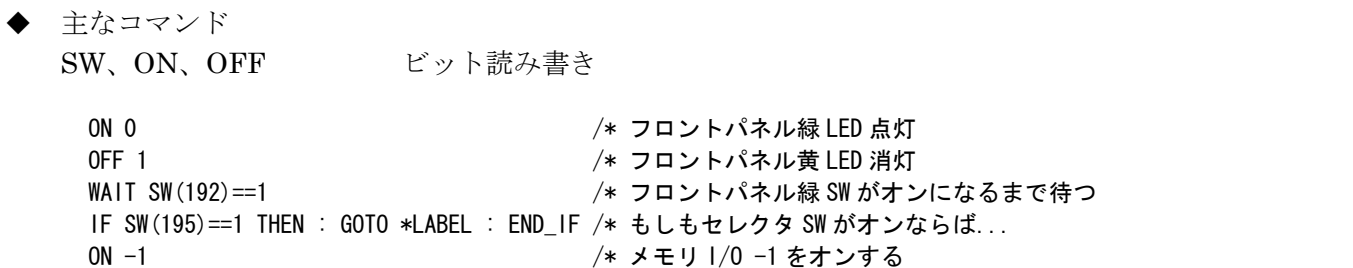

### バイト処理

▶ 主なコマンド IN、OUT バイト読み書き

WAIT SW(-2)==0 /\* メモリ I/O -2 がオフになるのを待つ

OUT &H5 0 /\* 赤 LED と緑 LED 点灯 A=IN(24) /\* フロントパネル入力の状態を変数 A に入れる OUT A B */\* A の*値をバンク B にパラレル出力 IF IN(24)==&H70 THEN : GOTO \*LABEL : END\_IF /\* 条件分岐 OUT &HFF -1 /\* メモリ I/O のバンク-1 を&HFF にする WAIT IN(-1)==&HAA /\* /\* ノ\* メモリ I/O のバンク-1 が&HAA になるのを待つ

※IN、OUT の基本形は 1 バイトですが~Wrd や~Lng を付加して 2 バイト長 4 バイト長の読み書きもでき ます。

### メモリ**I/O**

- ◆ 負の I/O 番号を与えるとメモリ I/O として扱います。
- タスク間のインターロックなどに使います。

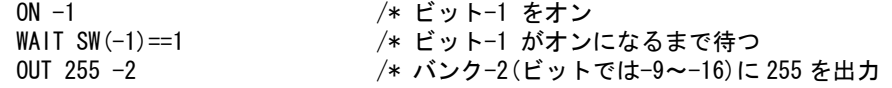

## パルス発生

<span id="page-39-0"></span>※これ以降のサンプルプログラムは MPG-2314 で作成したものです。

## 初期設定

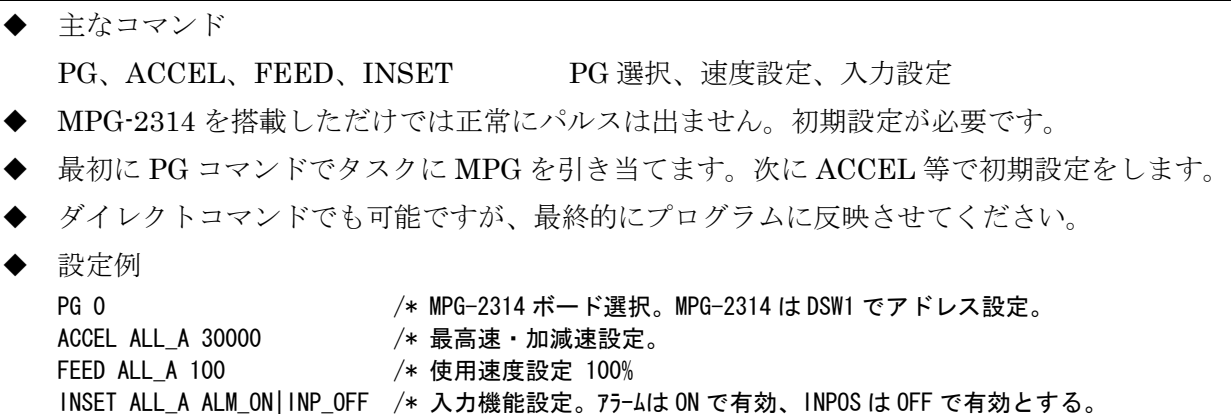

## ティーチモードでの動作確認

CLRPOS /\* 現在点を 0 クリア

- ◆ 主なコマンド PG、T(TEACH)、PLS PG 選択、ティーチモード、点データー覧表示
- · パルス出力の最も簡単な確認方法はティーチモードです。FTMW 画面で T<Enter>でティーチングモー ドに入ります

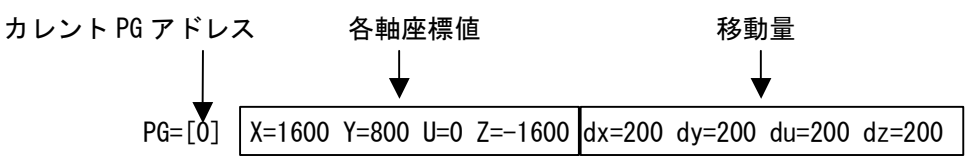

- 移動量(1 回のパルス出力数)は 0~3 のキーで切り替えます。この値は SET コマンドで変更できます。 初期値 0:200 パルス/ 1:400 パルス / 2:600 パルス / 3:800 パルス
- X,x,Y,y,U,u,Z,z キーで各軸が動作します。
- P キーでポイント番号入力。教示する点番号を入力して下さい。
- Q キーでティーチングモードから抜けます。

## <span id="page-40-0"></span>最高速・加減速の設定

- ◆ 主なコマンド ACCEL、FEED 最高速度·加減速·最低速度設定、速度指定
- 書式

ACCEL [axis] PPS [leng lo\_pps] axis: 軸選択予約定数 ALL\_A,X\_A~Z\_A PPS: 最高速度 leng: 加減速領域パルス数 lo\_pps: 立ち上がりスピード(最低速度)

- FEED [axis] n [axis]: 軸指定予約定数 ALL\_A,X\_A~Z\_A n: 速度指定 100(最高速度)~0(最低速度)
- ACCEL と FEED の関係

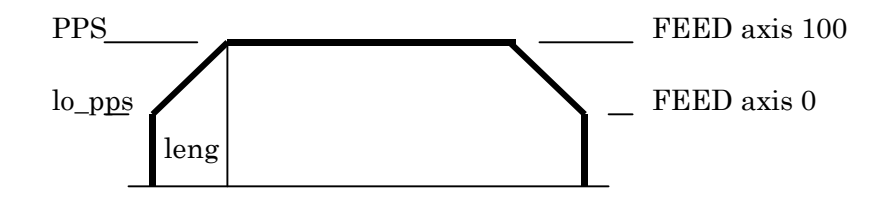

## <span id="page-41-0"></span>原点復帰

- 主なコマンド
	- SHOM、HOME、HPT 原点入力設定、原点復帰動作、原点入力状態読み込み
- XY03 の各軸には 1 個づつリミットスイッチが付いており、MPG-2314 の原点入力につながっています。

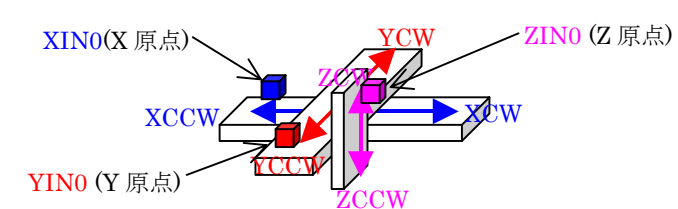

Z 単軸の原点復帰サブルーチン例

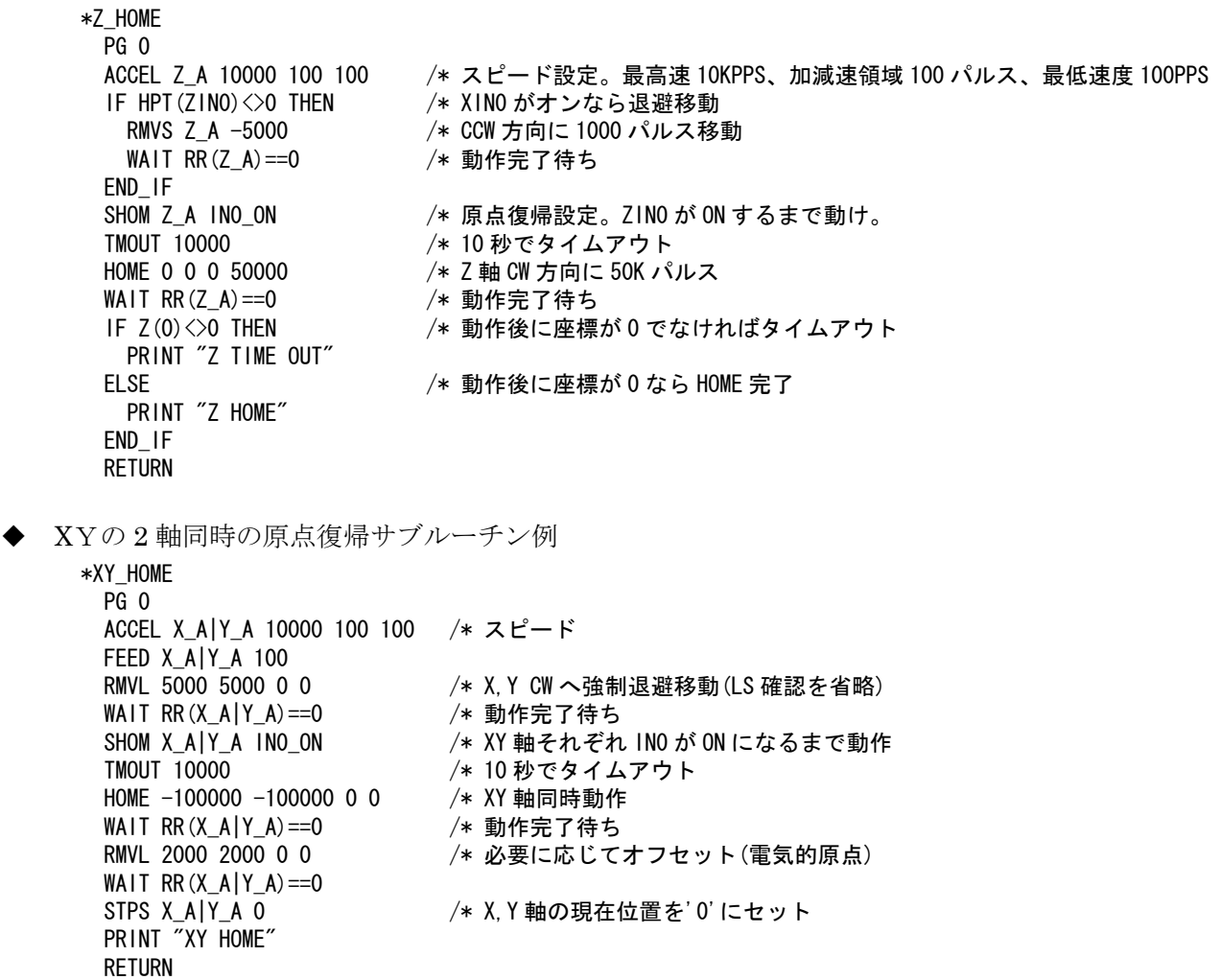

サブルーチンを呼び出すメインルーチン

 GOSUB \*Z\_HOME /\* ハンドとワークの干渉を避けるため最初に Z 軸を原点復帰(上昇)する GOSUB \*XY\_HOME

※これらのサブルーチンは後述のサンプルでも使用しています。

END

### <span id="page-42-0"></span>絶対座標移動

- 主なコマンド MOVL、MOVS 直線補間移動、単軸移動
- ①定数、変数で座標を指定して移動します。MOVL は直線補間します。

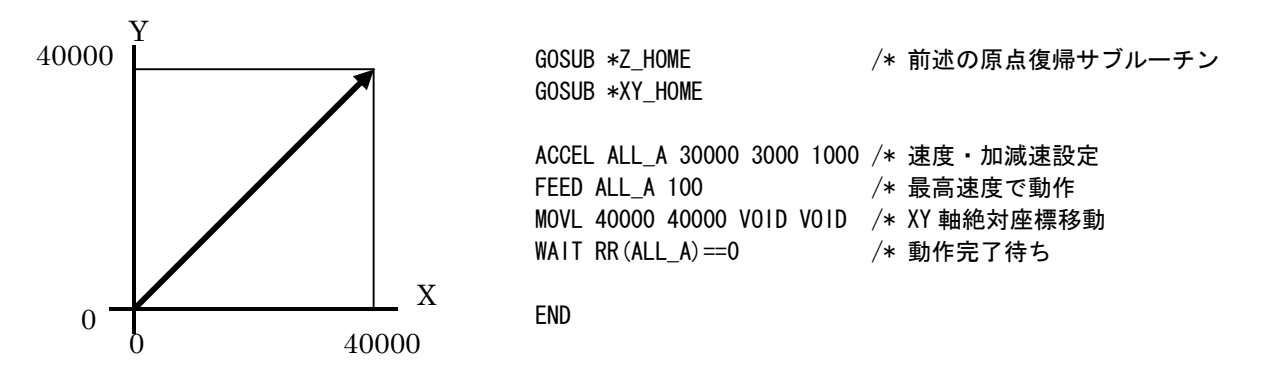

 ②ティーチングした点を指定して移動します。点はティーチングモードやプログラムで設定できます。点 番号を変数で指定することもできます。

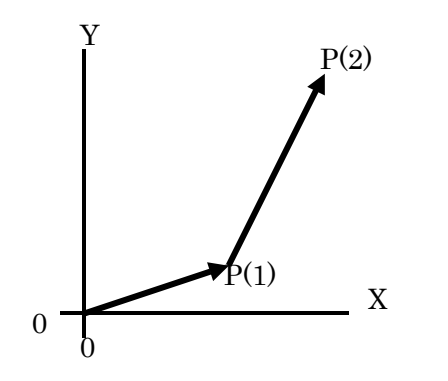

 GOSUB \*Z\_HOME GOSUB \*XY\_HOME

 ACCEL ALL\_A 30000 3000 1000 /\* 速度・加減速設定 FEED ALL\_A 100 /\* 最高速度で動作 MOVL P(1) /\* 点 P(1)へ直線補間移動 WAIT RR(ALL A) ==0 /\* 動作完了待ち PNO=2 /\* 変数指定 MOVL P(PNO) /\* 点 P(2)へ直線補間移動 WAIT RR(ALL  $A$ ) ==0

END

 ③ 到達点は①と同じですが MOVS は直線補間しません。ステップモータを使ったメカの振動防止、ステ ップ・サーボを組み合わせたメカで軸毎に異なるスピードを設定したい場合などに応用できます。

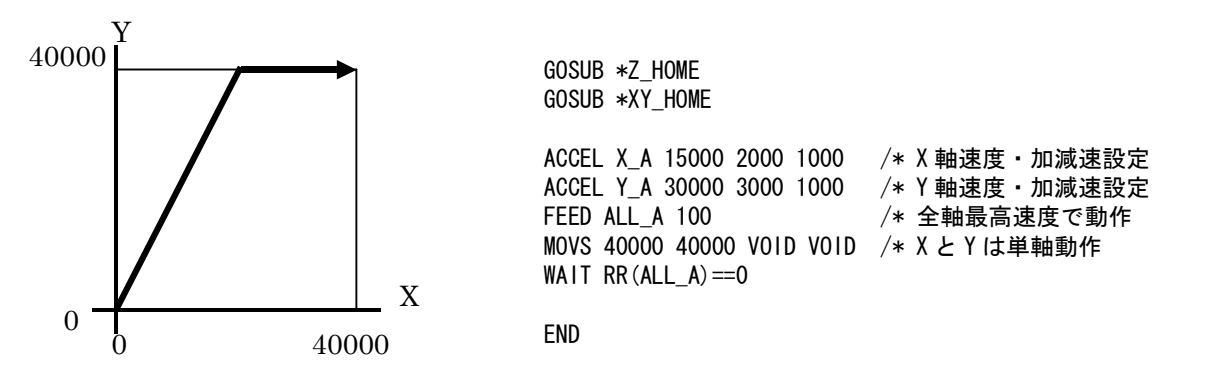

## <span id="page-43-0"></span>相対座標移動

 主なコマンド RMVL、RMVS 直線補間移動、単軸移動

①定数、変数で現在位置からの移動距離を指定して移動します。RMVL は直線補間します。

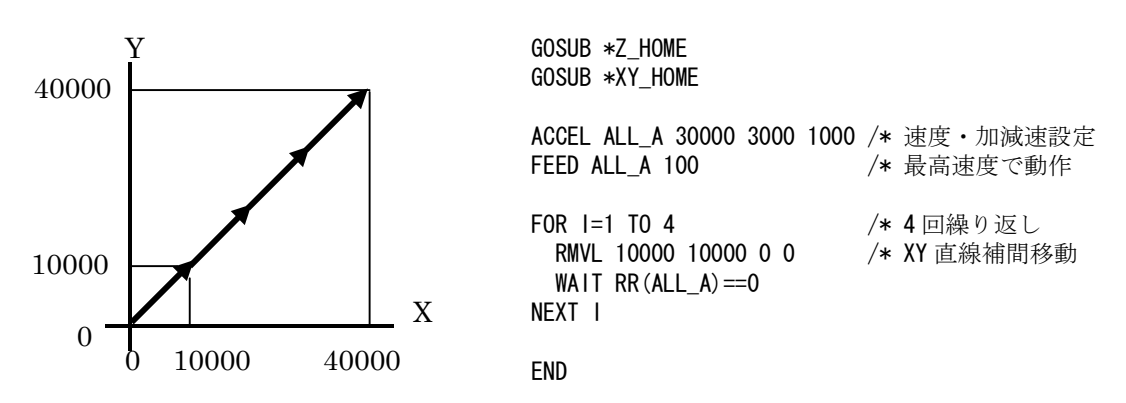

GOSUB \*Z\_HOME

② 到達点は①と同じですが RMVS は直線補間しません。

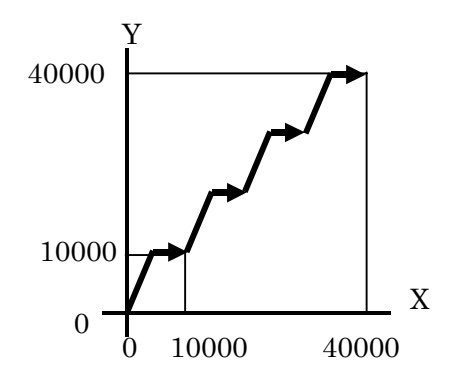

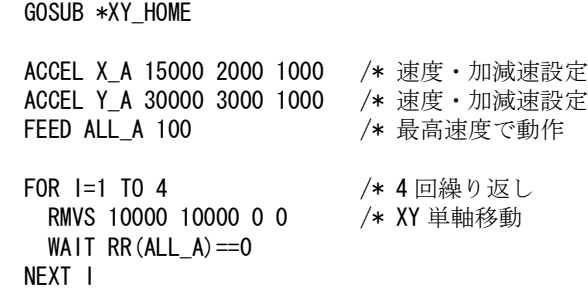

END

<span id="page-44-0"></span>主なコマンド

PALLET、PL パレット宣言、作業点

パレット間の移動に利用します。角の 3 点と行列数からパレット上の作業点 PL を算出します。

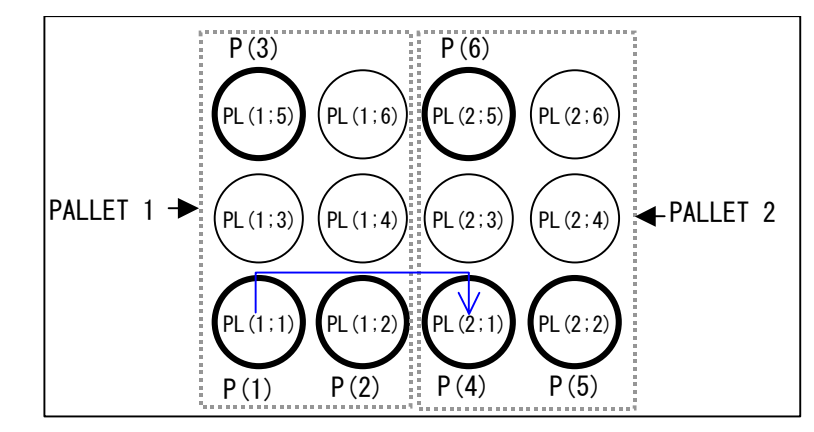

PALLET 1 P(1) P(2) P(3) 2 3 /\* パレット宣言 PALLET 2 P(4) P(5) P(6) 2 3 GOSUB \*Z\_HOME GOSUB \*XY\_HOME ACCEL ALL\_A 30000 3000 1000 /\* 速度・加減速設定 FEED ALL\_A 100 /\* 最高速度で動作 FOR M=1 TO 6 /\* PALLET内の点 ※<br>JUMP PL(1;M) /\* PALLET 1 の点 M / /\* PALLET 1 の点 M へジャンプ WAIT  $RR(ALL_A) == 0$ ON 14 /\* チャック閉 TIME 200<br>JUMP PL(2;M) /\* PALLET 2 の点 M へジャンプ WAIT RR $(ALL_A) == 0$ <br>OFF 14 /\* チャック開 NEXT M

END

 PL(n;m)の m が負の時、ZIGZAG モードになります。列間の移動距離が短くなります。 FOR M=-1 TO -6 STEP -1 /\* 上記の※の行。負の引き数にする

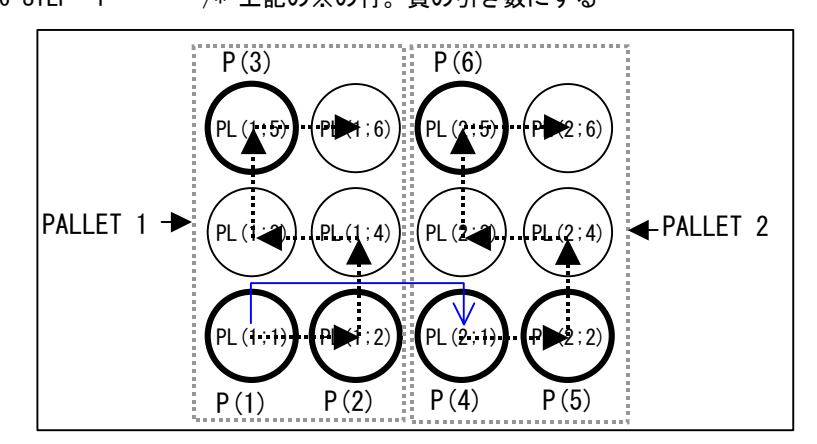

※PALLET に 4 つの点を指定すると歪んだパレットに対応できます。

ACCEL Page 44

## <span id="page-45-0"></span>途中停止

- 主なコマンド STOP、INSET パルス停止、MPG-2314 入力設定
- ソフトによる途中停止。 移動開始後に入力を監視してスイッチが入ったら STOP コマンドを発行しています。

```
 GOSUB *Z_HOME 
 GOSUB *XY_HOME 
 ACCEL ALL_A 30000 3000 1000 /* 速度・加減速設定 
FEED ALL A 100 /* 最高速度で動作
 MOVL 40000 40000 VOID VOID /* XY 直線補間 
WAIT SW (194) ==1 /* 赤 SW オン待ち
STOP ALL A STP I /* 急停止。STP D なら減速停止
WAIT RR(ALL_A) == 0
```

```
 END
```
◆ ハードによる途中停止。

下記は MPG-2314 のアラーム入力を利用した停止です。移動前に停止条件を設定しています。 移動中に X 軸アラーム(J6 コネクタ 13 番ピン)または Y 軸アラーム(同 14 番ピン)がオンになると両軸は 即停止します。

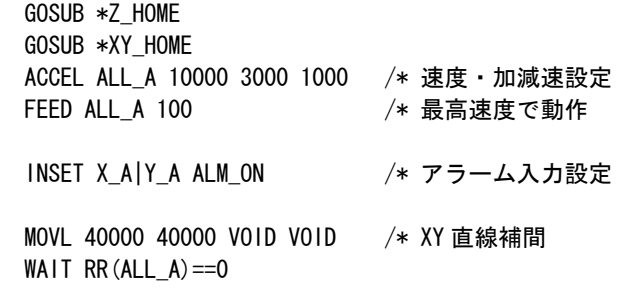

END

※ALM などの MPG-2314 入力のチェックは INCHK コマンド。

## シリアル通信

- <span id="page-46-0"></span> MPC にはプログラミング用の他に、ユーザープログラムで制御可能なシリアルポートがあります。 RS-232C ユーザーポートはコマンド切り替えにより MEWNET プロトコル(準拠)をサポートし、タッチ パネルとダイレクトアクセスが可能です。
- J1 コネクタには 2 つの RS-232C ポートが入っているので、通信を行う場合は下記のような分岐・中継ケ ーブルを作成してください。

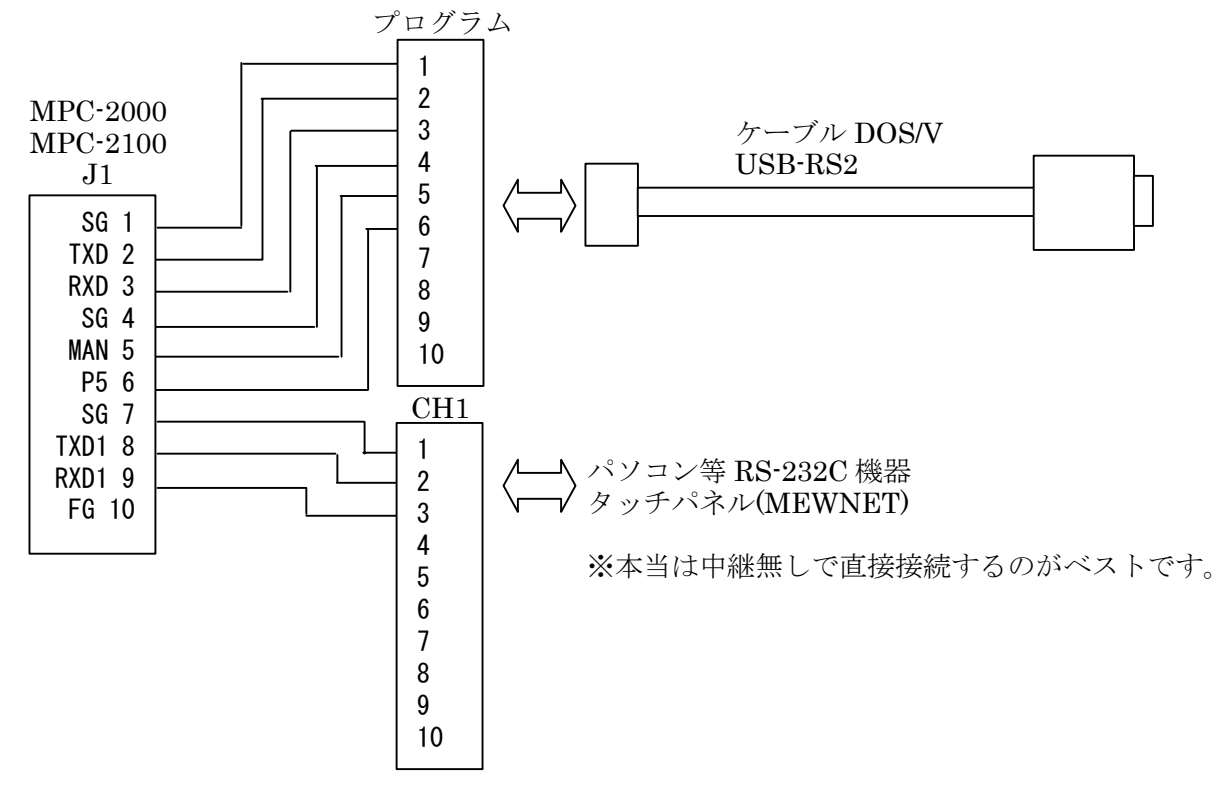

 MPC-2100 は J5 コネクタにも RS-232C ユーザーポートがあります。3 線クロスで外部機器と接続しま す。

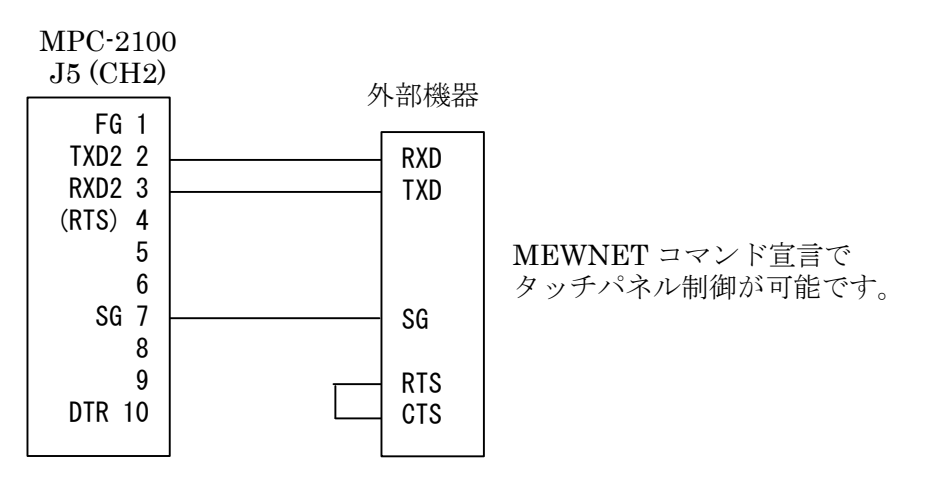

RS-232C ポートの増設や RS-422/RS-485 接続の場合は MRS-MCOM を使用します。

## <span id="page-47-0"></span>**RS-232C**機器との接続

- 主なコマンド CNFG# 通信設定 PRINT# 出力 INPUT# 入力
- 受信文字列中から数値データを取り出している例です。

```
 /*このサンプルを実行するには CH1 の TXD1 と RXD1 を短絡してループバックします。 
 CNFG# 1 "9600b8pns1NONE" /* 通信ポート初期化 
 FOR I=0 TO 20 STEP 2 
 FORMAT "ABCO.ODEF¥n" /* 文字列書式
 SND$=STR$(I) 2010 2020 2020 2020 2020 2021 2022 2020 2021 2022 2022 2022 2022 2022 2022 2022 2023 20
  PRINT# 1 SND$ /* 送信 
  INPUT# 1 RCV$ /* 受信 
 PRINT RCV$ VAL (RCV$) VAL (0) <br>
→ 受信文字列 最初の数値 次の数値
 NEXT I
```
\*結果 ABC0.0DEF 0 0 ABC0.2DEF 0 2 ABC0.4DEF 0 4

電子秤との続例です。

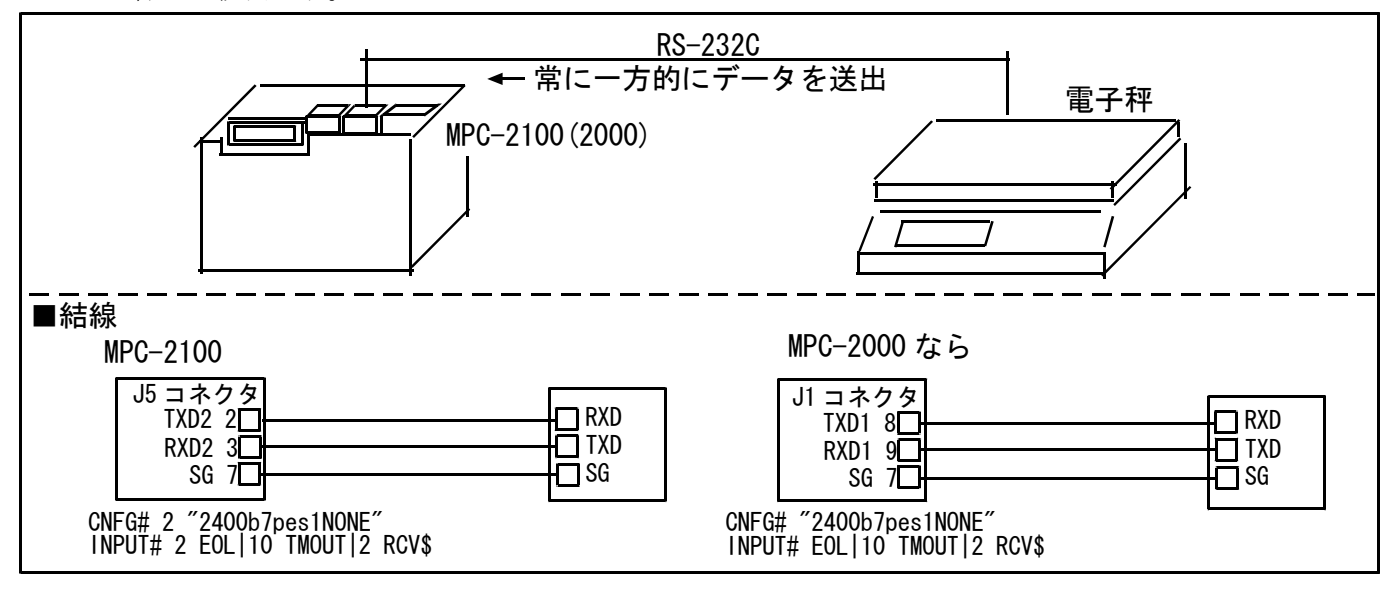

・ 電子秤から送出される文字列データ 例) WT,+000000.0 g<CR><LF>

WT: ヘッダー文字。 WT=安定時、US=不安定時、OL=オーバー +: 正負記号。負なら -。<br>000000.0 : データ。 8 000000.0: データ。 8 文字固定長、少数点は位置が変わったり、無かったりするかも?。 g: 単位。 送出サイクル: 1 秒に 4 回弱垂れ流し。 MPC 側からの制御は無し

・ サンプルプログラム

```
 CNFG# 2 "2400b7pes1NONE" /* 初期化 
  FORMAT "" 
  TOTAL_CNT=0 /* トータルカウント 
  RETRY_CNT=0 /* リトライカウント 
  DO 
*RETRY 
    INPUT# 2 EOL|10 TMOUT|2 RCV$ /* LF まで受信 TMOUT 2 秒 
    IF rse_<>0 THEN /* TMOUT 処理。rse_は予約変数。必ず小文字。 
     RETRY_CNT=RETRY_CNT+1 
    PRINT "tmout retry" RETRY_CNT rse_
     GOTO *RETRY 
    END_IF 
    'PR RCV$ 
   ptr_=RCV$ /* 文字列 RCV$のポインタ。ptr_は予約変数。必ず小文字。
   HEADER$=PTR$(2) /* RCV$の先頭から2文字を HEADER$ヘコピー
   ptr =RCV$+14 /* ポインタを 14 文字進める
   UNIT$=PTR$(1) /* ポインタ位置から1文字を UNIT$ヘコピー
   SELECT CASE HEADER$ /* ヘッダーをチェックする
 CASE "WT" : RESULT$="○" 
 CASE "US" : RESULT$="△" 
<code>CASE \, \, OL\, \, \, \, RESULT$= \, \times \, \, \,</code>
    CASE_ELSE /* 想定外
      PRINT "invalid header"
       GOTO *RETRY 
    END_SELECT 
    TOTAL_CNT=TOTAL_CNT+1 
   WEIGHT1$=STR$(VAL(RCV$)) / /* 文字列 RCV$の中の最初の数値(この場合整数部)
    SERCH RCV$ "." /* 秤の設定によっては小数部が無い場合がある(仮定) 
    IF ptr_<>0 THEN /* 検索文字が有った場合 = 小数部が有った場合。 
    WEIGHT2$=","+STR$(VAL(0)) /* 文字列 RCV$の中の次の数値(この場合小数部)
    ELSE /* ↑LCD 表示の都合で"."を","に替えてます 
    WEIGHT2$="" /* 小数部が無ければ空にする
    END_IF 
   PRINT TOTAL_CNT RETRY_CNT RESULT$ WEIGHT1$ WEIGHT2$ UNIT$ /* FTMW 表示
    BUF$=HEADER$+WEIGHT1$+WEIGHT2$+"G " /* LCD には小英字は表示できない 
   PR_LCD BUF$ /* MPC-2100 LCD 表示 例 "WT117,3G"
  LOOP 
実行結果(FTMW 表示) 
1 0 O 0 , 0 g
2 0 \circ 0 \circ 0 \, 9
3 0 O 0 .0 g
 4 0 ○ 0 ,0 g 
50 O 0 , 0 g
 6 0 ○ 0 ,0 g 
7 0 O 0 , 0 g
80 \cup 0, 0 g<br>90 \triangle 51, 3 g←秤に物を乗せる
 10 0 △ 111 ,9 g 
11 \t0 \t\Delta 117, 0 g
 12 0 △ 117 ,2 g 
130 \triangle 117.3 g140 \triangle 117.3 g 15 0 △ 117 ,3 g 
 16 0 △ 117 ,3 g 
17 0 ○ 117, 3 g
18 0 O 117, 3 g
```
(see also: アプリケーションノート an2k-005 )

### <span id="page-49-0"></span>**RS-485**機器との接続

- 主なコマンド CNFG# 通信設定(パラメータに RS485 を指定します) PRINT# 出力 INPUT# 入力 COMPOWAY イムロン CompoWay/F プロトコルマクロコマンド/予約定数
- RS-485 は通信拡張ボード MRS-MCOM の J5,J6 コネクタでサポートされています。 MRS-MCOM にはフェールセーフ回路が組み込まれているので機器側の終端抵抗以外の外付け回路は不 要です。
- 機器接続例

オムロンデジタル調節計 E5EN、電子カウンタ/タイマ H8GN をマルチドロップ接続した例です。

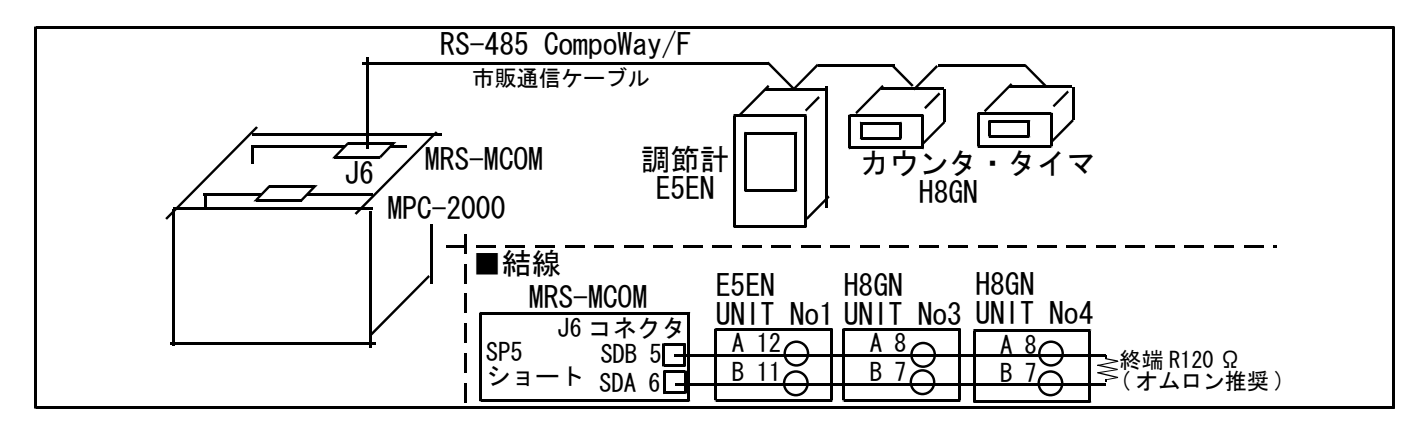

※ CompoWay/F は、オムロン㈱の汎用シリアル通信における統一通信手順です。

※ RS-485 信号 A,B の呼称はメーカによって逆の場合があります。ご注意ください。

オムロンデジタル調節計 E5EN の変数エリアの現在値(温度)を読み込みます。

CompoWay/F プロトコルのフォーマットに従って文字列を組立て、BCC を計算して送信、受信データか ら BCC を計算し必要な部分を切り出します。文字列処理は従来(MPC-684)のスタイルです。

```
 CNFG# 5 RS485 "9600b7pes2NONE" /* MRS-MCOM CH5 RS485 設定 
                                 /* 〜……。……。……。……。<br>/* 文字列フォーマット無し<br>/* STX
 SEND$=CHR$(2)
 SEND$=SEND$+"01"<br>SEND$=SEND$+"000"
                                 /* ノード番号<br>/* サブアドレス,SID<br>/* MRC,SRC
 SEND$=SEND$+"0101" /* MRC,SRC 
 SEND$=SEND$+"C0" /* 変数種別 
 SEND$=SEND$+"0000" /* 開始アドレス 
 SEND$=SEND$+"00" /* ビット位置 
 SEND$=SEND$+"0001" /* 要素数 
 SEND$=SEND$+"0001" /* 要素数<br>SEND$=SEND$+CHR$(3) /* ETX<br>PUT_BCC=0 /* 送信 BO
                                 /* 送信 BCC を計算
 FOR I=1 TO LEN(SEND$)-1 
 STRCPY SEND$ BUF$ I 1 
 PUT_BCC=PUT_BCC^ASC(BUF$)&&HFF /* 排他的論理和 
 NEXT<sub>I</sub>
  PRINT# 5 SEND$ CHR$(PUT_BCC) /* 送信 
  DO 
    INPUT# 5 CHR_C|1 BUF$<br>IF ASC(BUF$)==&HO2 THEN
                                 /* 1 文字ずつ受信<br>/* STX(データの先頭)待ち
      BREAK 
    END_IF 
 LOOP –<br>GET_STR$=""
                                 /* 受信文字変数(レスポンスフレーム STX 以降 ETX まで)
  DO 
    INPUT# 5 CHR_C|1 BUF$ /* 1 文字ずつ受信
```

```
GET_STR$=GET_STR$+BUF$<br>IF ASC(BUF$)==&HO3 THEN
                                 /* ETX 受信なら LOOP 抜ける
      BREAK 
   FND IF
  LOOP 
 INPUT# 5 CHR_C|1 GET_BCCO$<br>GET BCCO=ASC(GET BCCO$)
                                 /* 1 文字(BCC データ) 受信<br>/* 受信した BCC データ->数値
 GETBCC1=0 FOR I=0 TO LEN(GET_STR$)-1 /* 受信文字列から BCC を計算 
 STRCPY GET_STR$ BUF$ I 1 
 GET_BCC1=GET_BCC1^ASC(BUF$)&&HFF 
 NEXT I 
 IF GET_BCC0<>GET_BCC1 THEN 
 PRINT "BCC ERROR" 
 PRINT "受信 BCC=" HEX$(GET_BCC0) " 計算 BCC=" HEX$(GET_BCC1) 
 END 
 END_IF
 STRCPY GET_STR$ NODE$ 0 2 /* 0 から 2 文字がノード No 
 STRCPY GET_STR$ GET_TMP$ 14 8 /* 14 から 8 文字が温度
```
- CompoWay/F通信マクロコマンドを用いると、文字列の組立てが簡単に、BCCの計算が不要になります。
	- ・ 送信手順
		- 1) COMPOWAY コマンドで送信するテキストを構築します。
		- 2) PRINT# コマンドに COMPOWAY オプションを与えて実行すると STX と ETX、BCC を付加した コマンドフレームを送信します。
	- 受信手順
		- 1) INPUT#コマンドに COMPOWAY オプションを与えて実行するとレスポンスフレームを受信し、 BCC を計算します。
		- 2) COMPOWAY コマンドでレスポンスフレームから要素を変数に展開します。
	- ・ 下記は COMPOWAY マクロコマンドでの通信例。文字列処理にはポインタを使っています。

CNFG# 5 RS485 "9600b7pes2NONE"<br>FORMAT "" /\* 通信初期化<br>/\* 文字列フォーマット無し /\* コマンドフレームのテキスト部分の要素を変数・文字列変数に入れています。 node\_no=1 /\* ノード no sub\_adr=0 /\* サブアドレス sid=0 /\* SID mrc  $src$ \$="0101" /\* MRC, SRC hensu\_shu\$="CO"<br>str\_adr\$="0000" /\* 変数種別<br>/\* 変数種別<br>/\* bit 位置 bit\_ichi\$="00" /\* bit 位置 yoso\_su\$="0001" /\* 要素数 setteichi\$="" /\* 設定値 無し cmnd\_txt\$=mrc\_src\$+hensu\_shu\$+str\_adr\$+bit\_ichi\$+yoso\_su\$+setteichi\$ /\* コマンドテキストを作成します COMPOWAY node\_no sub\_adr sid cmnd\_txt\$ snd\$ /\* ノード No からコマンドテキストまで結合して snd\$ に入れます PRINT# 5 COMPOWAY snd\$ /\* コマンドフレームを送信します INPUT# 5 COMPOWAY TMOUT|2 rcv\$ /\* レスポンスフレームを rcv\$に受信します COMPOWAY rcv\$ node\_no sub\_adr end\_code res\$ /\* res\$にコマンドテキストの文字列が入ります /\* res\$ の 0 から数えて 4 文字目から 4 文字がレスポンスコードです ptr\_=res\$+4 /\* ptr\_ はポインタ予約変数。res\$の 4 文字目を指す res\_code=HEX(PTR\$(4)) /\* ptr\_の位置から 4 文字コピー /\* res\$ の 0 から数えて 8 文字目から 8 文字が読出データです ptr\_=res\$+8 /\* ポインタは res\$の 8 文字目を指す res\_data\$=PTR\$(8) /\* ptr\_の位置から 8 文字コピー  $PRINT$  res\_code HEX(res\_data\$)  $/*$  温度表示 実行例<br>0 58 /\* レスポンスコード=0、温度 58℃

(see also: アプリケーションノート an2k-004 )

## <span id="page-51-0"></span>タッチパネル接続

 主なコマンド MEWNET 機能切り替え SW、IN、ON、OFF、OUT I/O エリア (R0~R099F) 読み書き MBK、S MBK データエリア(DT0~DT7899) 読み書き

※MPC のコマンド引き数は、I/O エリア:70000~79915、データエリア:0~7899 です。 ※MEWNET はタスク 31 を占有するので他の制御には使用できなくなります。

・例)

スイッチ部品 R0 を読むには SW(70000) ランプ部品 R8 をオン/オフするには ON 70008 / OFF 70008 データ部品 DT101 を読むには MBK(101) データ部品 DT102 に 123 を書き込むには S\_MBK 123 102 ページを変えるには S\_MBK pageno 8

松下電工 GT11 との接続例

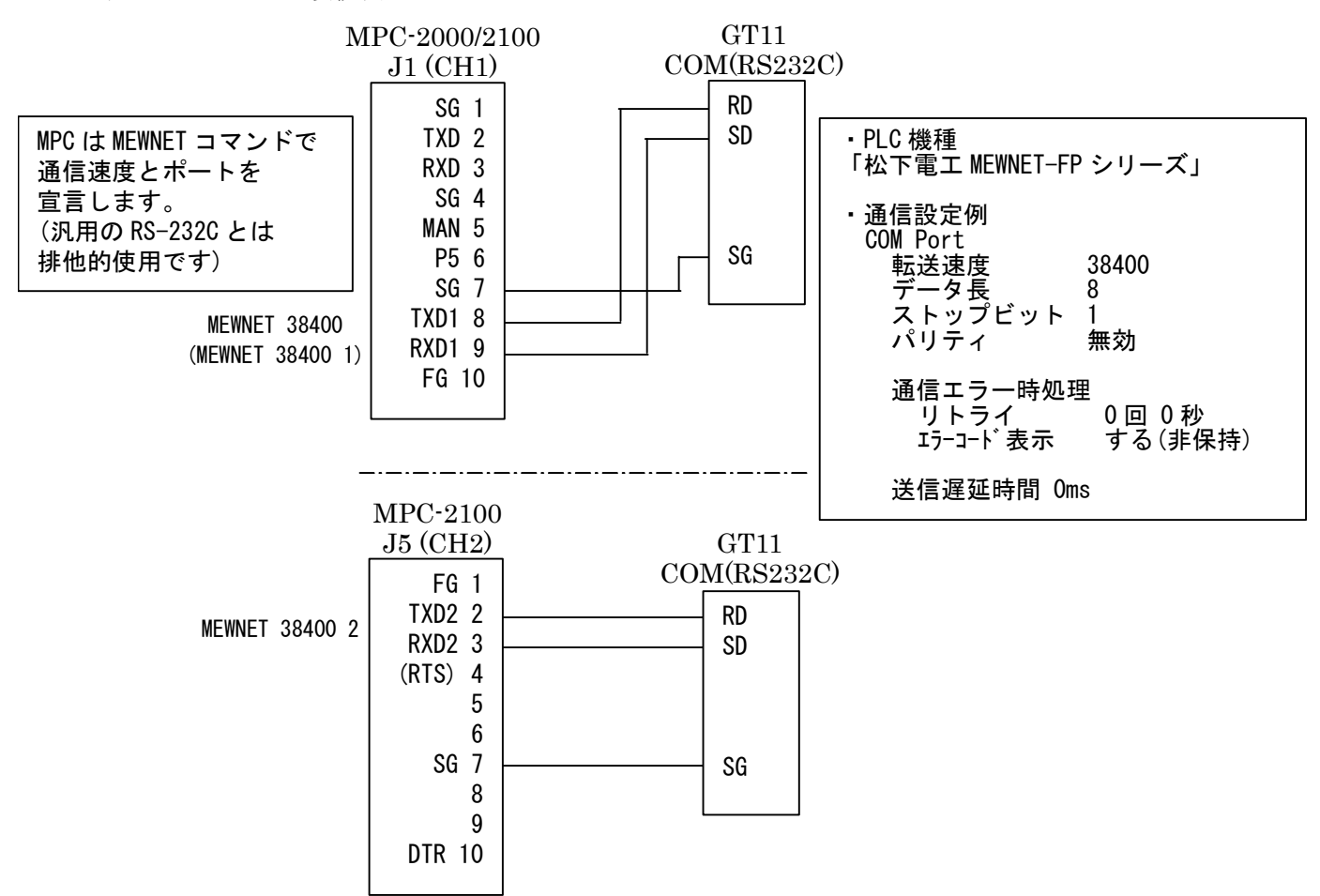

- 松下電工 GT11 で作成したティーチング画面の例です。
	- ・ 画面番号:2(ベース画面)

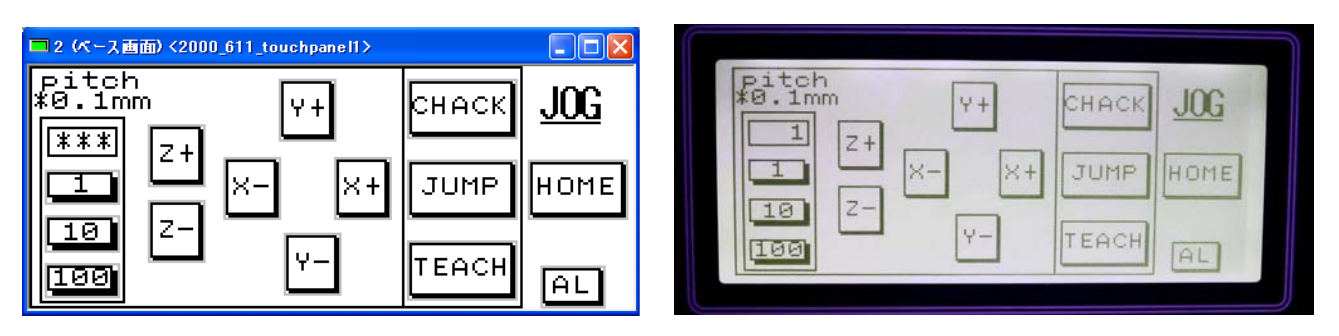

#### ※写真は色を変えています。

#### ページ切り替え S\_MBK 2 8

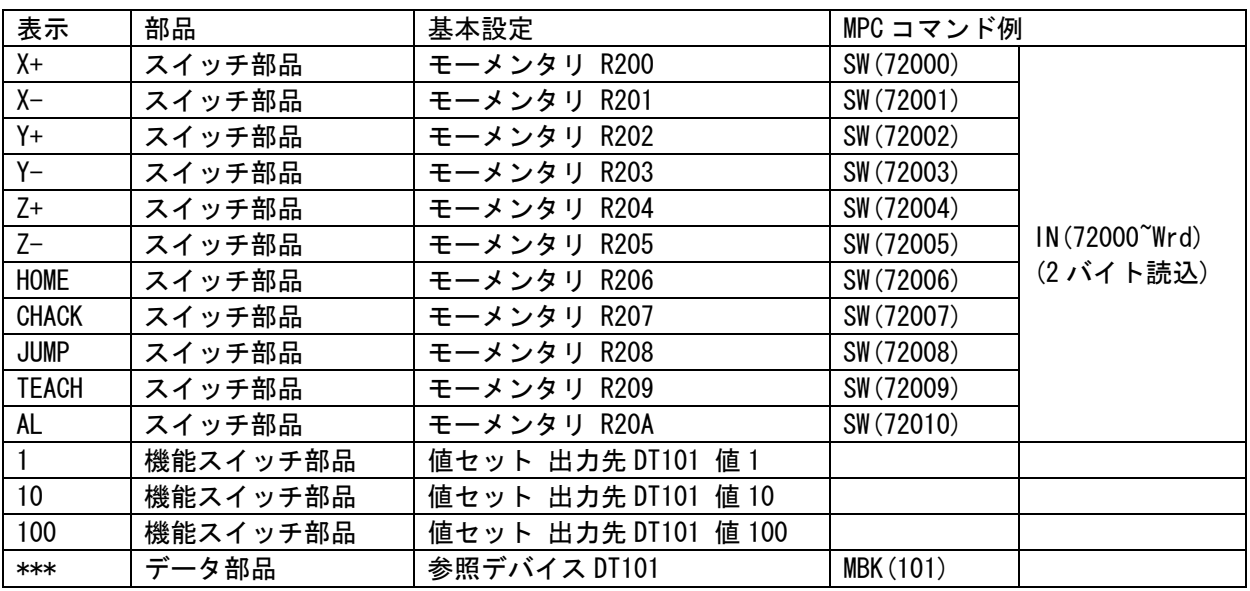

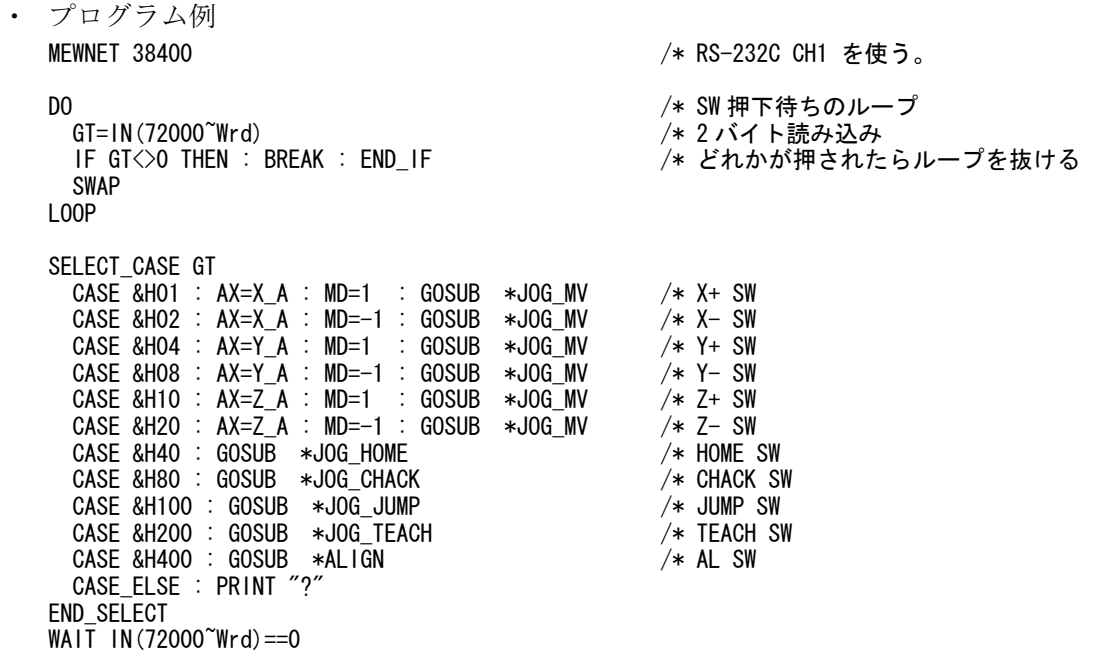

 デジタル AGP-3300 で作成したティーチング画面の例です。 プログラムは上記と同様です。

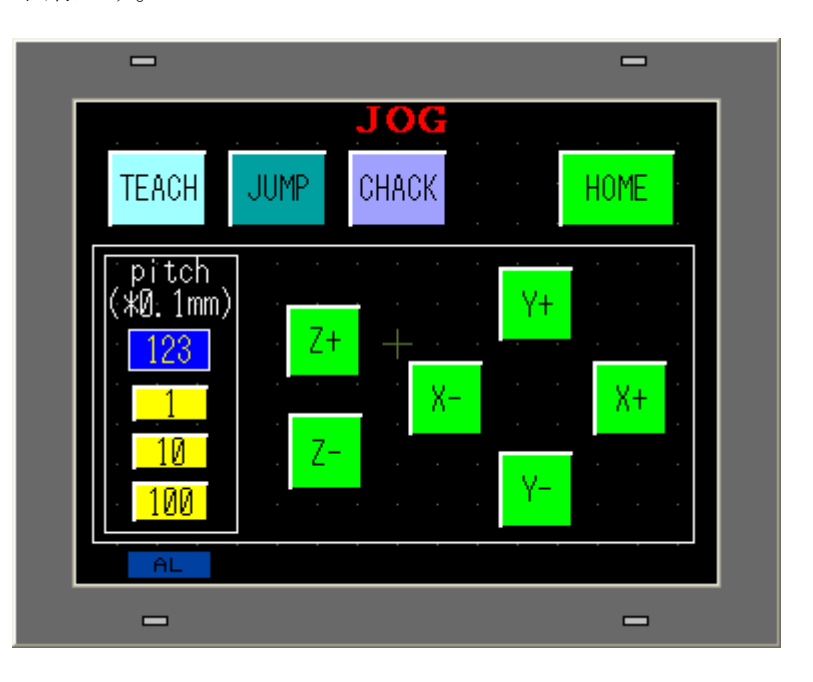

デジタル AGP シリーズとの接続例

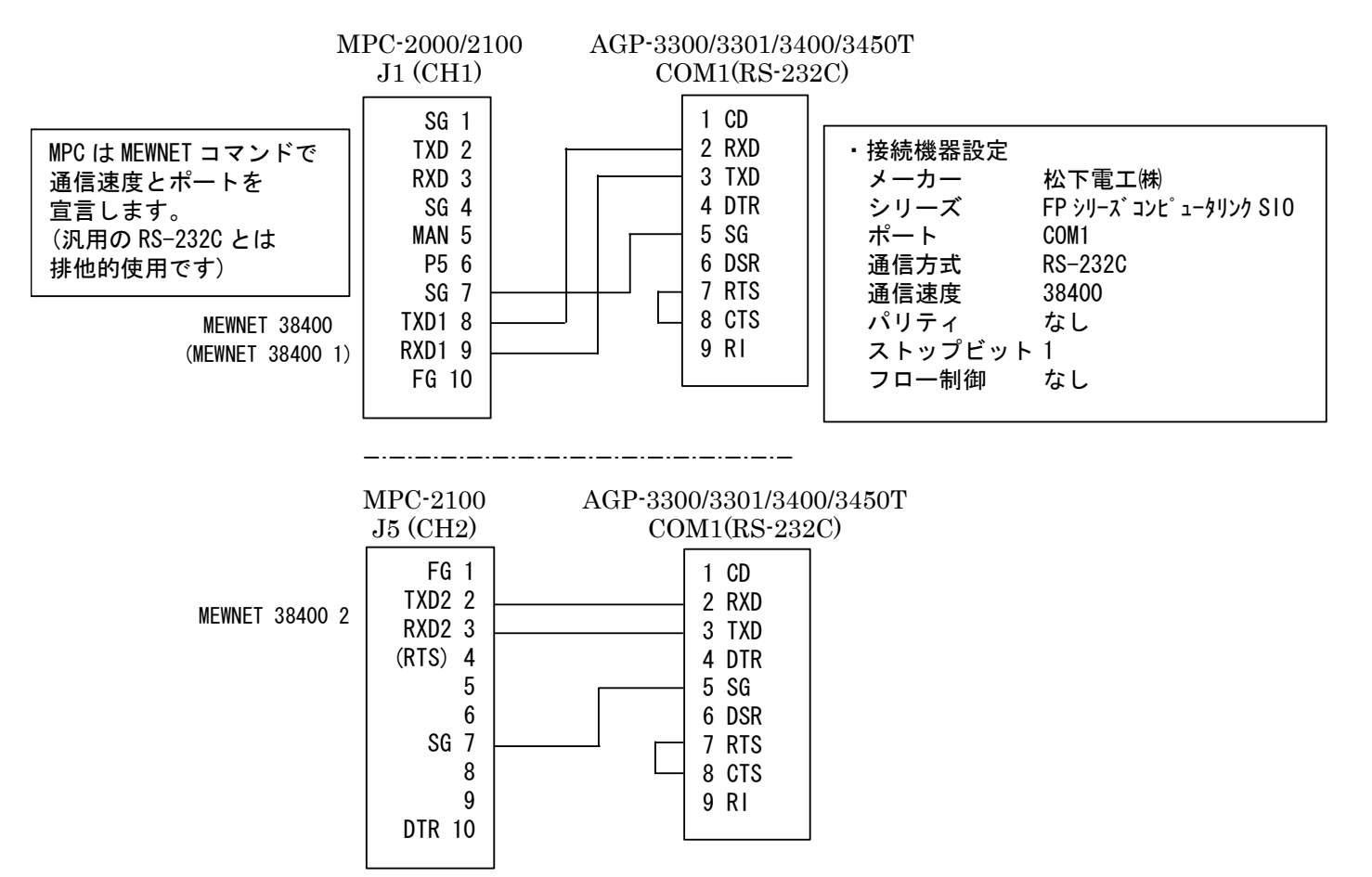

◆ タッチパネルで実行中の文番号をモニタする

データエリア MBK(7868)~(7899)には各タスクの実行中の文番号が入っています。 タッチパネルのデータ部品(データ表示器)の DT アドレスを対応させて配置すれば各タスクの実行中の文番号 を知ることができます。

1) 文番号 65535 以下

・タッチパネルデータ形式 : DEC(1W 符号無し)

| , , , , , , , , | ノリンエ         | $V = V \cup W$ (iii) $V \cup W$ |              |     |              |     |              |
|-----------------|--------------|---------------------------------|--------------|-----|--------------|-----|--------------|
| タスク             | $MBK()$ , DT | タスク                             | $MBK()$ , DT | タスク | $MBK()$ , DT | タスク | $MBK()$ , DT |
|                 | 7868         |                                 | 7876         | 16  | 7884         | 24  | 7892         |
|                 | 7869         |                                 | 7877         | 17  | 7885         | 25  | 7893         |
|                 | 7870         | 10                              | 7878         | 18  | 7886         | 26  | 7894         |
|                 | 7871         |                                 | 7879         | 19  | 7887         | 27  | 7895         |
|                 | 7872         | 12                              | 7880         | 20  | 7888         | 28  | 7896         |
|                 | 7873         | 13                              | 7881         | 21  | 7889         | 29  | 7897         |
|                 | 7874         | 14                              | 7882         | 22  | 7890         | 30  | 7898         |
|                 | 7875         | 15                              | 7883         | 23  | 7891         | 31  | 7899         |

2) 65535 を越える文番号には S\_MBK LONG\_PRG を指定します。その時の MBK アドレスは MBK(7836) から 2 ワード毎になります。

・タッチパネルデータ形式 : DEC(2W 符号無し)

・MPC プログラム: S\_MBK LONG\_PRG を入れる(LONG\_PRG は予約定数)

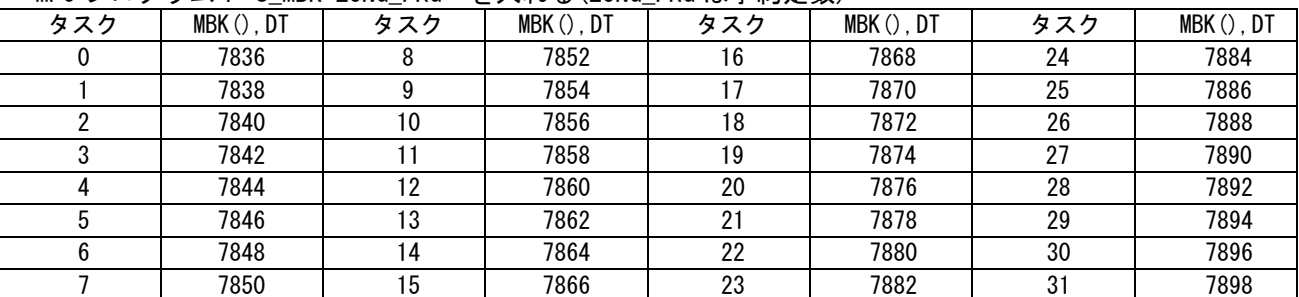

| 00        | 48008  | 0116    | 024      | ø |
|-----------|--------|---------|----------|---|
| 01        | 61009  | 017     | 025      | ø |
| 02        | 145010 | 018     | 026      | ø |
| <u>03</u> | 392011 | 3820 19 | 027      | ø |
| <b>Ø4</b> | 480012 | 8640 20 | 028      | ø |
| 05        | 013    | 8860 21 | 029      | Ø |
| 06        | 0114   | 891022  | 030      | Ø |
| 07        | 015    | 0 23    | ø<br>RE. |   |

GT11 の例

タスクモニタ参照用の文番号付プログラムの保存方法

FTMW メニュー F9[File] > 文番号付プログラム保存 (※FTMW Ver6.39g 以降) により、LIST 表示の イメージで、拡張子 「.F2K LIST」 として保存されます。

・ 保存例(部分) 8880 \*CUNET\_MAIL<br>8890 DO 8890 8900 ON 2384 8910 WAIT IN(2016)<>0 8920 OFF 2384 8930 SELECT\_CASE VOID

(この例では、 タスク 14 は 8910 で IN(2016) の入力待ちということがわかります)

※文番号付プログラムを MPC へ LOAD することはできません。

### **MPC-CUnet**、**USB-CUnet**

<span id="page-55-0"></span>CUnet とは

CUnet は、ステップテクニカ社のオリジナル通信方式であり、シリアル通信回線で接続された複数の拠 点間で、同一メモリ空間をリアルタイムで共有するリモートメモリ共有技術です。

MPC-CUnet、USB-CUnet は CUnet デバイス「MKY40」を搭載した通信システムで、複数の MPC 間、 MPC~PC 間のメモリ共有を実現、512byte のグローバルメモリを I/O と同様に扱えます。

また、CUnet にはグローバルメモリとは別にメール機能があり、MPC~PC 間の点データ・MBK データ エリアのブロック転送や文字列のやりとりが行えます。メールの転送単位は、P(n)が 15 個(4byte\*4\*15)、 MBK(n)が 120 個(2byte\*120)です。

Windows PCの専用DLL でVB等のアプリケーションを容易に作成できます(デバイスドライバのセット アップが必要です)。

グローバルメモリ読み書きとメールは一緒に使えるので、大量のデータの送受信はメールで、インターロ ックはメモリで、という使い方も出来ます。

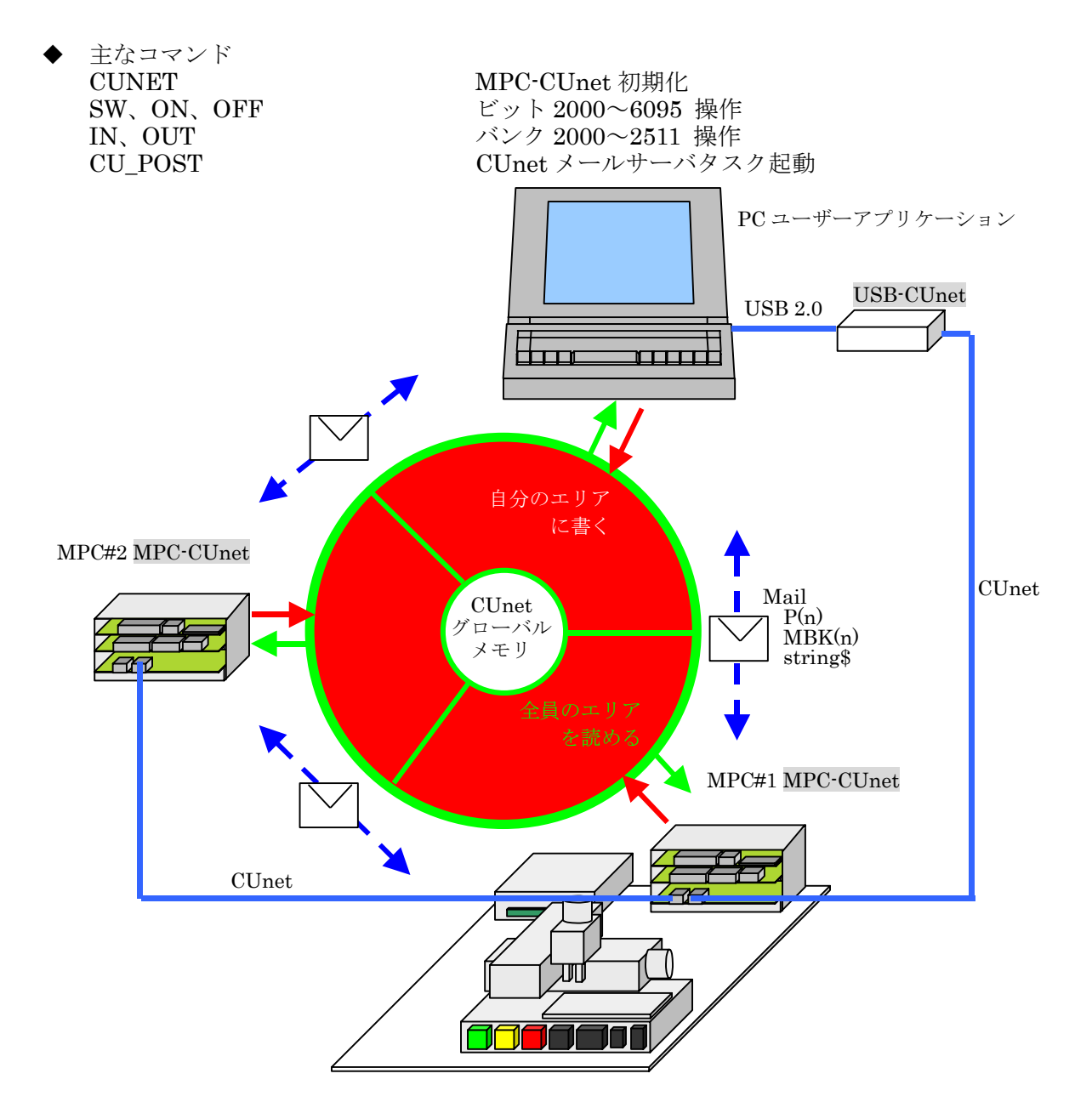

モニタツール

CUnet モニタ(CUMON.EXE)は CUNET グローバルメモリの読み書きとメール送受信の確認を行うツー ルです。

MKY40 のレジスタの状態も確認できます。セットアップ後やデバッグ時の動作確認に用います。

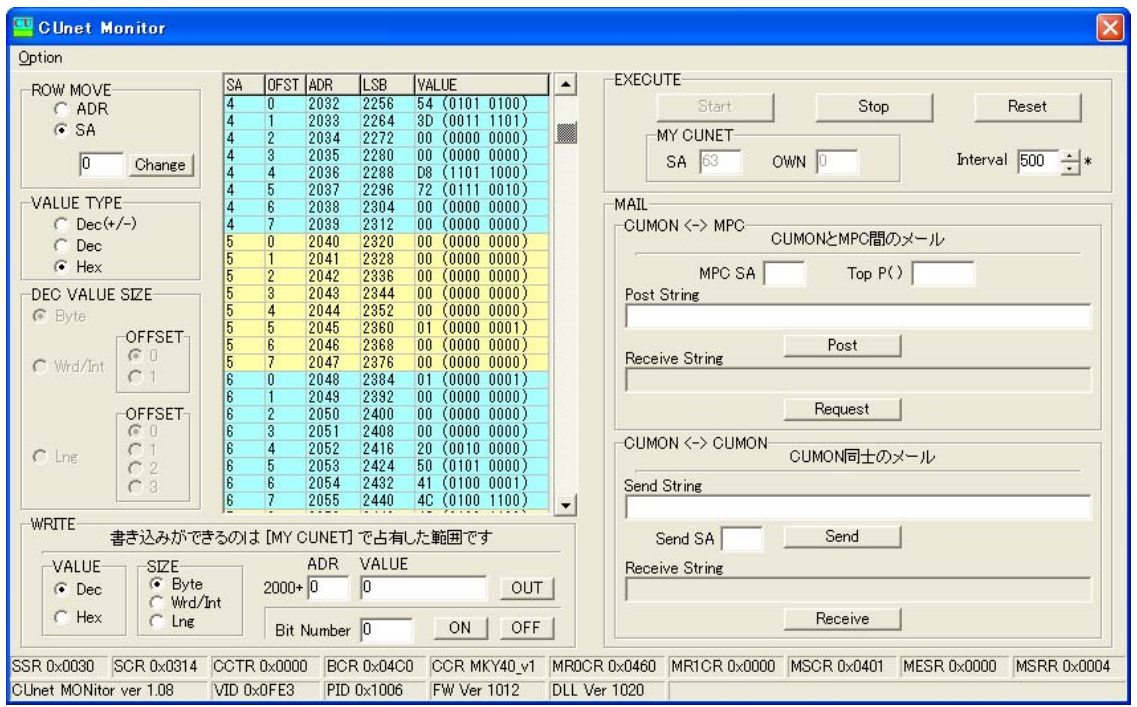

(see also: DOWNLOAD > TOOL > CUnetMonitor )

- VB アプリケーション
	- ・ グローバルメモリ読み書き

VB6 のサンプルです。MPC がグローバルメモリに書き込んだ XY03 座標値、RS-485 調節計(温度)、 AD 電圧等を読んで動作します。

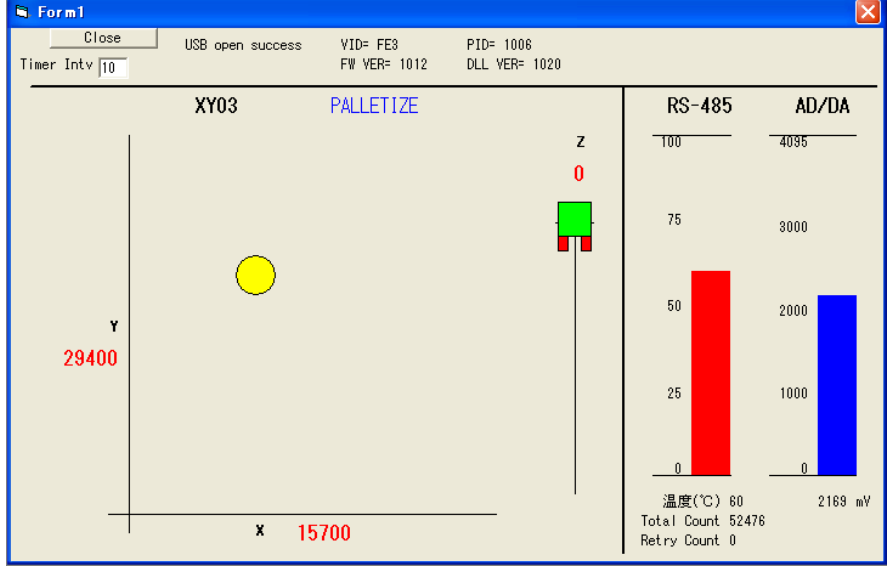

・ CUnet Mail 通信

VB6 のサンプルです。MPC と点データ・MBK データのブロック転送や文字列のやりとりをします。

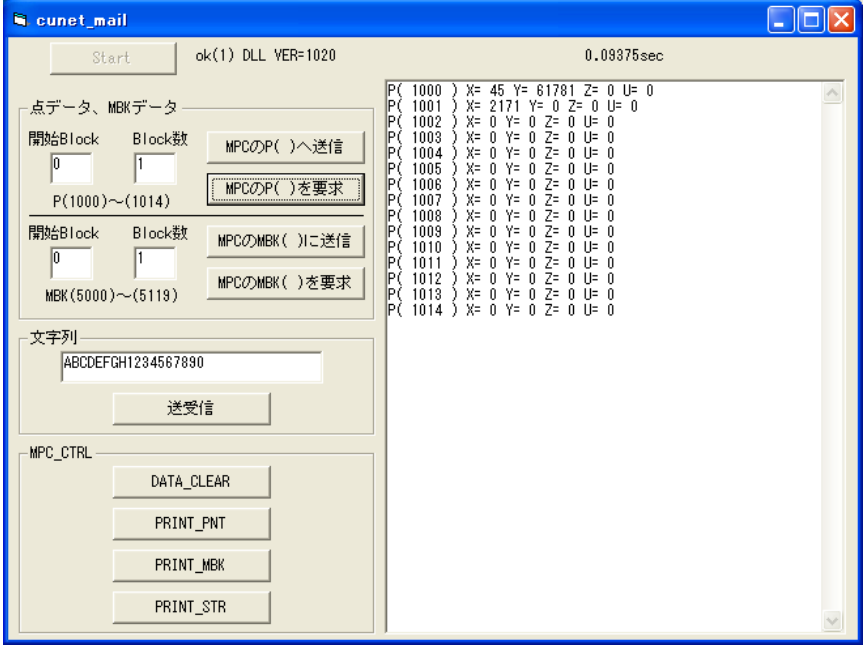

MS-EXCEL

MS-EXCEL VBA のサンプルです。下記は温湿度計を 2 台 RS-485 マルチドロップ接続し、測定値を一定 間隔でワークシートに読み込み、同時にグラフを描画しています。

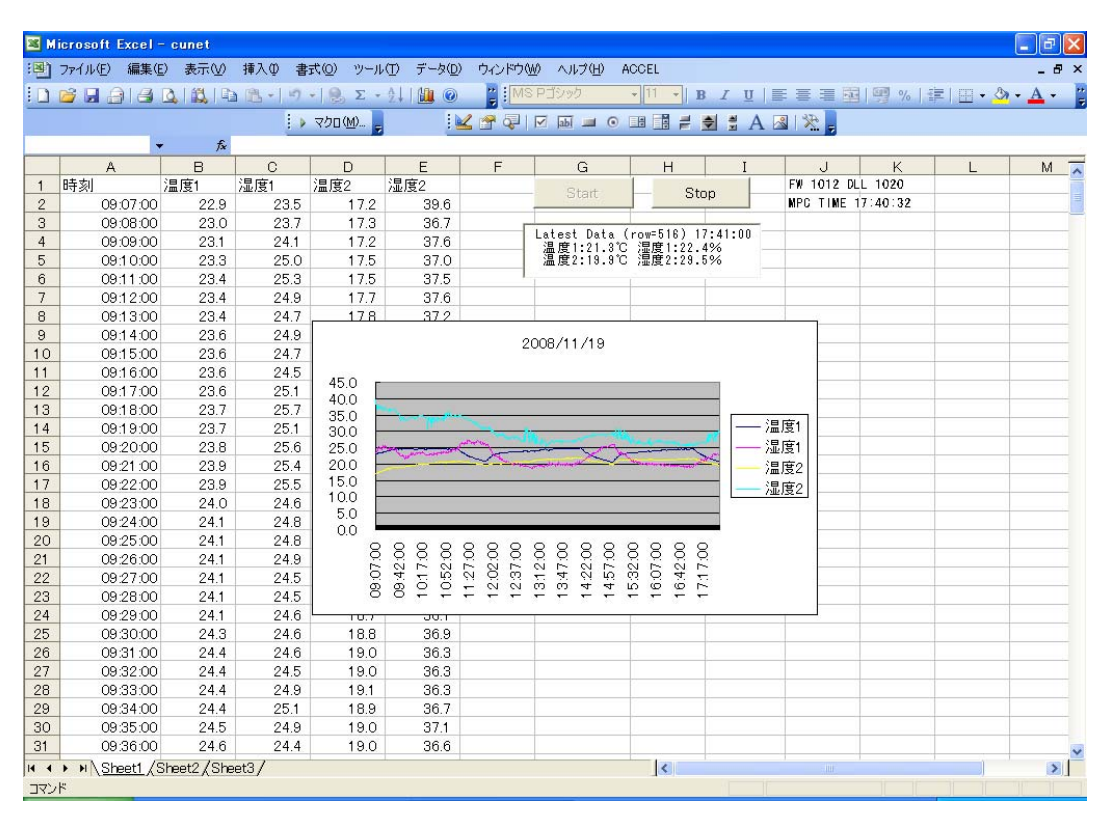

(see also: アプリケーションノート an2k-002, an2k-003 )

#### タスクモニタの例

USB-CUnet と MPC-CUnet を使って、前述の「タッチパネル接続」と同じように各タスクの実行文番号 を知ることができます。

VB6 サンプルアプリケーションでは CUnet Mail の cunet\_req\_mbk 関数で、MPC の MBK エリアを読 み込み MSFlexGrid に入れています。

デバッグ、メンテナンスに利用できます。

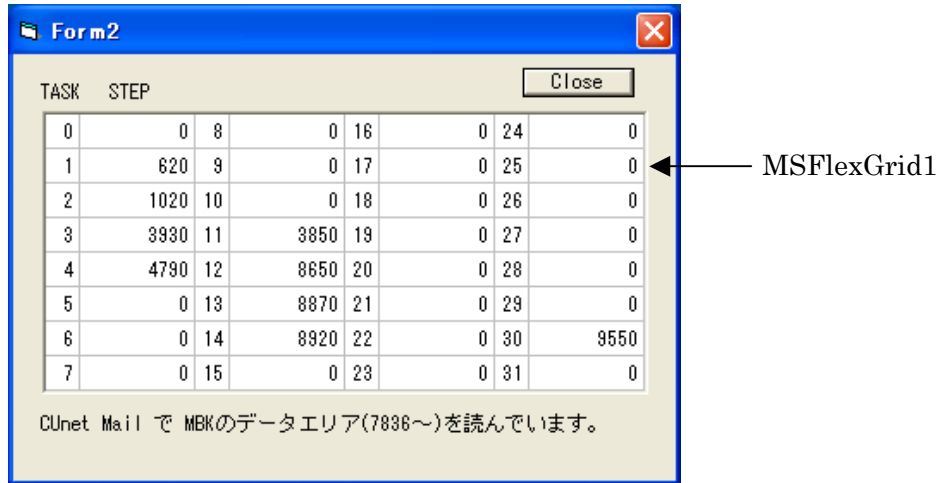

・ VB6 プログラム例 (Timer で定期的に読んでいます)

```
Private Sub Timer1_Timer() 
Dim ar (0 To 119) As Long
  res = cunet_req_mbk(4, 7836, ar(0)) ' MBK エリア読込(120 ワード) パラメータ:要求 SA, MBK()先頭, 格納配列 
 i = 0For c = 1 To 8 Step 2
   For r = 0 To 7
     s = CStr (ar(i) + ar(i + 1) * &H10000) ' MPC は「S_MBK LONG_PRG」指定してあるので4byte 長にする。
     MSFlexGrid1.TextMatrix(r, c) = s
     i = i + 2 Next r 
  Next c
```
End Sub

#### ◆ VB2008 Express Edition

VB2008 Express Edition での作成例です。CUnet-Mail でタスク文番号をモニタ、グローバルメモリ読み込 みで温度と AD/DA 電圧を表示しています。

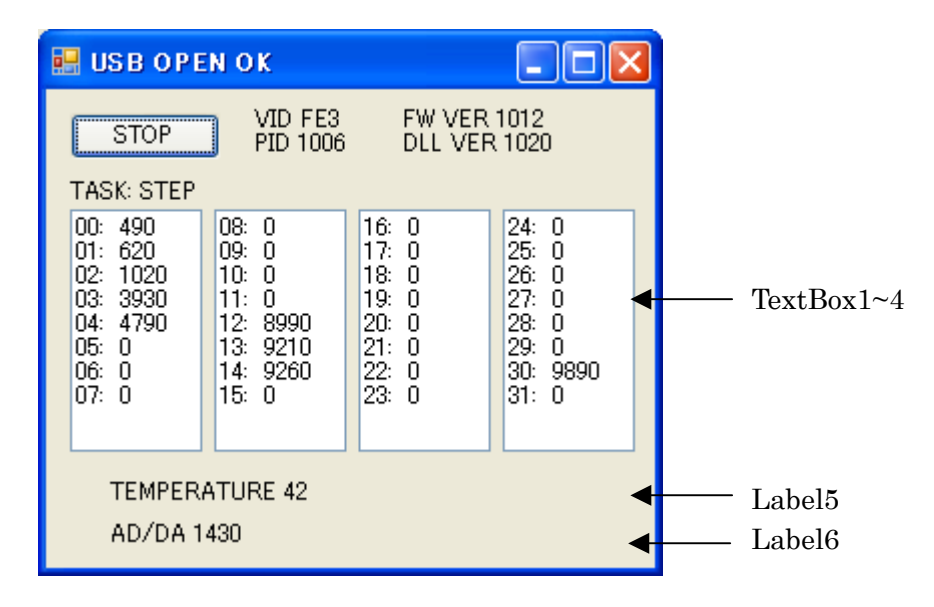

・ VB2008 プログラム例 (Timer で定期的に読んでいます)

```
Private Sub Timer1_Tick(ByVal sender As System.Object, ByVal e As System.EventArgs) Handles Timer1.Tick 
    Dim ar(0 To 119) As Integer
     Dim res, i, r, c As Integer 
     Dim s As String 
     res = cunet_req_mbk(4, 7836, ar(0)) ' MBK Area Read. param= Request SA, MBK top addr, Storage array
    TextBox1. Clear()
    TextBox2. Clear ()
    TextBox3. Clear()
    TextBox4. Clear()
    i = 0For c = 1 To 4For r = 0 To 7
            s =Format((i / 2), "00") + ": " + CStr(ar(i) + ar(i + 1) * &H10000)
            If c = 1 Then TextBox1. SelectedText = s + Chr(13) + Chr(10)
            If c = 2 Then TextBox2. SelectedText = s + Chr(13) + Chr(10)
            If c = 3 Then TextBox3. SelectedText = s + Chr(13) + Chr(10)
            If c = 4 Then TextBox4. SelectedText = s + Chr(13) + Chr(10)
            i = i + 2 Next r 
     Next c 
 Label5.Text = "TEMPERATURE " + CStr(cunet_in(2064, Cu_Int)) ' Global Memory Read 
 Label6.Text = "AD/DA " + CStr(cunet_in(2080, Cu_Wrd)) ' Global Memory Read 
End Sub
```
(このサンプルの全ソースは アプリケーションノート an2k-010 を参照してください)

#### **USB**メモリ

<span id="page-60-0"></span> MRS-MCOM は USB メモリ専用ポートを備えており、パソコンで作成した点データやプログラムを読み 込むことができます。機種切り替え時などのデータ入れ替えに応用できます。 USB メモリからプログラム、点データのアップデートが行えます(リカバリ機能)。 ※USB メモリによってはアクセスできないものがあります。メモリ動作確認結果、リカバリ機能等詳細は MRS-MCOM の マニュアルをご覧下さい。

主なコマンド

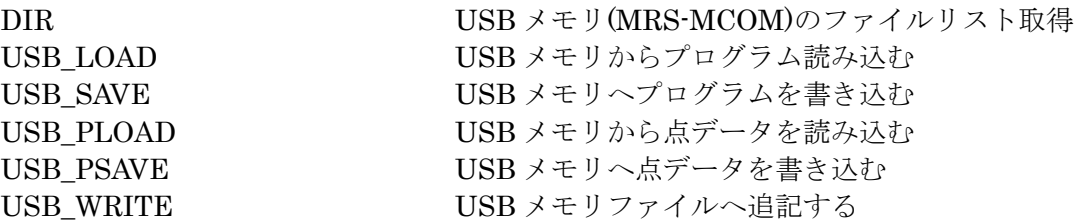

プログラムの読み書き

プログラムの更新、保存などメンテナンスに応用できます。

・ FTMW ダイレクトコマンド実行例

#LIST 0 /\* 現在の MPC のプログラム<br>10 DO 10 DO 20 FOR I=0 TO 2 30 ON I 40 TIME 100 50 OFF I<br>60 TIME 100 FOO TIME<br>70 NEXT I 70 NEXT I 80 LOOP<br>#DIR /\* USB メモリ内容 = 空っぽ ドライブ A のボリュームラベルはありません ファイルが見つかりません 0 個のファイル 0 バイト 0 個のディレクトリ A:><br>#USB\_SAVE "TEST. F2K" /\* MPC のプログラムを USB メモリに書き込む #DIR ドライブ A のボリュームラベルはありません 2009/00/02 10:46 108 TEST. F2K /\* 新規ファイル<br>1 個のファイル 108 バイト 1 個のファイル 108 バイト 0 個のディレクトリ A:><br>#NEW #NEW /\* 現在の MPC のプログラムを消去 #LIST /\* 確認表示 = 空っぽ #USB\_LOAD "TEST.F2K" /\* さっき書き込んだファイルを読んでみる #LIST /\* 確認表示 10 DO<br>20 FOR 20 FOR I=0 TO 2 30 ON I<br>40 TIME 100 40 TIME<br>50 OFF I<br>60 TIME OFF I<br>TIME 100 60 TIME<br>70 NEXT I **70** NEXT<br>80 LOOP L<sub>0</sub>0P # 「/\*コメント」付きのファイルは LOAD できません。(基本的には FTMW で保存されたプログラムが対象です)

 点データの読み書き 機種切り替え、作業データの保存などに応用できます。

・ FTMW ダイレクトコマンド実行例

#DIR

。...<br>ドライブ A のボリュームラベルはありません ファイルが見つかりません 0 個のファイル 0 バイト /\* 空っぽの USB メモリ 0 個のディレクトリ A:><br>#USB PSAVE "TEST.P2K"  $#$ DIR 。...<br>ドライブ A のボリュームラベルはありません 2009/03/12 00:28 395 TEST.P2K /\* 新規ファイル<br>1 個のファイル 395 バイト 1 個のファイル 395 バイト 0 個のディレクトリ A:><br>#NEWP #NEWP /\* 現在の MPC の点データを消去 X= 0 Y= 0 U= 0 Z= 0<br>X= 0 Y= 0 U= 0 Z= 0 P(1) X= 0 Y= 0 U= 0 Z= 0 P(2) X= 0 Y= 0 U= 0 Z= 0 P(3) X= 0 Y= 0 U= 0 Z= 0 P(4) X= 0 Y= 0 U= 0 Z= 0 P(1)  $X=0$   $Y=0$   $U=0$   $U=0$   $Z=0$ <br>
P(3)  $X=0$   $Y=0$   $U=0$   $Z=0$ <br>
P(4)  $X=0$   $Y=0$   $U=0$   $Z=0$ <br>
P(5)  $X=0$   $Y=0$   $U=0$   $Z=0$  $X = 0$   $Y = 0$   $U = 0$   $Z = 0$ <br> $X = 0$   $Y = 0$   $U = 0$   $Z = 0$ P(7) X= 0 Y= 0 U= 0 Z= 0 (略) #PLS 0 /\* 確認表示 P(1) X= 3440 Y= 17480 U= 0 Z= -19027 P(2) X= 16420 Y= 18120 U= 0 Z= -18707 P(3) X= 3200 Y= 43640 U= 0 Z= -19267 P(4) X= 29100 Y= 17960 U= 0 Z= -18947 P(5) X= 42020 Y= 17880 U= 0 Z= -18867 P(6) X= 28920 Y= 43480 U= 0 Z= -19187 P(7) X= 0 Y= 0 U= 0 Z= 0  $P(7)$ <br>
(略) #

/\* 現在の MPC の点データを保存

#USB\_PLOAD "TEST.P2K" /\* さっき USB メモリに保存した点データを読込んでみる<br>#PLS\_0

◆ ファイルへのデータ書込み

USB メモリのファイルにテキストデータを書込みます。 USB\_WRITE コマンドは APPEN OPEN -> WRITE -> CLOSE を一連で行います。 データロガーとして応用できます。

・ FTMW ダイレクトコマンド実行例 #LIST /\* 現在 MPC に入っているプログラム表示 10 FILE\$="TEST.CSV" /\* ファイル名。FILE\$ は予約変数 20 USB\_DEL FILE\$ /\*既存の同名ファイル消去 30 DO 40 FORMAT "00/00/00" 50 DT\$=HEX\$(DATE(0)) 60 FORMAT "00:00:00" 70 TM\$=HEX\$(TIME(0)) 80 USB WRITE DT\$+", "+TM\$+"\m" /\* USB 書込み 90 TIME 1000

100 LOOP #DIR /\* USB メモリ内容 = 空っぽ ドライブ A のボリュームラベルはありません ファイルが見つかりません 0 個のファイル 0 バイト 0 個のディレクトリ  $A:$ #RUN インタン インタン インタン アメリカ アイライン しょうしゃ おおとこ アイライン アイライ まんじょう しょうしゃ まんじょう はんしゃ はんしゃ はんしゃ まんじょう しょうしょう おおところ しょうしょう @None\_file /\* 既存ファイルがない場合のメッセージ(停止はしな い) \*0 [90] /\* しばらくして Ctrl+A で停止。 #DIR /\* USB メモリ内容 ドライブ A のボリュームラベルはありません 2009/00/02 11:02 133 TEST.CSV /\* 新規ファイル 1 個のファイル 133 バイト 0 個のディレクトリ A:><br>#TYPE "TEST.CSV" /\* ファイル内容を表示 09/00/02,11:02:17 09/00/02,11:02:18 09/00/02,11:02:19 09/00/02,11:02:20 09/00/02,11:02:21 09/00/02,11:02:22

# $A:$

09/00/02,11:02:23

#

### エンコーダ、カウンタ入力

- <span id="page-63-0"></span> MPG-2314 は標準で 2 軸のエンコーダ入力を備えています。2 相または Up/Down をコマンドで選択可能。 (オプションで 2 軸追加可能)
- 主なコマンド  $X(-1)$   $X \uparrow \negmedspace \negmedspace \rightarrow \negmedspace X \negmedspace$   $\rightarrow \negmedspace \negmedspace \rightarrow \negmedspace \negmedspace \rightarrow \negmed$

INSET X A PHASE1 2 相エンコーダ入力 1 逓倍 INSET X\_A UP\_DWN Up/Down 入力に切り替える(デフォルトは 2 相) INSET X\_A CMP\_CNT COMP レジスタとカウント値を比較するモード CLRPOS –1 X,Y,U,Z カウンタクリア  $STPS X C n$   $X \nrightarrow Y \nrightarrow Y \nrightarrow X$  n に設定する X(-2,1) X カウンタの値を返してカウンタをクリアする CMP\_C(X\_A) COMP レジスタと X カウンタの比較結果を返す

接続例 (X カウンタ)

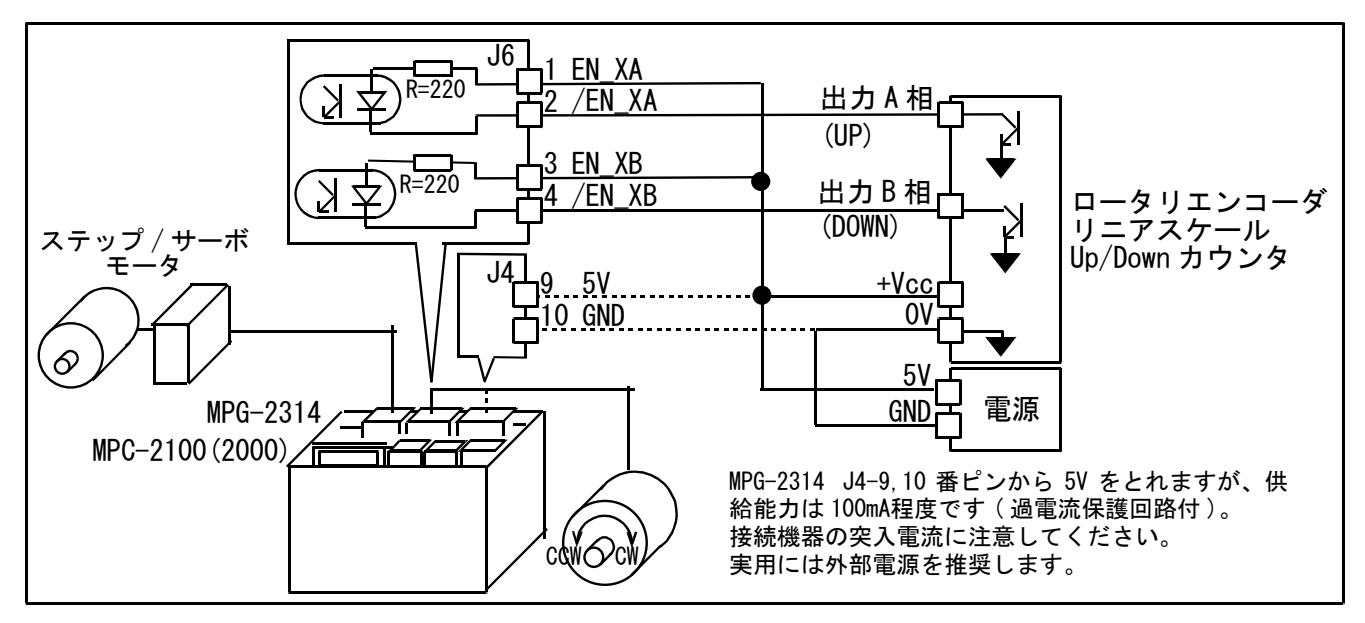

ロータリエンコーダを回すと 100 カウント毎に出力を on/off します。

PG 0<br>INSET PHASE1 INSET PHASE1 /\* 1 逓倍 1 回転で 1000 カウント<br>CIRPOS -1 /\* カンタクリア /\* カンタクリア  $\overline{OUT}$   $\overline{0}$   $\overline{0}$ DO<br>NOW  $XC=X(-1)$ /\* X カウンタ値読み込み<br>/\* 100 で除算  $IF$  (NOW  $XC\$ <sub>100</sub>) ==0 THEN<br>OUT @SW(0) 0 /\* 出力反転 on/off<br>/\* 表示 PRINT NOW\_XC SW(O)  $\rightarrow$  未表示 WAIT NOW\_ $\overline{X}$ C $\lt>$ X $(-1)$  END\_IF LOOP 実行結果  $0<sup>-1</sup>$  100 0 200 1 200 0 100 1

 0 0  $-100$  1

(その他のサンプルプログラムは アプリケーションノート an2k-009 をご覧下さい)

## **AD/DA**変換、**PWM**制御

- <span id="page-64-0"></span>◆ MPC-AD12 は 12bit AD/DA 変換ボードです。 AD 入力・DA 出力レンジ 0~4.095V (入力レンジは IC 交換で±10V または 0~2.5V に変更できます) AD:8 チャンネル DA:4 チャンネル
- ▶ 主なコマンド AD アナログ電圧入力値 DA フナログ雷圧出力設定 SET\_AD AD コンバータのタイプや平均値サンプリングのサンプル個数を指定 PWM 出力ポートを PWM 制御
- サンプルプログラム

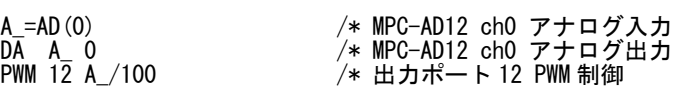

### **MPC-XY03**デモ機の実例

MPC-2000/2100 直線・円弧・連続補間

#### <span id="page-65-0"></span>■機器構成

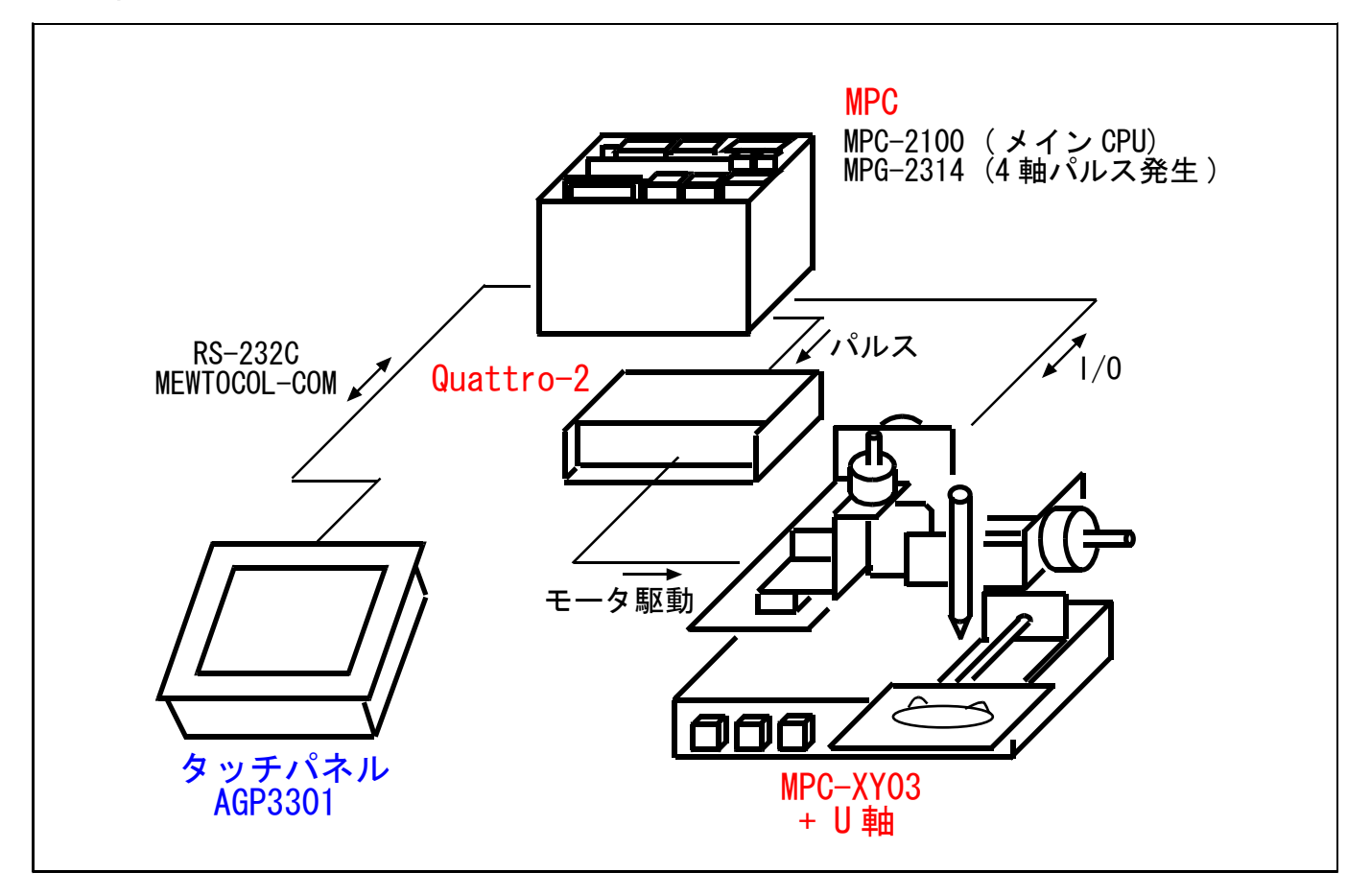

#### ■概要

- ・ 直線と円弧の連続補間機能を使って絵や文字を書きます。
- ・ 塗布機や切削機などに応用できます。

#### ■特徴

#### 直線補間、円弧補間、連続補間

- ・ MPG-2314 は 4 軸パルス発生ボードです。最大 8 枚まで拡張できます。
- ・ 任意の軸の組み合わせで直線補間(3 軸まで)、円弧補間(2 軸まで)が行えます。
- ・ 直線と円弧の補間ドライブを連続して行うことができます。
- · エンコーダ入力も装備しています(標準 2ch、拡張可)

#### タッチパネル

MPC は松下電工 MEWNET-FP シリーズの PC 間双方向通信「MEWTOCOL-COM」に準拠したプロト コル(スレーブ側)を実装し、パナソニック電工㈱ GT シリーズ、㈱デジタル GP シリーズの「ダイレクト アクセス方式」に対応しています。

#### Quattro-2

- ・ 4 軸を 1 つにパッケージしたステップモータドライバです。
- ・ 2 相ステッピングモータ ユニポーラ駆動。
- ・ 軸毎にマイクロステップ 1/2、1/4、1/8、1/16 分割、ドライブ電流 0.1~3A を設定可能。

## MPC-2000/2100 ワーク搬送、温調、AD/DA

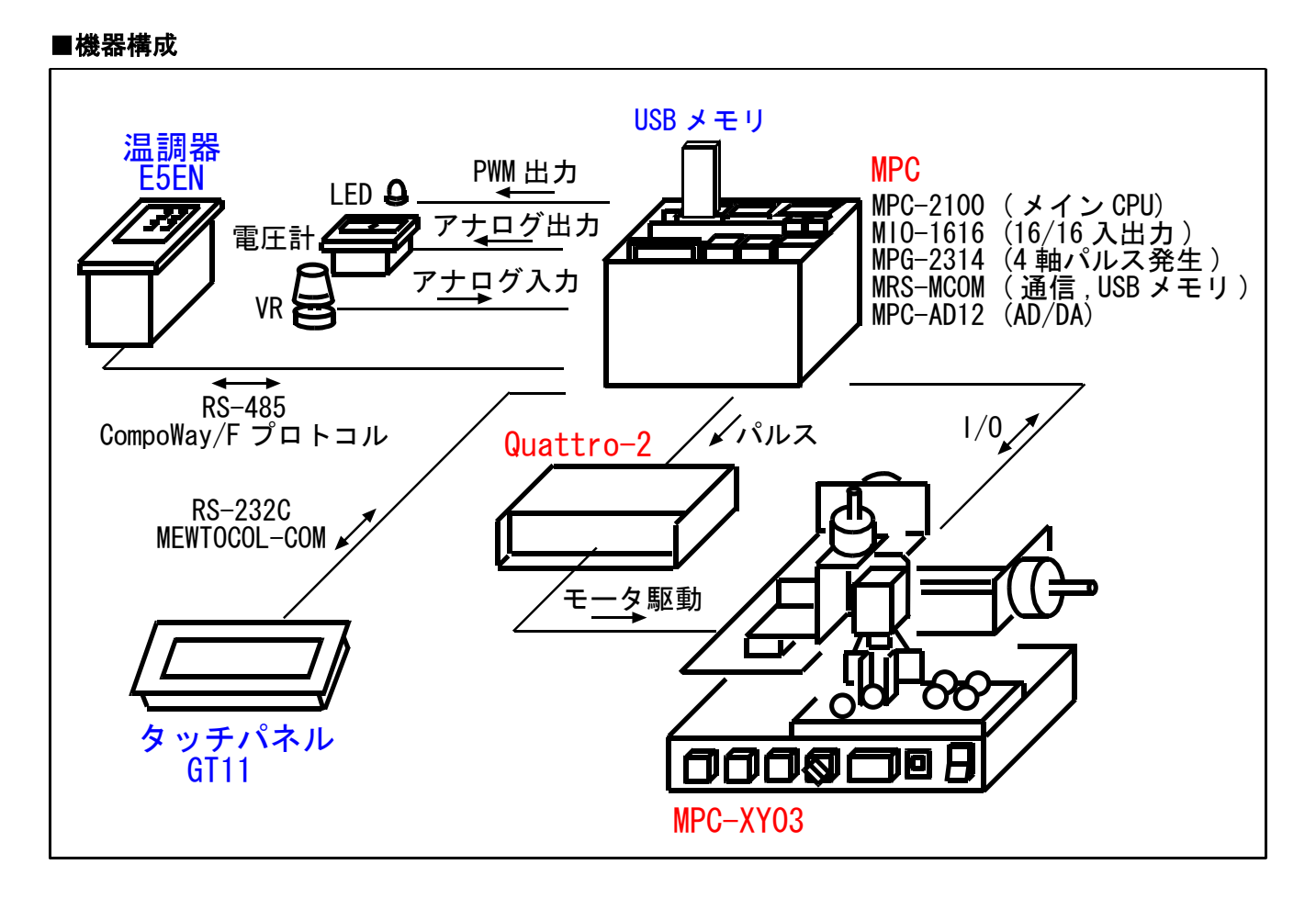

#### ■概要

- ・ 一般的な FA 機器を想定したデモ機です。
- ・ XYZ ロボットのワーク搬送、温調器制御、AD/DA 変換、USB メモリアクセス、タッチパネルユーザーI/F を実装しています。

#### ■特徴

#### RS-232C/422/485 通信、USB メモリ

- ・ MRS-MCOM で RS-232C/422/485 を拡張できます。(1 枚 3ch、最大 3 枚)
- ・ オムロン CompoWay/F プロトコル(準拠)を搭載しています。
- MRS-MCOM は USB メモリの読み書きもできます。データのログ・切り替え、メンテナンスなどに応用 できます。

#### AD/DA 変換

- MPC-AD12 は 12bitAD/DA ボードです。
- 入出力レンジは 0~4.095V で AD:8 チャンネル DA:4 チャンネルです。

#### CompoWay/F プロトコルとは

・ CompoWay/F プロトコルとはオムロン製コンポーネント機器でサポートしている、シリアル通信用のオ ムロン専用プロトコル。「miniFINS」ともいう。 (出典:オムロンホームページ FA 用語辞典)

## MPC-2000/2100 画像処理

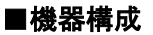

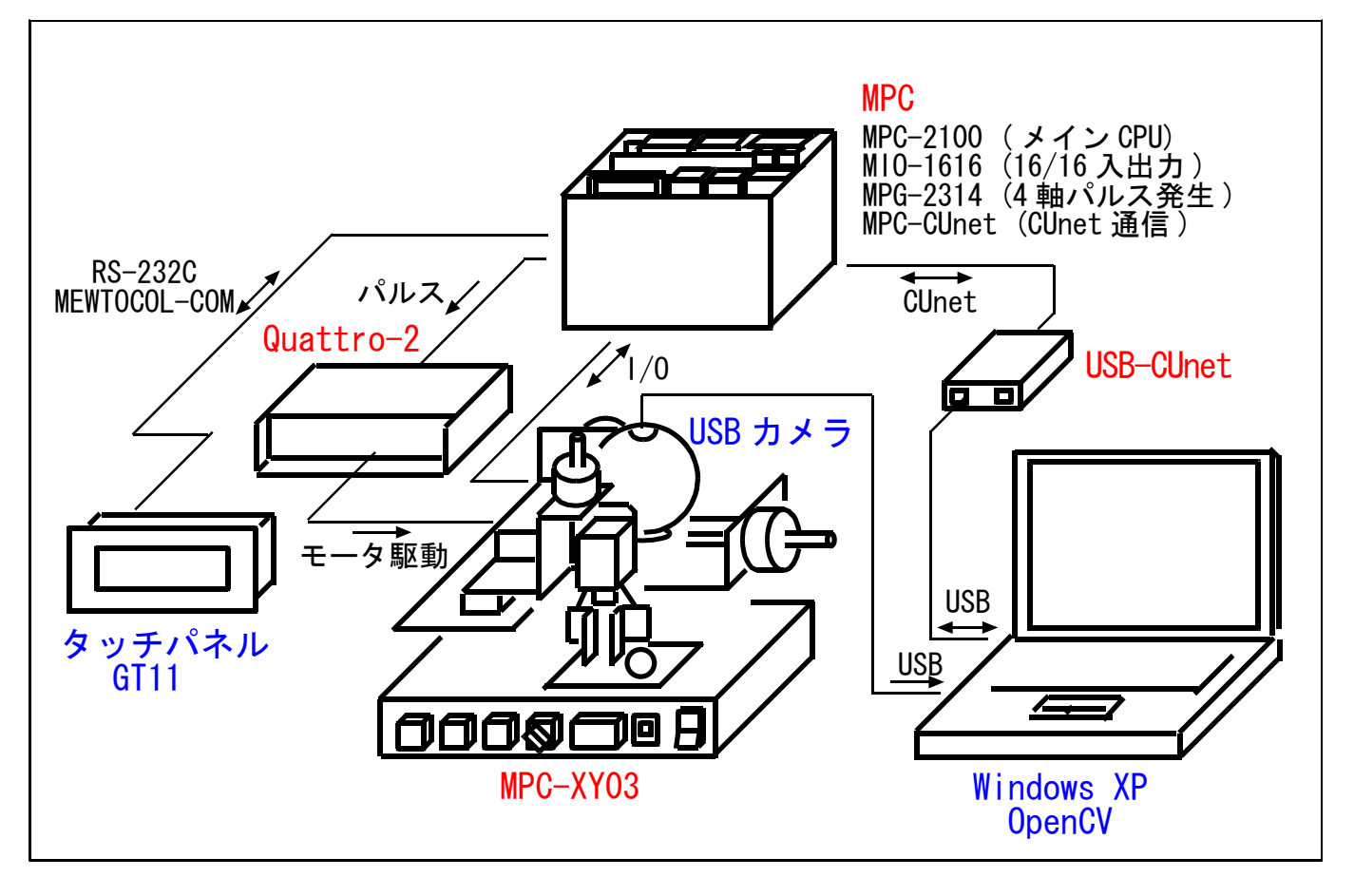

#### ■概要

- 画像処理搭載装置を想定したデモ機です。高価な画像装置の代わりにノートパソコン、USB カメラとフ リーのソフトウェア「OpenCV」を用いています。
- パソコンで球体ワークの中心座標(画像の XY ピクセル座標値)を検出し、それを USB-CUnet 経由で MPC に伝えます。MPC は受け取ったデータをメカのパルス座標に変換しワークをピックアップします。

#### ■特徴

#### USB-CUnet

- ・ パソコンと MPC 間でメモリ共有とデータ転送が行えます。
- ・ USB-CUnet は他社の CUnet(MKY40)機器とも接続できます。

#### CUnet とは

・ CUnet は、㈱ステップテクニカ社のオリジナル通信方式であり、シリアル通信回線で接続された複数の拠 点間で、同一メモリ空間をリアルタイムで共有するリモートメモリ共有技術です。

#### OpenCV とは

OpenCV (おーぷんしーぶい)とはインテルが開発·公開したオープンソースのコンピュータビジョン向 けライブラリ。現在は Willow Garage (うぃろー・がれーじ)が開発・サポートを行っている。(出典: フ リー百科事典『ウィキペディア(Wikipedia)』)

### MPC-1000 小型卓上機 (ステップモータオルゴール)

■機器構成

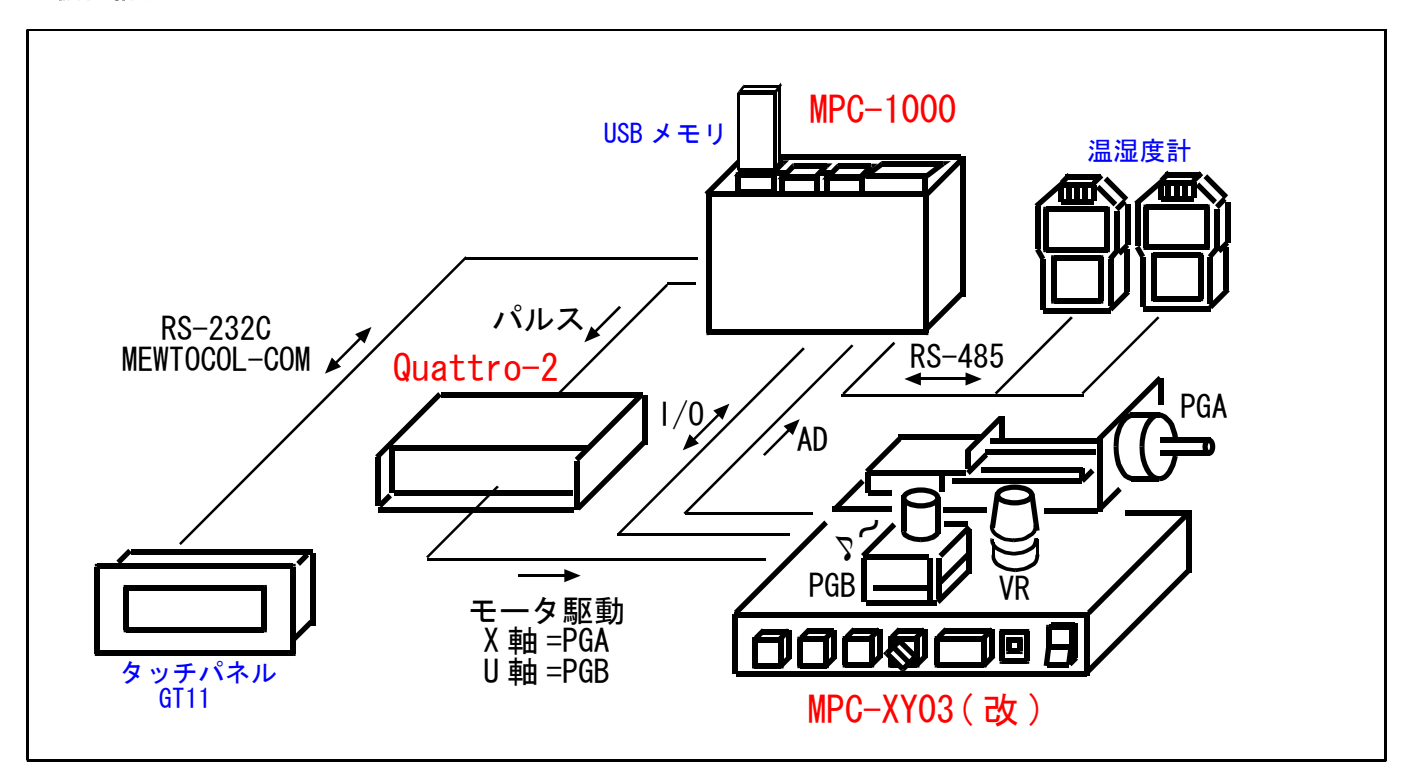

#### ■概要

- ・ 少数 I/O とステップモータで構成された小型卓上機を想定したデモ機です。
- ・ ユーザーインターフェースはタッチパネルです。
- パルスモータテーブルのピッチ送り(位置制御)、定速回転、USB メモリからファイルを読み込んで動作変 更、などを行います。
- USB メモリに保存されている点データのフォーマットに従い PGB のパルスレートを変えて音階を作り、 オルゴールのようにメロディーを演奏します。
- ・ タッチパネルの鍵盤操作を USB メモリに保存、再生します。再生スピードは VR(AD 入力)で調整します。
- ・ タッチパネルの時計で MPC-1000 の時計をセットします。
- ・ RS-485 でマルチドロップ接続した温湿度計のデータを USB メモリに CSV 形式で記録します。

#### ■特徴

#### MPC-1000

- ・ 入力 16 点(そのうち 7 点は AD と兼用、パルス使用時は 1 軸につき 2 点が PG 制御用となります)
- ・ 出力 16 点(パルス使用時は 1 軸につき 2 点がパルスポートになります。差動パルス出力と排他使用。)
- ・ RS-232C 3ch(プログラム 1、ユーザー2、そのうち 1ch は RS-485 と排他使用)。パナソニック MEWNET-COM、オムロン CompoWay/F 準拠プロトコル搭載。
- ・ USB メモリを利用してデータロガーなどにも応用できます。
- 言語仕様、拡張ボード・ラック、プログラム開発環境は MPC-2000 と共通です。
- 詳細はパンフレット、マニュアルでご覧下さい。

#### Quattro-2

Quattro-2 は 4 軸の 2 相マイクロステップモータドライバですが、本機ではそのうち 2 軸を異なる設定で 使っています。設定は専用ソフトで行います。

X 軸(PGA):励磁モード 1/4 分割、ドライブ電流 0.6A、スリープ電流 0.1A U 軸(PGB):励磁モード 1/2 分割、ドライブ電流 0.8A、スリープ電流 0.4A

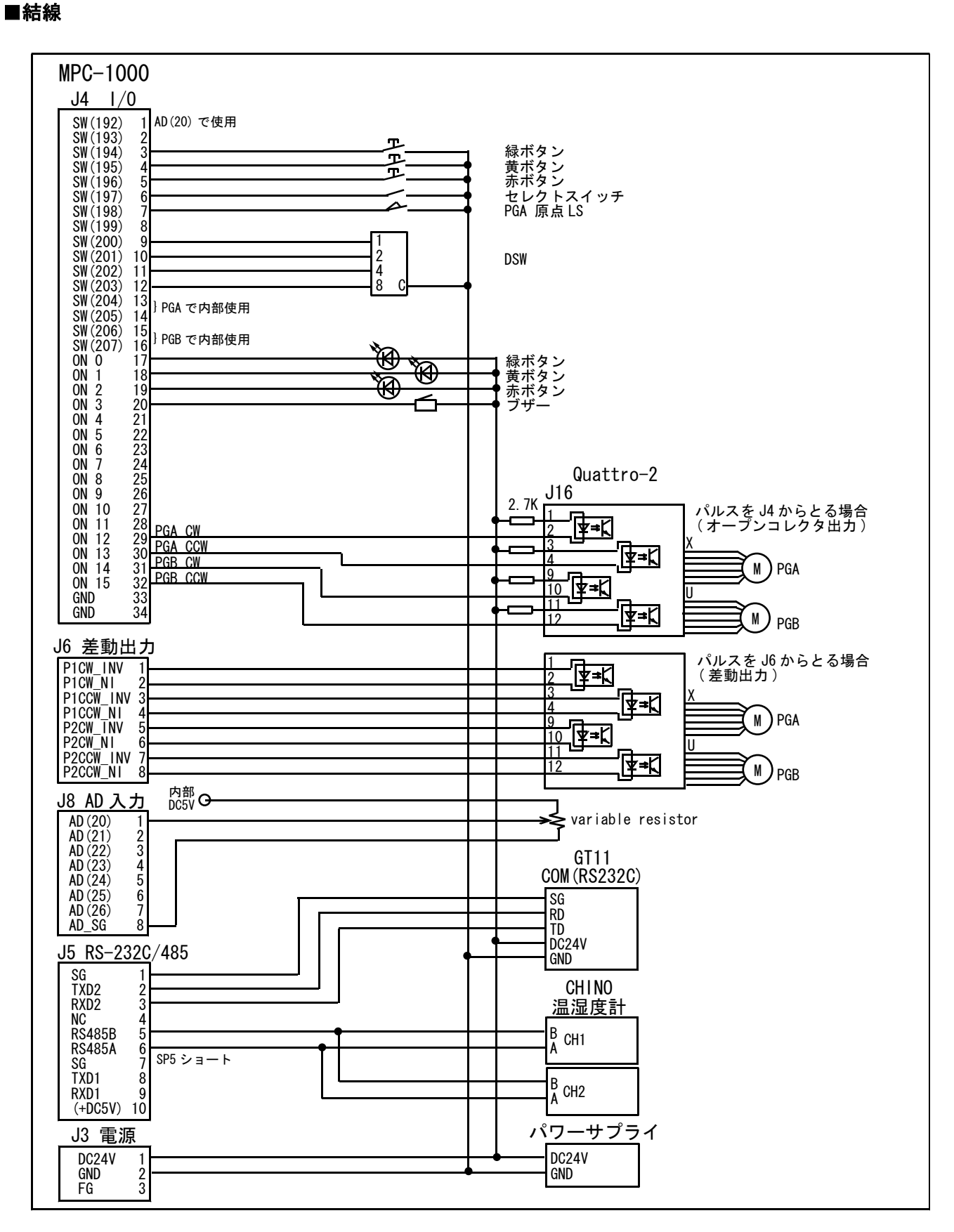

・ RS-485 と RS-232C CH1 は排他的使用。

・ USB-RS2 を用いてデバッグする場合、USB-RS2 の SP3-SP4 のショートジャンパーを抜いてください(出荷状 態では SP3-SP4 がショートされており、J1 の TXD1 が RXD1 にループバックしてしまいます)。

\*\*\*\*\*\*\*\*

ACCEL http://www.accelmpc.co.jp tech-sp@accelmpc.co.jp

\*\*\*\*\*\*\*\*